# **SISTEM PENDUKUNG KEPUTUSAN PERANGKINGAN KAWASAN KUMUH MENGGUNAKAN METODE TOPSIS DAN SAW**

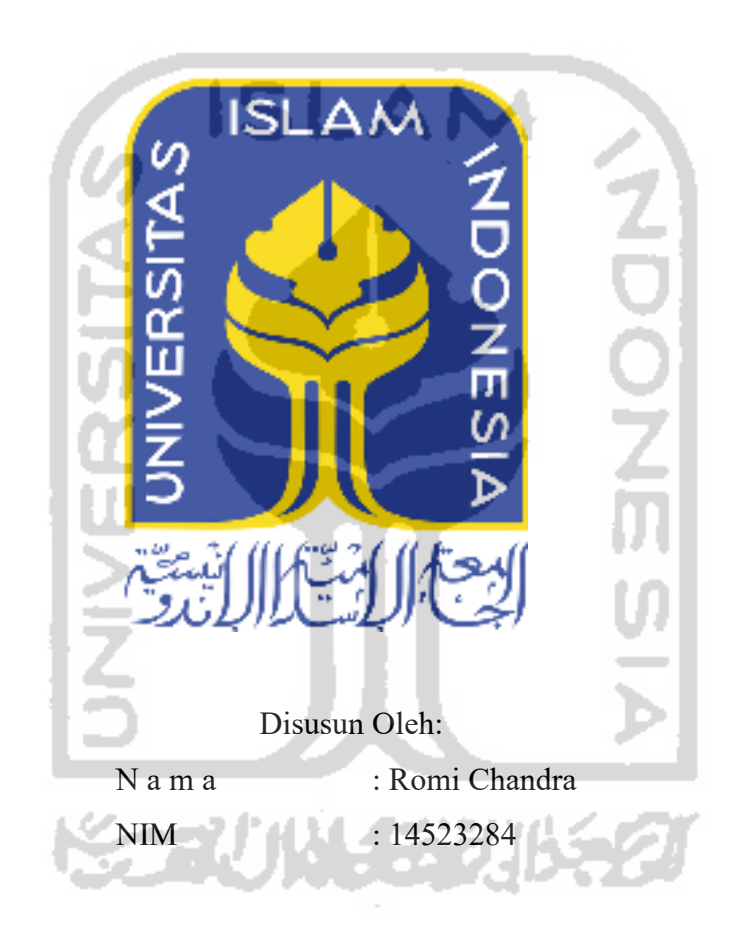

## **PROGRAM STUDI TEKNIK INFORMATIKA – PROGRAM SARJANA FAKULTAS TEKNOLOGI INDUSTRI UNIVERSITAS ISLAM INDONESIA 2020**

### HALAMAN PENGESAHAN DOSEN PEMBIMBING

# SISTEM PENDUKUNG KEPUTUSAN PERANGKINGAN KAWASAN KUMUH MENGGUNAKAN **METODE TOPSIS DAN SAW** STUDI KASUS KABUPATEN LANDAK KECAMATAN NGABANG KAWASAN HILIR KANTOR

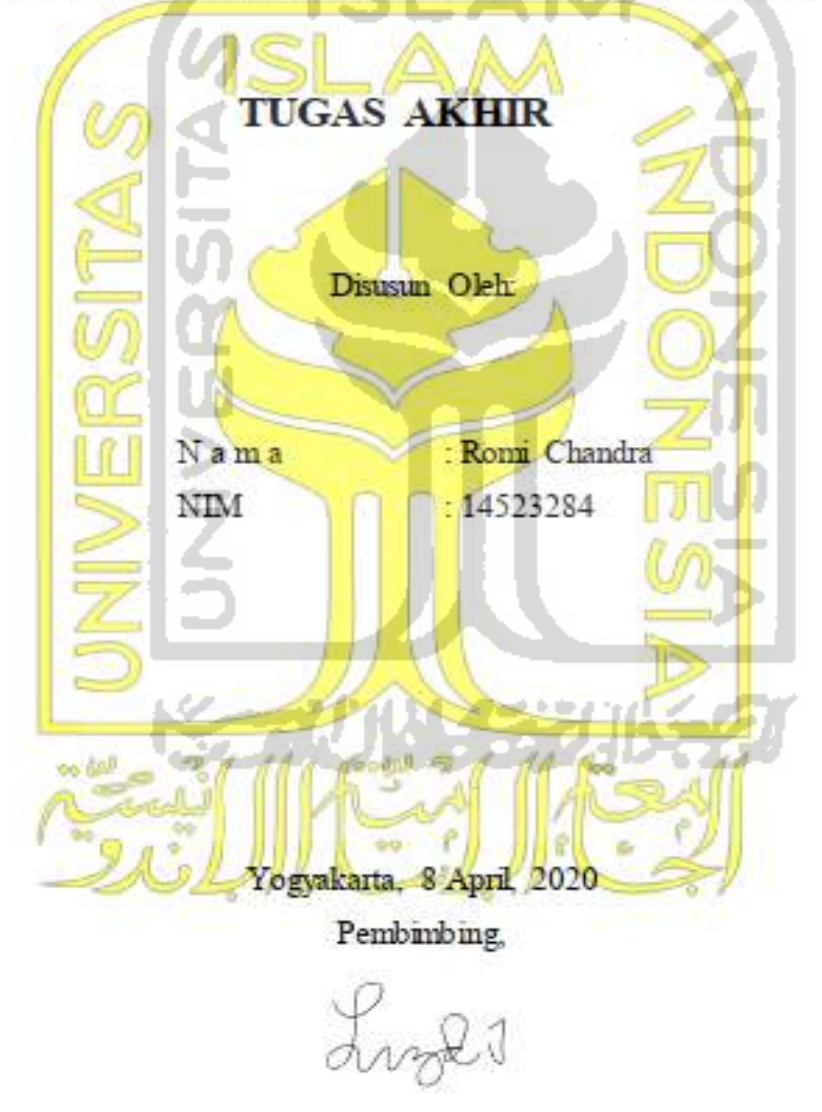

(Lizda Iswari S.T.,M.Sc.)

### HALAMAN PENGESAHAN DOSEN PENGUIL

# SISTEM PENDUKUNG KEPUTUSAN PERANGKINGAN KAWASAN KUMUH MENGGUNAKAN **METODE TOPSIS DAN SAW**

### **TUGAS AKHIR**

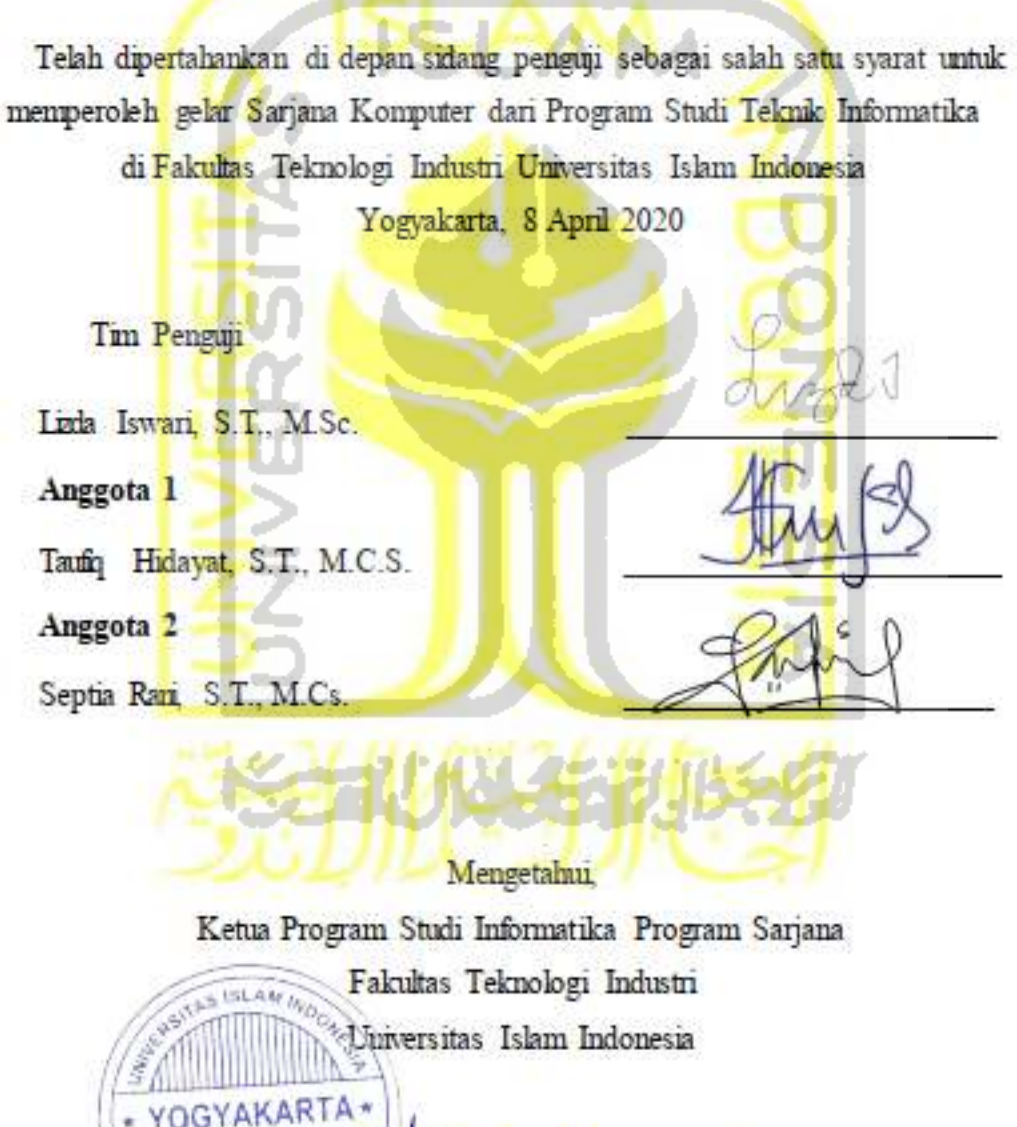

AS TEKNOLOGI VA (Dr. Raden Teduh Dirgahayu, S.T., M.Sc.)

#### HALAMAN PERNYATAAN KEASLIAN TUGAS AKHIR

Yang bertanda tangan di bawah ini:

Nama: Romi Chandra NIM: 14523284

Tugas akhir dengan judul:

## SISTEM PENDUKUNG KEPUTUSAN PERANGKINGAN **KAWASAN KUMUH MENGGUNAKAN** METODE TOPSIS DAN SAW

Menyatakan bahwa seluruh komponen dan isi dalam tugas akhir ini adalah hasil karya saya sendiri. Apabila dikemudian hari terbukti ada beberapa bagian dari karya ini adalah bukan hasil karya sendiri, tugas akhir yang diajukan sebagai hasil karya sendiri ini siap ditarik kembali dan siap menanggung resiko dan konsekuensi apapun.

Demkian sunt pernyataan ini dibuat, semoga dapat dipergunakan sebagainana mestinya.

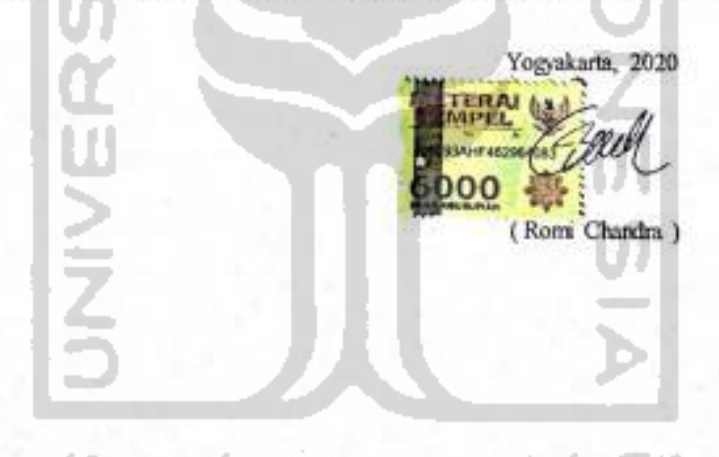

### **HALAMAN PERSEMBAHAN**

Dengan Syukur Alhamdulillah atas Kehendak Allah Subhanahu Wata'ala saya persembahkan tugas akhir ini untuk orang-orang saya sayangi dan orang-orang yang telah mendukung saya dalam menyelesaikan susuan tugas akhir ini.

### **Keluarga**

Saya persembahkan tugas akhir ini kepada Ibu, Ayah, Adik dan semua keluarga saya yang ada di kampung halaman yang selalu memberikan doa doa nya untuk saya agar selalu bisa kuat dalam menjalankan masa masa kuliah di jogja. Untuk keluarga ku terima kasih telah mendukung dan memberikan ku semangat selama ini.

#### **Pembimbing**

Saya persembahkan tugas akhir ini kepada ibu Lizda Iswari S.T.,M.Sc. sebagai pembimbing tugas akhir saya yang selalu memberikan bimbingan, nasihat yang membangun dan juga doa doa sehingga saya bisa dapat menyelesaikan tugas akhir ini, kepada ibu Lizda Terima kasih banyak selalu saya sertakan.

### **Teman-Teman**

Saya persembahkan tugas akhir ini kepada teman teman yang sudah mendukung saya dalam menyelesaikan tugas akhir, dan teman teman yang sudah mau meluangkan waktunya untuk membantu penyelesaian tugas akhir ini.

### **HALAMAN MOTO**

*Man Jadda Wajada* 

*"barang siapa yang bersungguh sungguh maka ia akan mendapatkannya"* 

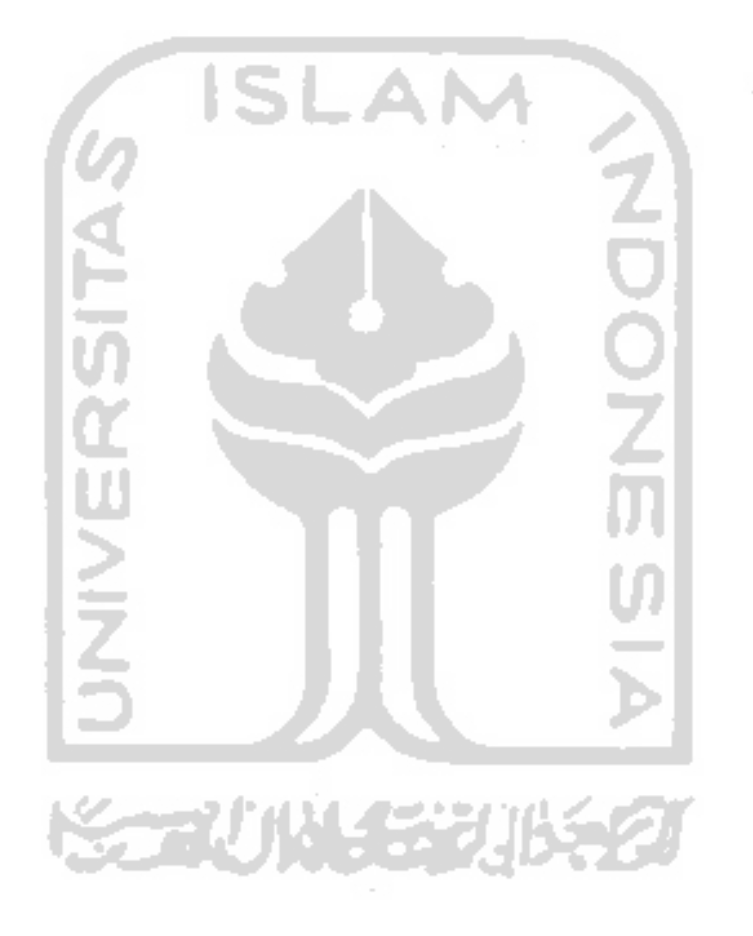

#### **KATA PENGANTAR**

#### Assalamualaikum Wa Rahmatullahi Wa Barakatuhu

Alhamdulillahirabbil 'alamin, puji syukur kepada kehadirat Allah Subhanahu wa ta'ala atas semua nikmat dan karunia yang telah diberikan-Nya, serta amigerah yang telah dilimpahkan kepada umat muslim di dunia. Sehingga penyusunan laporan tugas akhir ini dengan judul "Sistem Pendukung Keputusan Perangkingan Kawasan Kumuh (Studi kasus kawasan Hilir Kantor)" telah dapat diselesakan. Tidak lupa juga shalawat serta salam kita panjatkan kepada nabi besar umat muslim Nabi Muhammad Shalallahu 'alaihi wa sallam yang telah membawa umat manusia dari zaman kegelapan menuju zaman terang benderang seperti saat mi

Laporan tugas akhir ini disusun sebagai satu persyaratan untuk mendapatkan gelar sarjana dari Jurusan Teknik Informatika Universitas Islam Indonesia. Penyusunan Laporan ini tidak jauh dari bantuan dan dukungan dari berbagai pihak. Oleh karena itu, pada kesempatan pengantar ini peneliti ingin menyampaikan rasa terima kasih yang sebesar-besarnya kepada:

- 1. ALLAH Subhanahu wa ta'ala yang telah memberikan kelancaran dan mkmat ilmu dalam segala hal penyusunan laporan tugas akhir ini
- 2. Orang tua dan keharga peneliti yang senantiasa mendukung dan atas segala doa selama peneliti menyusun tugas akhir
- 3. Bapak Fathul Wahid, S.T.,M.Sc.,Ph.D., Selaku Rektor Universitas Islam Indonesia
- 4. Bapak Raden Teduh Dirgahayu S.T.M.Sc., Selaku Ketua Program Studi Teknik Informatika Program Sarjana Fakultas Teknologi Industri Universitas Islam Indonesia
- 5. Ibu Lizda Iswari S.T., M.Sc., Selaku dosen pembimbing tugas akhir peneliti.
- 6. Semua pihak yang telah banyak membantu saya menyelesaikan tugas akhir yang tidak dapat disebutkan satu persatu.

peneliti mengharap kritik serta saran yang dapat membangun deni kesempurnaan tugas akhir ini. Akhir kata, peneliti berharap semoga tugas akhir ini dapat bermanfaat bagi semua phak

Wassalamu'alaikum Wa Rahmatullahi Wa Barakatuhu

Yogyakarta, 2020 (Romi Chandra)

#### **SARI**

viii

Perumahan dan kawasan permukiman adalah satu kesatuan sistem yang terdiri atas pembinaan, penyelenggaraan perumahan, penyelenggaraan kawasan permukiman, pemeliharaan dan perbaikan, pencegahan dan peningkatan kualitas terhadap perumahan kumuh dan permukiman kumuh, penyediaan tanah, pendanaan dan sistem pembiayaan, serta peran masyarakat.

Permukiman kumuh adalah permukiman yang tidak layak huni karena ketidakteraturan bangunan, tingkat kepadatan bangunan yang tinggi, dan kualitas bangunan serta sarana dan prasarana yang tidak memenuhi syarat (UU No.1, 2011).

Pada laporan akhir basis data permukiman kawasan kumuh hilir kantor tahun 2018 terdapat beberapa data data yang menyangkut aspek aspek dari kawasan kumuh. Dari beberapa data tersebut akan gunakan untuk diolah menjadi data percobaan sistem pendukung keputusan perangkingan kawasan kumuh. Pada laporan akhir tersebut menjelaskan beberapa kawasan yang memiliki status sebagai kawasan kumuh ringan, kumuh sedang, dan kumuh berat dan tidak ada perangkingan kawasan. Sehingga dari banyaknya kawasan kumuh berstatus kumuh berat tidak dirangking sehingga pembuatan sistem pendukung keputusan ini dapat membantu dalam proses penanganan kawasan kumuh. Hasil dari perangkingan kawasan kumuh dapat digunakan sebagai pelengkap data pada dokumen yang akan digunakan oleh pemerintah dalam penanganan kawasan kumuh.

Kata kunci: perumahan dan kawasan, kawasan kumuh, sistem pendukung keputusan, perangkingan. ⋟⋥⋓₩⋦⋧⊮⋦⋧

### **GLOSARIUM**

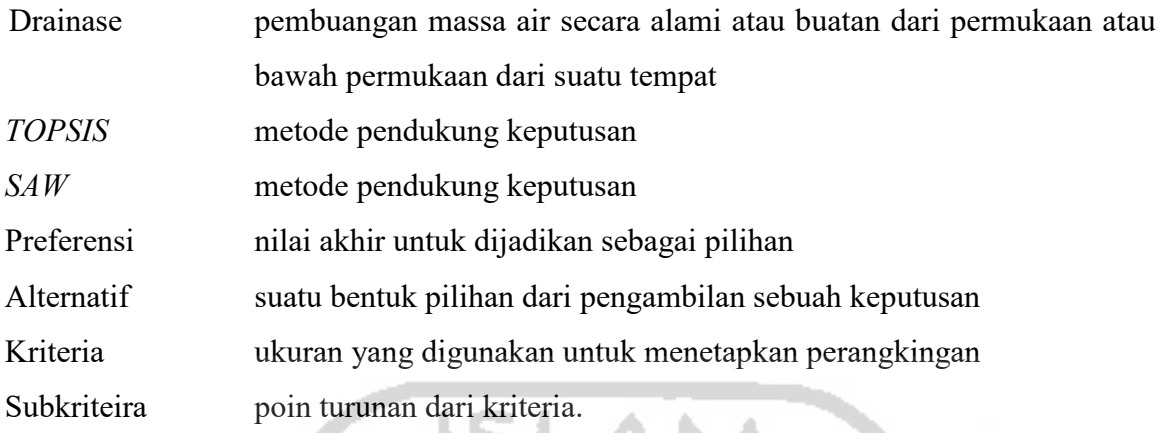

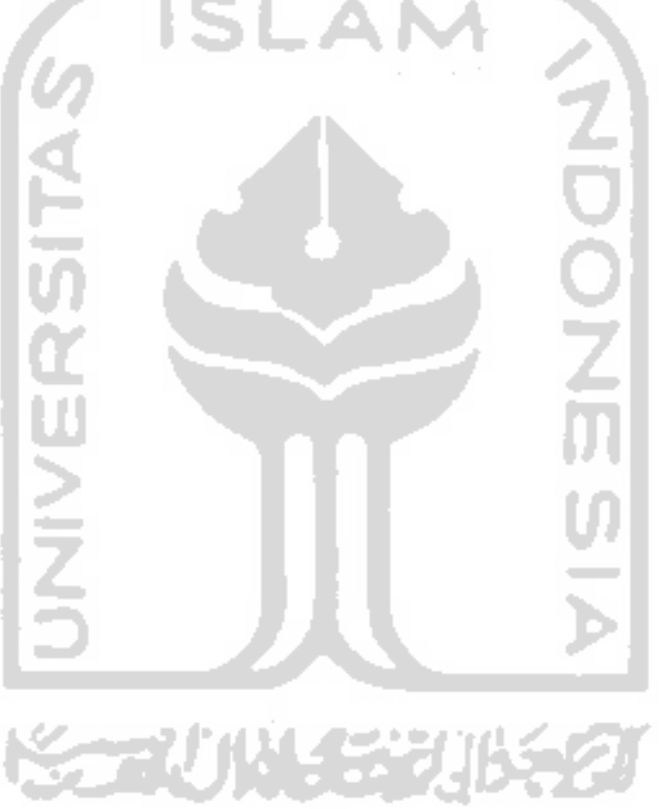

### **DAFTAR ISI**

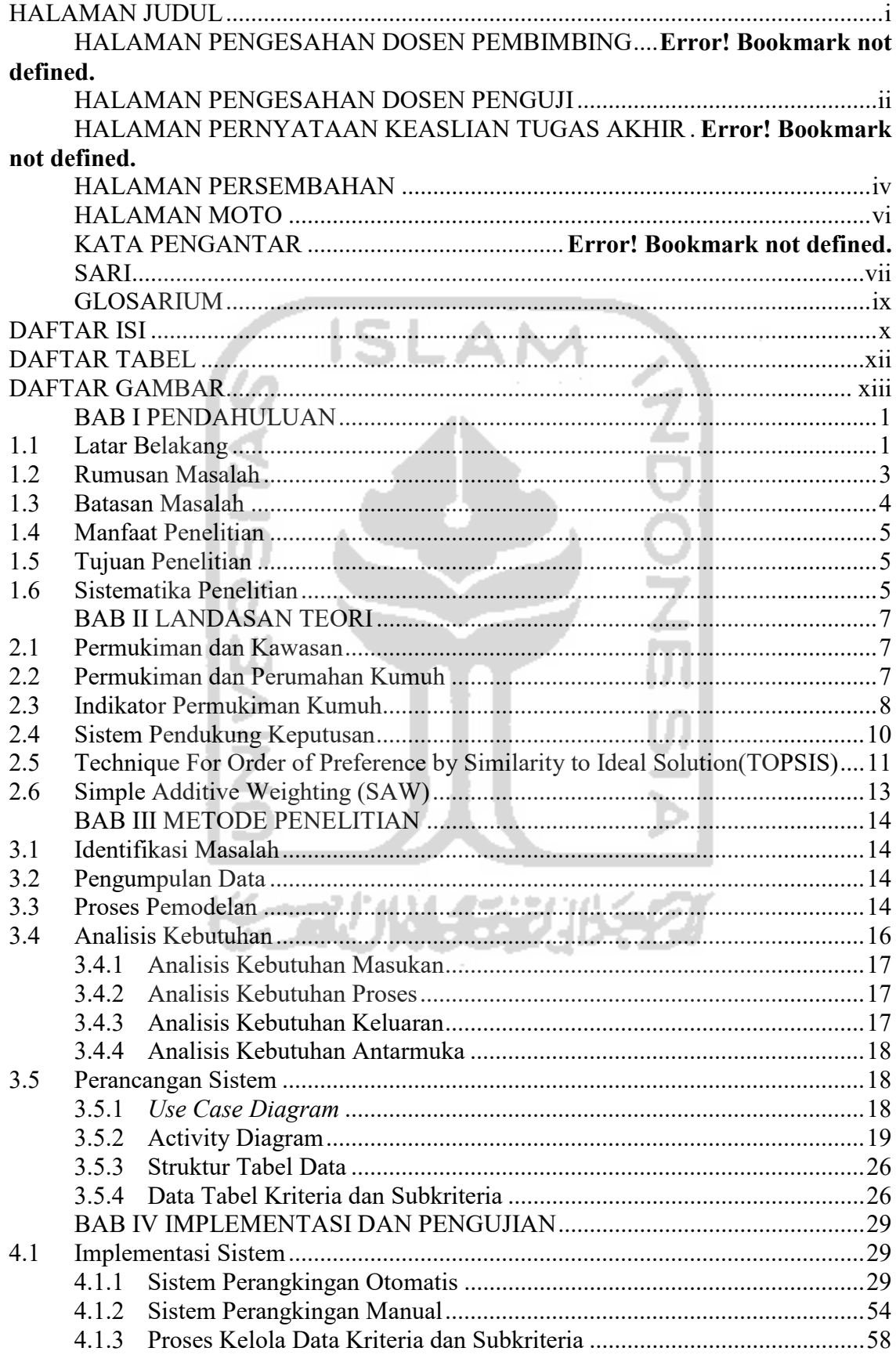

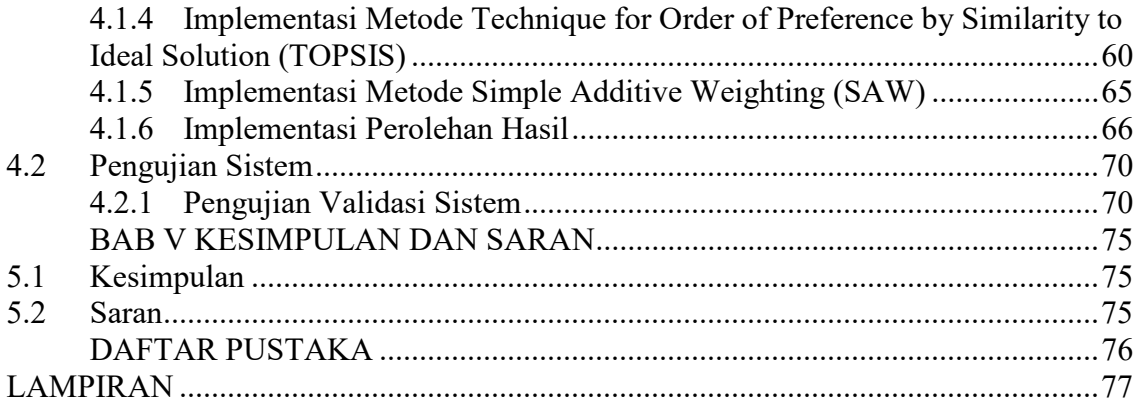

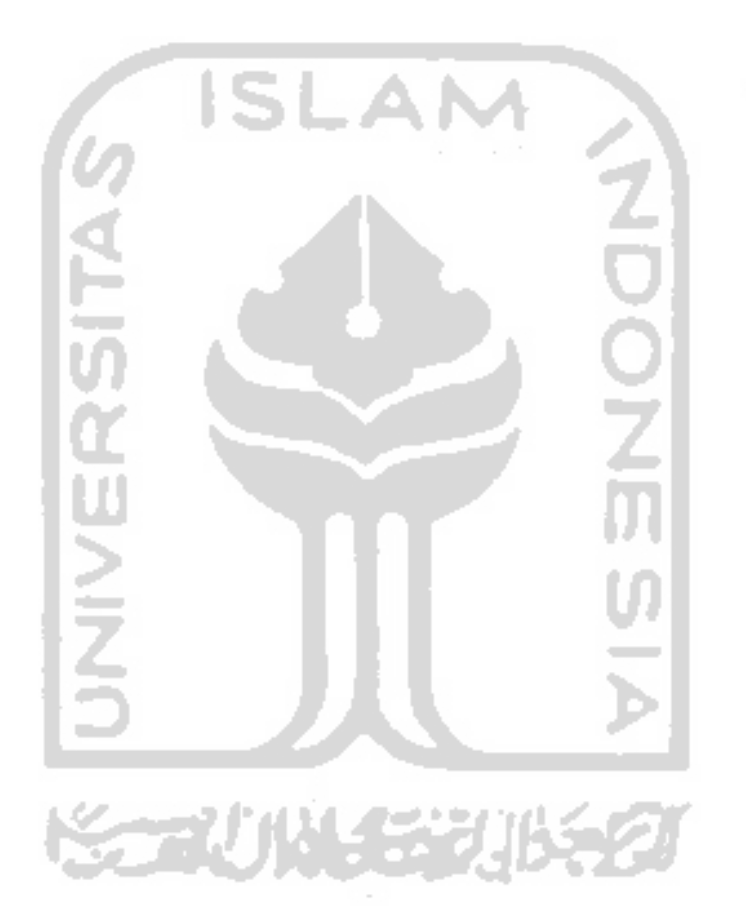

### **DAFTAR TABEL**

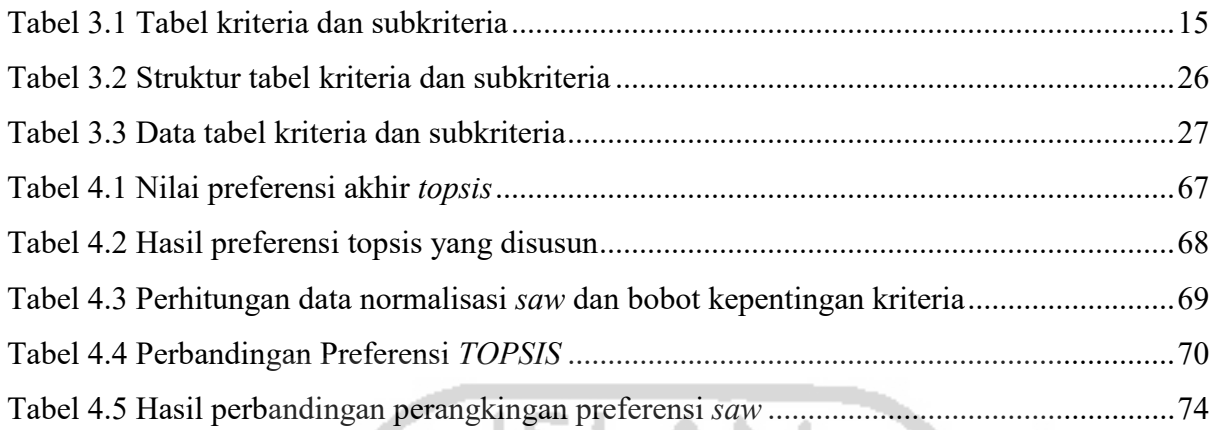

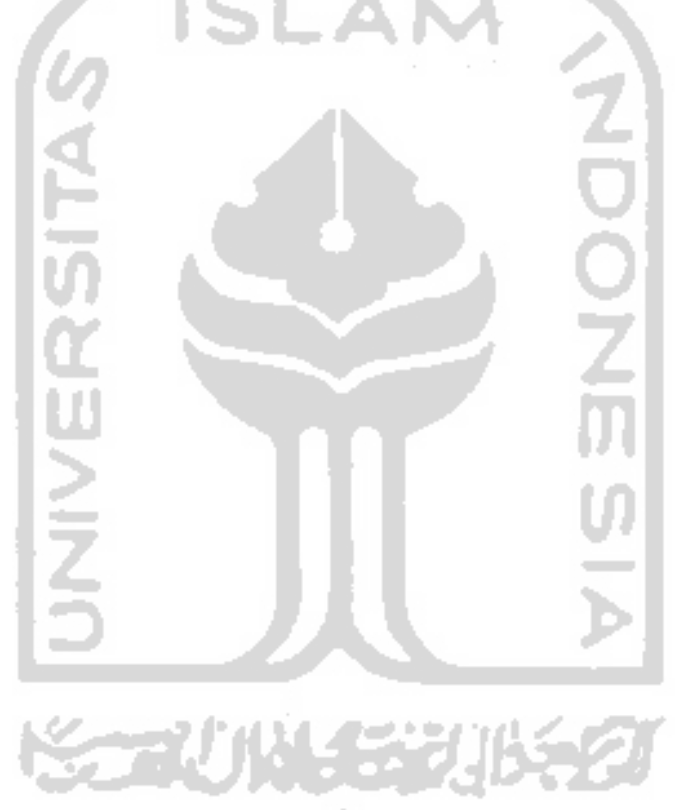

### **DAFTAR GAMBAR**

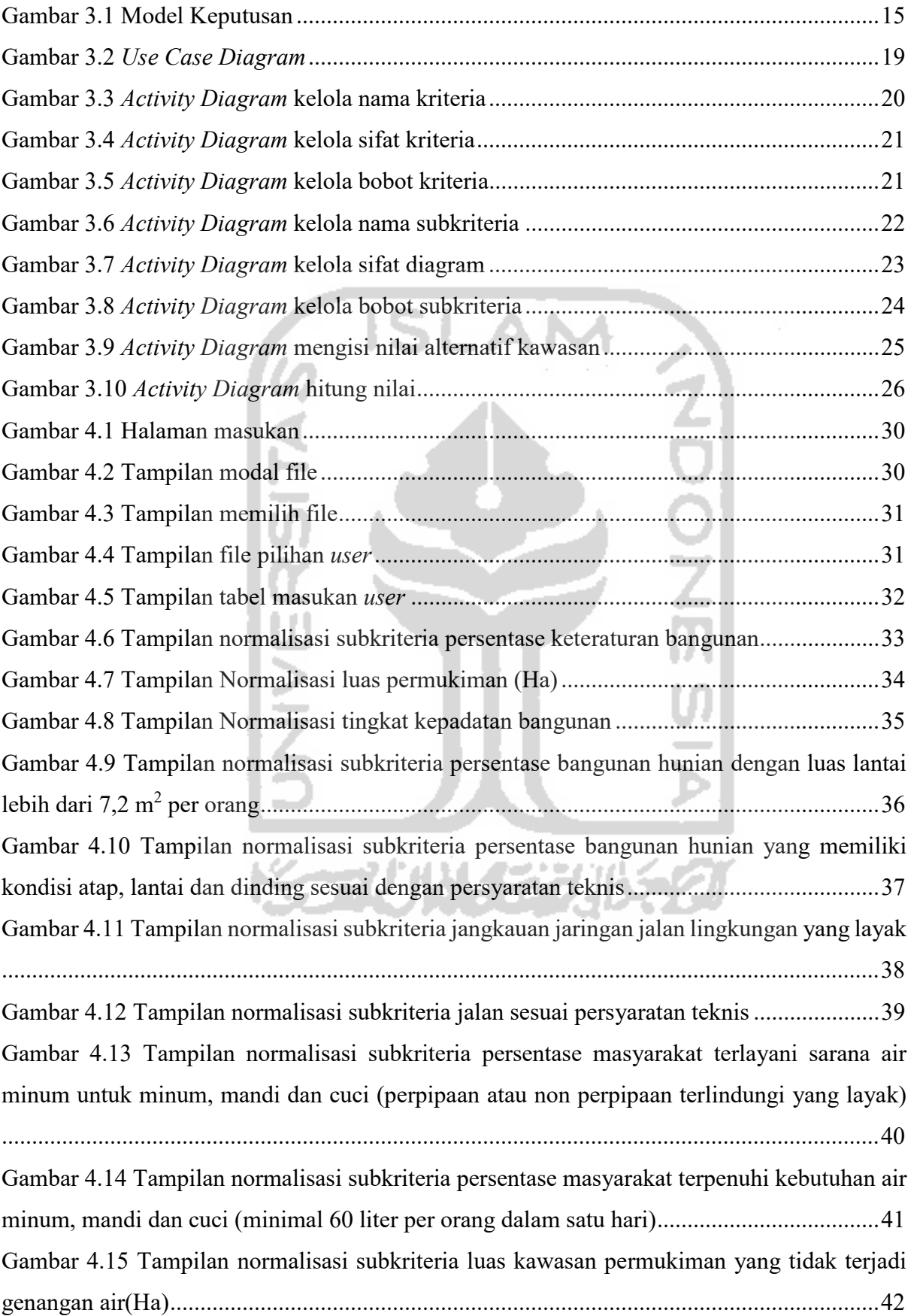

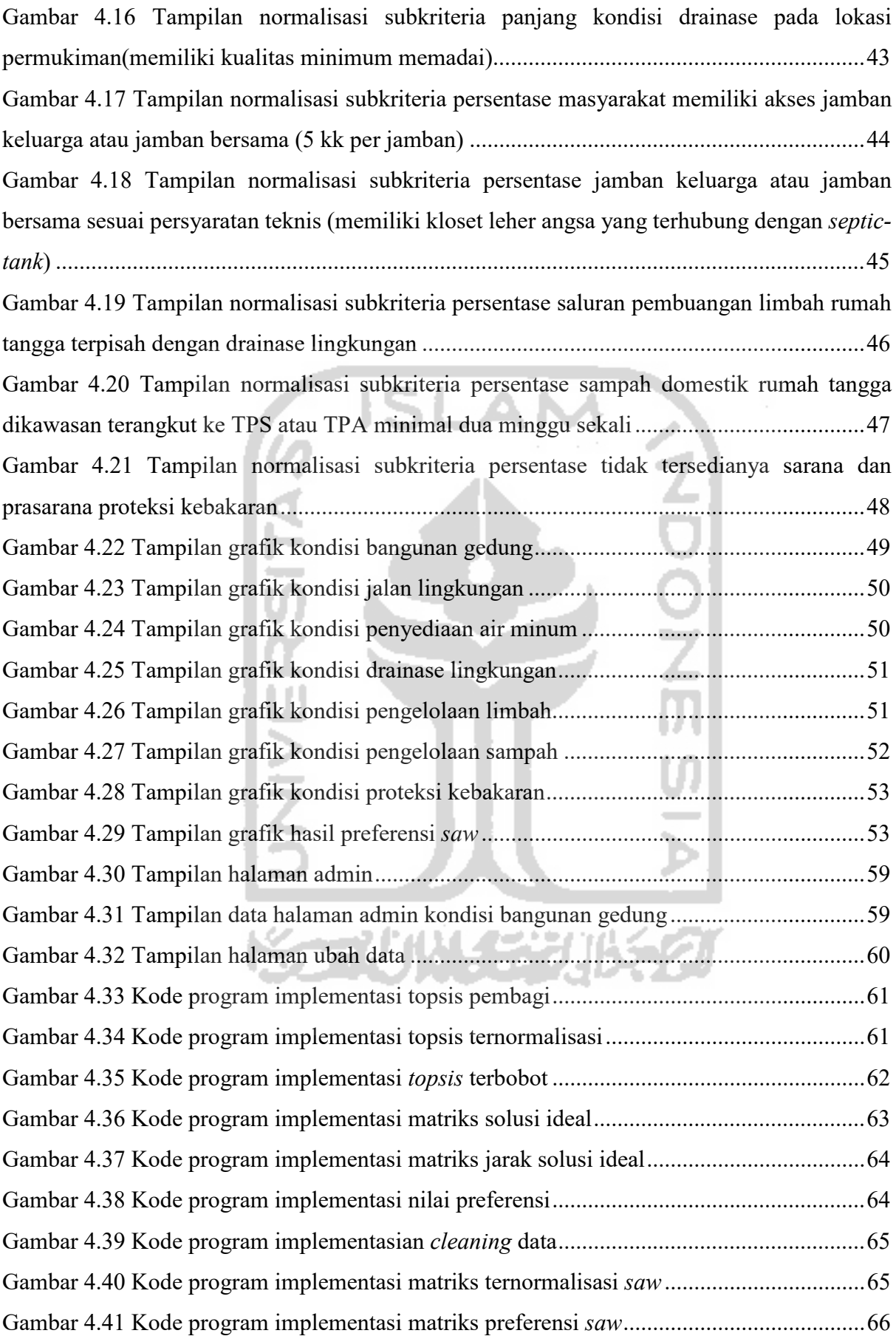

### **BAB I PENDAHULUAN**

### **1.1 Latar Belakang**

Definisi perumahan dan kawasan permukiman yang sudah tertera pada undang-undang Nomor 1 Tahun 2011 Tentang Perumahan dan Kawasan Permukiman adalah satu kesatuan sistem yang terdiri atas pembinaan, penyelenggaraan perumahan, penyelenggaraan kawasan permukiman, pemeliharaan dan perbaikan, pencegahan dan peningkatan kualitas terhadap perumahan kumuh dan permukiman kumuh, penyediaan tanah, pendanaan dan sistem pembiayaan, serta peran masyarakat. Pada satu definisi tersebut menyebutkan sebuah kawasan permukiman adalah satu kesatuan dan menghasilkan pemahaman dari peneliti adalah satu dari semua aspek yang menyangkut dengan sebuah kawasan permukiman dapat berpengaruh baik atau buruk terhadap sebuah kawasan permukiman. Kemudian pada bagian mengenai pencegahan dan peningkatan kualitas terhadap perumahan kumuh dan permukiman kumuh, menjadi sebuah pemahaman baru dari peneliti bahwa sebuah permukiman atau perumahan yang dinyatakan kumuh itu perlu dicegah dan peningkatan kualitasnya. Definisi dari sebuah permukiman kumuh yang tertera pada undang-undang diatas adalah permukiman yang tidak layak huni karena ketidakteraturan bangunan, tingkat kepadatan bangunan yang tinggi, dan kualitas bangunan serta sarana dan prasarana yang tidak memenuhi syarat.

Serta definisi mengenai perumahan kumuh adalah perumahan yang mengalami penurunan kualitas fungsi sebagai tempat hunian. Dari kedua definisi yang tertera pada undang undang tersebut menghasilkan pemahaman untuk peneliti sendiri yaitu ada beberapa aspek yang membuat suatu perumahan atau permukiman dinyatakan sebagai wilayah kumuh. Direktur Pengawasan Permukiman Ditjen Cipta Karya Kementrian PUPR, Didiet Arief mengatakan indikator dari kawasan kumuh ada permasalahan rumah, jalan dan lingkungan berupa air minum, sanitasi, sampah, limbah dan penanganan kebakaran. Aspek-aspek tersebut adalah persoalan yang mempengaruhi tingkat kekumuhan sebuah perumahan dan permukiman (Ekonomi Bisnis, 2019).

Beberapa penyakit yang disebabkan karena lingkungan tidak bersih atau pada permukiman kumuh yaitu Disentri, yang disebabkan karena makanan tidak sehat dari lingkungan yang tidak bersih, Disentri sendiri adalah penyebab Diare, kemudian Malaria, berasal dari nyamuk anopheles yang hadir di lingkungan kotor, TBC penyakit yang disebabkan infeksi kuman mikrobakterium tuberculosis yang menular dari udara dan mengharusakan untuk menjaga lingkungan tetap bersih (Tanjung Pinang Pos, 2013).

Dalam pemahaman lebih lanjut untuk kasus-kasus yang menyangkut masalah perumahan dan permukiman kumuh perlu adanya perhatian lebih dari pihak pemerintah. Pada undangundang Nomor 1 Tahun 2011 Tentang Perumahan dan Kawasan Permukiman, bagian wewenang pasal 16, Pemerintah dalam melaksanakan permbinaan mempunyai wewenang yaitu menetapkan lokasi perumahan dan permukiman sebagai perumahan kumuh dan permukiman kumuh serta memfasilitasi peningkatan kualitas terhadap perumahan kumuh dan permukiman kumuh. kemudian pada bagian undang-undang tersebut pasal 15, Pemerintah Kabupaten/Kota dalam melaksanakan pembinaan mempunyai tugas menyusun rencana pembangunan dan pengembangan perumahan dan kawasan permukiman pada tingkat kabupaten/kota.

Pada laporan akhir basis data permukiman kawasan kumuh hilir kantor tahun 2018 terdapat beberapa data data yang menyangkut aspek aspek dari kawasan kumuh. Dari beberapa data tersebut akan peneliti gunakan untuk diolah menjadi data percobaan sistem pendukung keputusan perangkingan kawasan kumuh. Pada laporan akhir tersebut menjelaskan beberapa kawasan yang memiliki status sebagai kawasan kumuh ringan, kumuh sedang, dan kumuh berat dan tidak ada perangkingan kawasan. Sehingga dari banyaknya kawasan kumuh berstatus kumuh berat tidak dirangking sehingga pembuatan sistem pendukung keputusan ini dapat membantu dalam proses penanganan kawasan kumuh. Hasil dari perangkingan kawasan kumuh dapat digunakan sebagai pelengkap data pada dokumen yang akan digunakan oleh pemerintah dalam penanganan kawasan kumuh. Untuk itu, memastikan sebuah wilayah dapat ditetapkan sebagai wilayah kumuh adalah perosalan dasar yang menjadi topik pertama dalam rangka penyelesaian masalah kawasan permukiman kumuh kemudian pemerintah akan melakukan tindak lanjut, karena dalam penyelesaian persoalan kawasan permukiman kumuh perlu adanya dokumen pendukung sebagai acuan penanggulan permasalah kawasan permukiman kumuh. yang nantinya didalam dokumen tersebut terdapat preferensi yang berisi perangkingan kawasan dengan tingkat kekumuhan. Kepastian tentang kawasan kumuh ini adalah hasil perhitungan *value* dari aspek-aspek yang mempengaruhi tingkat kekumuhan suatu wilayah. Preferensi dari suatu kawasan kumuh dihasilkan dengan perhitungan *value* aspek atau kriteria tertentu yang mempengaruhi tingkat kekumuhan suatu kawasan. Aspek atau kriteria memiliki sub kriteria secara rinci yang memiliki nilai sendiri dari setiap kawasan.

Dengan banyak nya aspek dan kriteria dari persoalan kawasan kumuh ini serta dibutuhkan nya preferensi kawasan mana yang didahulukan, maka dari itu metode yang relevan untuk diterapkan dalam pemecahan masalah ini adalah TOPSIS sebagai proses perhitungan subkriteria. pada kriteria yang memiliki aspek utama pada faktor – faktor kawasan permukiman kumuh akan membutuhkan perhitungan baru yang akan menghitung nilai setiap aspek kriteria utama dan menghasilkan preferensi baru. Pada bagian ini metode yang dipakai adalah SAW karena langkah pada metode SAW relevan dengan variabel data yang dimiliki dari perhitungan TOPSIS dimana pada proses sebelumnya menghitung setiap nilai subkriteria. Pada bagian perhitungan SAW ini membutuhkan variabel kriteria utama, sifat kriteria, dan bobot kriteria, sehingga membuat data yang dimiliki kawasan kumuh cocok dengan metode SAW.

Kedekatan relativitas antara setiap wilayah kawasan permukiman membuat penelitian ini cocok dengan menggunakan metode TOPSIS. Dalam penerepan metode ini akan mempertimbangan wilayah yang dijadikan alternatif sehingga menjadi dipilih. Dan pada bagian kriteria utama yaitu kriteria aspek wilayah kumuh ini memliki kepetingan sendiri sendiri mengenai wilayah kumuh, maka untuk itu dalam hal ini metode SAW akan relevan dalam penyelesaian masalahnya.

Pada penelitian tugas akhir ini menggunakan Kawasan Hilir Kantor sebagai studi kasus untuk menghasilkan nilai wilayah yang solutif sehingga dapat ditentukannya kawasan mana yang akan didahulukan. Kawasan Hilir Kantor ini terletak pada Kecamatan Ngabang, Kabupaten Landak, Provinsi Kalimantan Barat. Tidak ada alasan tertentu bagi peneliti untuk memilih kawasan ini, namun pada pemahaman yang peneliti dapatkan bahwa setiap bagian kawasan dari suatu kota atau daerah memiliki tingkat kumuh yang berbeda-beda, maka dari itu dibutuhkan adanya preferensi dalam penentuan wilayah dengan lingkup kawasan yang ada didalam setiap bagian suatu kota atau daerah.

Kemudian harapan nya, jika validitas dari proses perhitungan data ini benar dan sesuai harapannya maka perhitungan *value* kawasan Hilir Kantor ini menjadi acuan untuk kawasan lainnya yang memiliki persoalan sama mengenai kawasan dan permukiman kumuh.

#### **1.2 Rumusan Masalah**

Berdasarkan latar belakang diatas, maka dari itu penelitian ini menghasilkan rumusan masalah yaitu bagaimana mengembangkan sistem pendukung keputusan untuk menentukan peringkat kawasan kumuh suatu wilayah berdasarkan metode SAW dan TOPSIS.

### **1.3 Batasan Masalah**

Adapun untuk penelitian tugas akhir ini memiliki beberapa batasan masalah :

- a. Jumlah kriteria dan sub kriteria bersifat statis dengan banyaknya 7 kriteria dan 16 subkriteria, data kriteria dan data subkritera berikut ini diambil dari Laporan Akhir Penyusunan Basis-Data Permukiman Kawasan Hilir Kantor Kecamatan Ngabang Kabupaten Landak Tauhn 2018. Adapun kriteria dan subkriteria yaitu :
	- 1. Kriteria Kondisi Bangunan Gedung.

Subkriteria Persentasi Keteraturan Bangunan, Subkriteria Luas Permukiman, Subkriteria Tingkat Kepadatan Bangunan, Subkriteria Persentase Bangunan Hunian dengan Luas Lantai Lebih dari 7,2 meter persegi per orang, Subkriteria Persentase Bangunan Hunian Memiliki Kondisi Atap, Lantai, Dinding Sesuai Dengan Persyaratan Teknis.

- 2. Kriteria Kondisi Jalan Lingkungan. Subkriteria Jangkauan Jaringan Jalan yang Layak, Subkriteria Jalan Sesuai Persyaratan Teknis.
- 3. Kriteria Kondisi Penyediaan Air Minum. Subkriteria Persentase Masyarakat Terlayani Sarana Air Minum Untuk Minum, Mandi, dan Cuci (Perpipaan Atau Non Perpipaan Terlindungi yang Layak). Subkriteria Persentase Masyarakat Terpenuhi Kebutuhan Air Minum, Mandi, dan Cuci (Minimal 60 liter per orang per hari).
- 4. Kriteria Kondisi Drainase Lingkungan Subkriteria Luas Kawasan Permukiman yang Tidak Terjadi Genangan Air atau Banjir, Subkriteria Panjang Kondisi Jaringan Drainase Pada Lokasi Permukiman Memiliki Kualitas Minimum Memadai.
- 5. Kriteria Kondisi Pengelolaan Limbah. Subkriteria Persentasi Masyarakat Memiliki Akses Jamban Keluarga atau Jamban Bersama (5KK per jamban), Subkriteria Persentase Jamban Keluarga atau Jamban Bersama Sesuai Persyaratan Teknis (Memilii Kloset Leher Angsa yangTerhubung dengan Septic Tank), Subkriteria Saluran Pembuangan Air Limbah Rumah Tangga Terpisah Dengan Saluran Drainase Lingkungan.
- 6. Kriteria Kondisi Pengelolaan Sampah. Subkriteria Persentase Sampah Domestik Rumah Tangga Di Kawasan Terangkut Ke TPS atau TPA minimal dua Minggu Sekali

7. Kriteria proteksi kebakaran.

Subkriteria Persentase Tidak Tersedianya Sarana dan Prasarana Proteksi Kebakaran

- b. Sistem hanya melakukan perangkingan preferensi alternatif dari kawasan kumuh berat hingga ke kawasan kumuh ringan. Sistem tidak merangking dari tingkatan kawasan kumuh ringan hingga ke kumuh berat.
- c. Sistem akan menggunakan studi kasus Provinsi Kalimantan Barat Kabupaten Landak Kecamatan Ngabang Wilayah Hilir Kantor.
- d. Penggunaan metode TOPSIS hanya pada fase perhitungan subkriteria
- e. Penggunaan metode SAW hanya pada fase perhitungan kriteria utama

### **1.4 Manfaat Penelitian**

Manfaat dari penelitian mengenai sistem pendukung keputusan perankingan wilayah kumuh ini sebagai sistem yang dapat mendukung proses identifikasi pada pembenahan wilayah kumuh. Proses identifikasi adalah suatu kumpulan dari proses-proses yang melakukan survey lapangan, perumusan, perancangan penanganan kawasan kumuh berdasarkan dokumen laporan RPKPKP (Rencana Aksi Penanganan Permukiman Kumuh).

### **1.5 Tujuan Penelitian**

Adapun tujuan dilaksanakannya penelitian ini adalah membangun Sistem Pendukung Keputusan (SPK) berbasis *web* untuk merangking tingkat kekumuhan dari sebuah kawasan dengan menggunakan metode *Technique For Order of Preference by Similarity to Ideal Solution* (TOPSIS) dan metode *Simple Additive Weighting* (SAW).

### **1.6 Sistematika Penelitian**

Sistematika dalam penelitian laporan tugas akhir ini diantaranya :

**BAB I PENDAHULUAN**,berisi tentang latar belakang, rumusan masalah, batasan masalah, manfaat penelitian dan tujuan penelitian.

**BAB II LANDASAN TEORI**, berisi tentang teori-teori yang mendaasari penelitian tugas akhir ini yang meliputi teori tentang permukiman dan kawasan, kawasan kumuh, indikator permukiman kumuh, sistem pendukung keputusan, metode *TOPSIS*, metode *SAW.* 

**BAB III METODE PENELITIAN**,berisi tentang identifikasi masalah, teknik pengumpulan data, proses pemodelan, analisis kebutuhan dan perancangan sistem.

**BAB IV IMPLEMENTASI DAN PENGUJIAN**,berisi tentang implementasi sistem berdasarkan perancangan sistem yang telah dibuat serta pengujian SPK.

**BAB V KESIMPULAN DAN SARAN**, berisi tentang kesimpulan hasil penelitian ini dan saran – saran yang dapat dilakukan oleh peneliti selanjutnya.

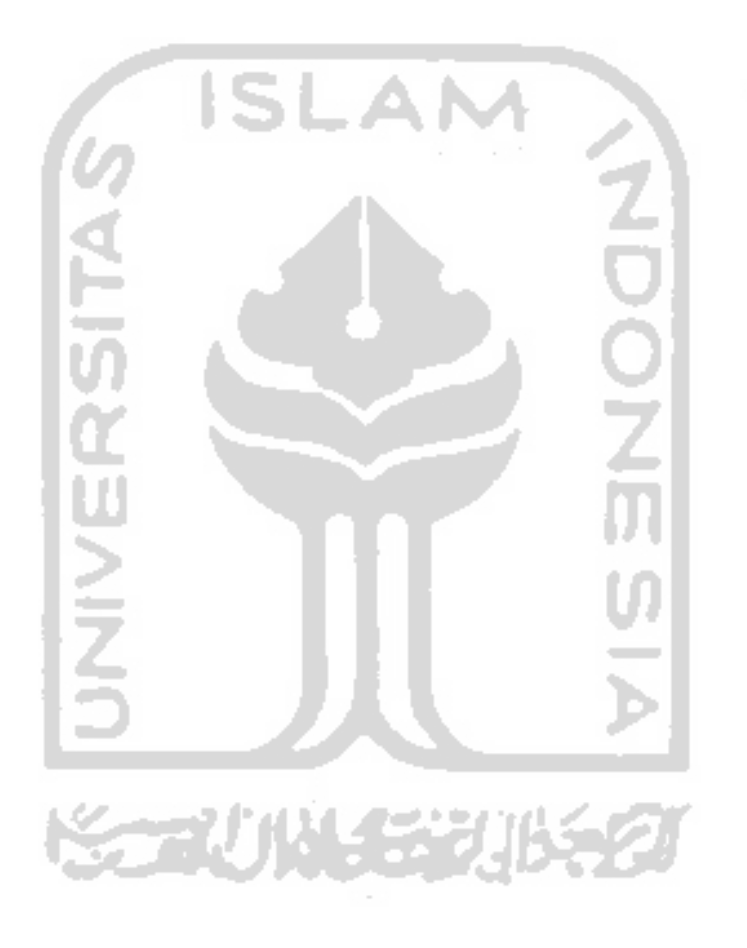

### **BAB II LANDASAN TEORI**

#### **2.1 Permukiman dan Kawasan**

Permukiman adalah bagian dari lingkungan hunian yang terdiri atas lebih dari satu satuan perumahan yang mempunyai prasarana, sarana, utilitas umum, serta mempunyai penunjang kegiatan fungsi lain di kawasan perkotaan atau kawasan perdesaan (UU No.1, 2011). Menurut (Hariyanto, 2007), Permukiman dapat pula didefinisikan sebagai kawasan yang didominasi oleh lingkungan hunian dengan fungsi utama sebagai tempat tinggal yang dilengkapi dengan prasarana dan sarana lingkungan dan tempat kerja yang memberikan pelayanan dan kesempatan kerja untuk mendukung prikehidupan dan penghidupan sehingga fungsi – fungsi perumahan tersebut dapat berdaya guna dan berhasil guna.

Kawasan permukiman adalah bagian dari lingkungan hidup di luar kawasan lindung, baik berupa kawasan perkotaan maupun perdesaan, yang berfungsi sebagai lingkungan tempat tinggal atau lingkungan hunian dan tempat kegiatan yang mendukung prikehidupan dan penghidupan (UU No.1, 2011).

### **2.2 Permukiman dan Perumahan Kumuh**

Permukiman kumuh adalah permukiman yang tidak layak huni karena ketidakteraturan bangunan, tingkat kepadatan bangunan yang tinggi, dan kualitas bangunan serta sarana dan prasarana yang tidak memenuhi syarat (UU No.1, 2011).

Menurut (Wijaya, 2016), Permukiman kumuh adalah suatu kawasan dengan bentuk hunian yang tidak berstruktur, tidak berpola (misalnya, letak rumah dan jalannya tidak beraturan, tidak tersedianya fasilitas umum, prasarana dan sarana air bersih, MCK) bentuk fisiknya yang tidak layak misalnya secara reguler tiap tahun kebanjiran.

Pada (Hariyanto, 2007), Munculnya masalah perumahan dan permukiman ini disebabkan, karena :

- a. Kurang terkendalinya pembangunan perumahan dan permukiman sehingga menyebabkan munculnya kawasan kumuh pada beberapa bagian kota yang berdampak pada penurunan daya dukung lingkungan.
- b. Keterbatasan kemampuan dan kapasitas dalam penyediaan perumahan dan permukiman yang layak huni baik oleh pemerintah, swasta maupun masyarakat.
- c. Keterbatasan kemampuan dan kapasitas dalam penyediaan perumahan dan permukiman yang layak huni baik oleh pemerintah, swasta maupun masyarakat.
- d. Pembangunan sumberdaya manusia dan kelembagaan masyarakat yang masih belum optimal khususnya menyangkut kesadaran akan pentingnya hidup sehat.
- e. Kurang dipahaminya kriteria teknis pemanfaatan lahan permukiman dan perumahan khususnya yang berbasis pada ambang batas daya dukung lingkungan dan daya tampung ruang.

### **2.3 Indikator Permukiman Kumuh**

Berdasarkan (UU No.1, 2011), aspek penyebab dari permukiman kumuh meliputi ketidak teraturan bangunan, tingkat kepadatan bangunan yang tinggi dan kualitas bangunan serta sarana dan prasarana yang tidak memenuhi syarat. Kemudian dalam Laporan Penyusunan Basis-Data Permukiman Kawasan Hilir Kantor Kecamatan Ngabang menyebutkan bahwa data – data primer mengenai kondisi sarana dan prasarana permukiman meliputi :

- a. Kondisi bangunan gedung permukiman.
- b. Kondisi jalan permukiman.
- c. Kondisi drainase permukiman.
- d. Kondisi air bersih permukiman.
- e. Kondisi air limbah permukiman.
- f. Kondisi persampahan permukiman.
- g. Kondisi kebakaran permukiman.
- h. Kondisi legalitas lahan permukiman.

Kemudian pada laporan basis-data tersebut memiliki bagian penjabaran sub aspek yang dimiliki setiap data primer yang telah di sebutkan diatas serta ditampilkan dalam bentuk tabel. Sub aspek yang tertera dalam laporan akhir basis data adalah sebagai berikut :

- a. Kondisi bangunan gedung permukiman :
	- 1. Jumlah keteraturan bangunan.
	- 2. Persentase keteraturan bangunan.
	- 3. Luas permukiman.
	- 4. Jumlah total bangunan.
	- 5. Tingkat kepadatan bangunan.
	- 6. Jumlah bangunan hunian yang memiliki luas lantai lebih dari 7,2 meter persegi per orang.
- 7. Persentase bangunan hunian yang memiliki luas lantai lebih dari 7,2 meter persegi per orang.
- 8. Jumlah bangunan hunian yang memiliki kondisi atap, lantai, dinding sesuai persyaratan teknis.

Persentase bangunan hunian yang memiliki kondisi atap, lantai, dinding sesuai persyaratan teknis.

- b. Kondisi jalan lingkungan :
	- 1. Panjang total jaringan jalan lingkungan yang ada.
	- 2. Panjang jalan lingkungan dengan lebar lebih dari 1,5 meter.
	- 3. Panjang jalan lingkungan dengan lebar lebih dari 1,5 meter yang permukaannya diperkeras.
	- 4. Jangkauan jaringan jalan lingkungan yang layak.
	- 5. Panjang jalan lingkungan dengan lebar lebih dari 1,5 meter yang permukaannya diperkeras dan tidak rusak.
	- 6. Panjang jalan lingkungan dengan lebar lebih dari 1,5 meter yang dilengkapi sal samping jalan.
	- 7. Jalan sesuai persyaratan teknis.
- c. Kondisi penyediaan air minum :
	- 1. Jumlah total bangunan.
	- 2. Jumlah masyarakat terlayani sarana air minum untuk minum, mandi, dan cuci (perpipaan atau non-perpipaan terlindungi yang layak).
	- 3. Persentase masyarakat terlayani sarana air minum untuk minum, mandi, dan cuci (perpipaan atau non-perpipaan terlindungi yang layak).
	- 4. Jumlah masyarakat terpenuhi kebutuhan air minum, mandi, cuci (minimal 60 liter per orang per hari ).
	- 5. Persentase masyarakat terlayani sarana air minu untuk minum, mandi, dan cuci (minimal 60 liter per orang per hari).
- d. Kondisi drainase lingkungan :
	- 1. Luas area permukiman tidak terjadi genangan air atau banjir.
	- 2. Persentase kawasan permukiman tidak terjadi genangan air atau banjir.
	- 3. Panjang total drainase
	- 4. Panjang kondisi jaringan drainase pada lokasi permukiman memiliki kualitas minimum memadai.
- 5. Persentase kondisi jaringan drainase pada lokasi permukiman memiliki kualitas minimum memadai
- e. Kondisi pengelolaan limbah :
	- 1. Jumlah total bangunan.
	- 2. Jumlah masyarakat memiliki akses jamban keluarga per jamban bersama (5 kk per jamban).
	- 3. Persentase masyarakat memiliki akses jamban keluarga per jamban bersama (5 kk per jamban).
	- 4. Jumlah jamban keluarga per jamban bersama sesuai persyaratan teknis (memiliki kloset leher angsa yang terhubung dengan septic-tank).
	- 5. Persentase jamban keluarga per jamban bersama sesuai persyaratan teknis (memiliki kloset leher angsa yang terhubung dengan septic-tank).
	- 6. Saluran pembuangan air limbah rumah tangga terpisah dengan saluran drainase lingkungan.
- f. Kondisi pengelolaan sampah :
	- 1. Jumlah total bangunan.
	- 2. Jumlah sampah domestik rumah tangga di kawasan permukiman terangkut ke TPS atau TPA minimal dua kali seminggu.
	- 3. Persentase sampah domestik rumah tangga di kawasan permukiman terangkut ke TPS atau TPA minimal dua minggu sekali.
- g. Kondisi proteksi kebakaran :
	- 1. Luas wilayah RT.
	- 2. Luas kawasan kumuh.
	- 3. Luas kawasan tidak tersedia prasarana proteksi kebakaran.
	- 4. Ketidaktersediaan prasarana proteksi kebakaran.
	- 5. Luas kawasan tidak tersedia sarana proteksi kebakaran.
	- 6. Ketidaktersediaan sarana proteksi kebakaran.
	- 7. Volume kawasan permukiman memiliki prasarana atau sarana proteksi kebakaran.
	- 8. Persentase kawasan permukiman memiliki prasarana atau sarana proteksi kebakaran.

#### **2.4 Sistem Pendukung Keputusan**

Menurut (Amin & Ramdhani, 2013) sistem pendukung keputusan (SPK) adalah perangkat pendukung keputusan yang berbasiskan komputer untuk membantu pengambil keputusan dengan menyajikan informasi dan interpretasinya untuk berbagai alternatif keputusan (Pal dan Palmer, 2000).

Pada sisi lain, Karacapilidis dan Pappis (1997), menyatakan bahwa kelebihan SPK adalah kemampuannya dalam mengintegrasikan sistem interaktif untuk para manager dan kaum profesional, lingkungan yang bersahabat dengan pengguna, dan penyediaan kerangka yang memadai untuk mengatasi permasalahan yang semi terstruktur (Amin & Ramdhani, 2013).

Sistem pendukung keputusan merupakan sistem informasi interaktif yang menyediakan informasi, pemodelan dan pemanipulasian data. Sistem itu digunakan untuk membantu pengambilan keputusan dalam situasi yang semiterstruktur dan situasi yang tidak terstruktu, di mana tak seseorang pun tahu secara pasti bagaimana keputusan seharusnya dibuat (Alter, 2000) dalam (Kusrini, 2007).

### **2.5 Technique For Order of Preference by Similarity to Ideal Solution(TOPSIS)**

Topsis adalah metode multi kriteria yang digunakan untuk mengidentifikasi solusi dari himpunan alternatif berdasarkan minimalisasi simultan dari jarak titik ideal dan memaksimalkan jarak dari titik terendah. Topsis dapat menggabungkan bobot relatif dari kriteria penting (Chamid, 2016).

Penelitian tugas akhir ini memilih untuk menggunakan metode topsis berlandaskan atas atribut yang dimiliki oleh sub aspek pada data primer, dimana sub aspek didalam data primer memiliki atribut *cost* dan *benefit*. Sehingga penggunaan metode topsis akan relevan dengan sifat atribut data yang akan digunanakan. Adapun tahapan proses metode topsis adalah sebagai berikut :

a. Menentukan matriks keputusan yang ternormalisasi. Matriks data sumber didefinisikan dengan  $(x_i)$ m x n kemudian matriks tersebut dinormalisasi dengan tujuan memperkecil range data dan mempermudah proses perhitungan. Matriks normalisasi  $((r_{ij})m\,x\,n\,)$ dilakukan dengan persamaan ( 2.1) :

$$
rij = \frac{xij}{\sqrt{\sum_{k=1}^{m} X_{kj}^2}}
$$
 (2.1)

b. Menentukan matriks keputusan terbobot. Matriks ternormalisasi pada proses sebelumnya digunakan dalam tahap ini dengan persamaan ( 2.2 ) :

$$
y = \begin{bmatrix} y11 & \cdots & yij \\ \vdots & \ddots & \vdots \\ yi1 & \cdots & yij \end{bmatrix} \text{untuk } y_{ij} = w_j r_{ij}
$$
 (2.2)

c. Menentukan matriks keputusan solusi ideal positif dan matriks keputusan solusi ideal negatif. Matriks solusi ideal didapat dari persamaan ( 2.3 ) dan dengan kondisi seperti pada persamaan ( 2.4 ) dan persamaan ( 2.5 ) :

$$
A^{+} = Y_{1}^{+}, Y_{2}^{+}, Y_{3}^{+}, \dots Y_{N}^{+} \text{ dan } A^{-} = Y_{1}^{-}, Y_{2}^{-}, Y_{3}^{-}, \dots Y_{N}^{-}
$$
\n(2.3)\n\nDengan kondisi sifat atribut yaitu :  
\n
$$
y_{j}^{+} = \begin{cases}\n\max_{i} y_{ij} ; jika j adalah atribut keuntungan/benefit \\
\min_{i} y_{ij} ; jika j adalah atribut biaya/cost\n\end{cases}
$$
\n(2.4)\n\n
$$
y_{j}^{-} = \begin{cases}\n\min_{i} y_{ij} ; jika j adalah atribut keuntungan/benefit \\
\max_{i} y_{ij} ; jika j adalah atribut biaya/cost\n\end{cases}
$$
\n(2.5)

d. Menentukan jarak solusi ideal positif dan jarak solusi ideal negatif. Jarak antara alternatif  $A_i$  dengan solusi ideal positif akan diproses dengan persamaan (2.6):

$$
D_i^+ \sqrt{\sum_{j=1}^n (y_i^+ - y_{ij})^2}
$$
 (2.6)

Jarak antara alternatif  $A_i$  dengan solusi ideal negatif akan diproses dengan persamaan ( 2.7 ) :

$$
D_i^- \sqrt{\sum_{j=1}^n (y_{ij} - y_i^-)^2}
$$
 (2.7)

e. Menentukan nilai preferensi dari setiap alternatif. Nilai preferensi didefinisikan sebagai *Vi*, dan dapat dilakukan dengan persamaan ( 2.8 ) :

$$
Vi = \frac{D_i^-}{D_i^- + D_i^+}
$$
 (2.8)

### **2.6 Simple Additive Weighting (SAW)**

Metode SAW sering juga dikenal istilah metode penjumlahan terbobot. Konsep dasar metode SAW adalah mencari penjumlahan terbobot dari rating kinerja pada setiap alternatif pada semua atribut. Metode SAW membutuhkan proses normalisasi matriks keputusan ke suatu skala yang dapat diperbandingkan dengan semua rating alternatif yang ada (Eniyati, 2011). Adapula metode SAW atau *Simple Additive Weighting* memiliki tahapan proses sebagai berikut :

a. Menentukan matriks ternormalisasi. Matriks ternormalisasi dapat dilihat pada persamaan ( 2.9 ).

$$
r_{ij} = \begin{cases} \frac{x_{ij}}{\max x_{ij}} & jika \text{ j adalah atribut keuntungan/benefit} \\ \frac{\min x_{ij}}{\sum_{i}^{i}} & jika \text{ j adalah atribut biaya/cost} \end{cases} \tag{2.9}
$$

b. Menentukan nilai preferensi dari setiap alternatif. Nilai preferensi dari metode *SAW*  didefinisikan dengan *Vi*. Untuk mendapatkan nilai preferensi dapat dilakukan dengan persamaan ( 2.10 ).

$$
V_i = \sum_{j=1}^{n} w_j r_{ij}
$$
 (2.10)

### **BAB III METODE PENELITIAN**

#### **3.1 Identifikasi Masalah**

Permasalahan yang ada adalah tentang bagaimana memilih suatu kawasan tertentu untuk digunakan sebagai acuan penanganan permukiman wilayah kumuh. Sehingga acuan tersebut menghasilkan nilai variabel baru yang dapat dipertimbangkan dalam proses penanganan kemudian melengkapi dokumen laporan rencana aksi penanganan wilayah dan kawasan kumuh. Pada hasil akhir dokumen laporan dari studi kasus pendataan tidak merangking sejumlah kawasan sedangkan kawasan – kawasan tersebut sudah memiliki data masing masing yang kemudian dari data tersebut dapat dihitung dan dipertimbangkan contohnya dalam perihal pembiayaan dan pelaksanaan rencana aksi penanganan wilayah dan kawasan kumuh.

Pada dasarnya ada beberapa elemen yang dapat diperhatikan sebagai pengaruh kondisi kawasan kumuh yaitu kondisi bangunan, kondisi jalan, kondisi air minum, kondisi drainase, kondisi sampah, kondisi proteksi kebakaran dan kondisi pengelolaan limbah. Elemen tersebut yang mempengaruhi secara menyeluruh dengan rating tingkat kekumuhan nya suatu wilayah atau kawasan permukiman. Dan beberapa elemen tersebut dapat mempengaruhi elemen yang lainnya, sebagai contoh ketika kondisi pengelolaan sampah dan limbah tidak baik maka dapat menyumbat drainase ditambah jika kondisi drainase tersebut tidak memenuhi syarat teknis.

### **3.2 Pengumpulan Data**

Data pada penilitian ini didasari dari laporan basis data kawasan kumuh studi kasus Kabupaten Landak Kecamatan Ngabang Kawasan Hilir Kantor dan studi literatur yang menjelaskan atas aspek atau kriteria yang menyeluruh terhadap faktor kawasan kumuh. Sehingga data dari laporan akhir basis data tersebut dapat terhubung dengan aspek atau kriteria yang ada pada studi literatur kemudian mengumpulkan data yang dibutuhkan dalam pembuatan sistem pendukung keputusan.

#### **3.3 Proses Pemodelan**

Pemodelan sistem digunakan sebagai representasi dari bentuk penentuan keputusan kawasan dengan tingkat kekumuhan yang paling tinggi. Pemodelan disertakan teknik pengambilan keputusan yang disesuaikan dengan setiap aspek sebagai kriteria dan sub kriteria. Teknik pengambilan keputusan adalah kombinasi dari dua metode yaitu TOPSIS dan SAW. Metode TOPSIS digunakan untuk menghitung nilai sub kriteria, sedangkan SAW digunakan sebagai perangkingan kriteria utama penentuan kawasan kumuh. Kriteria dan sub kriteria perhitungan juga metode yang digunakan dapat dilihat pada Gambar 3.1.

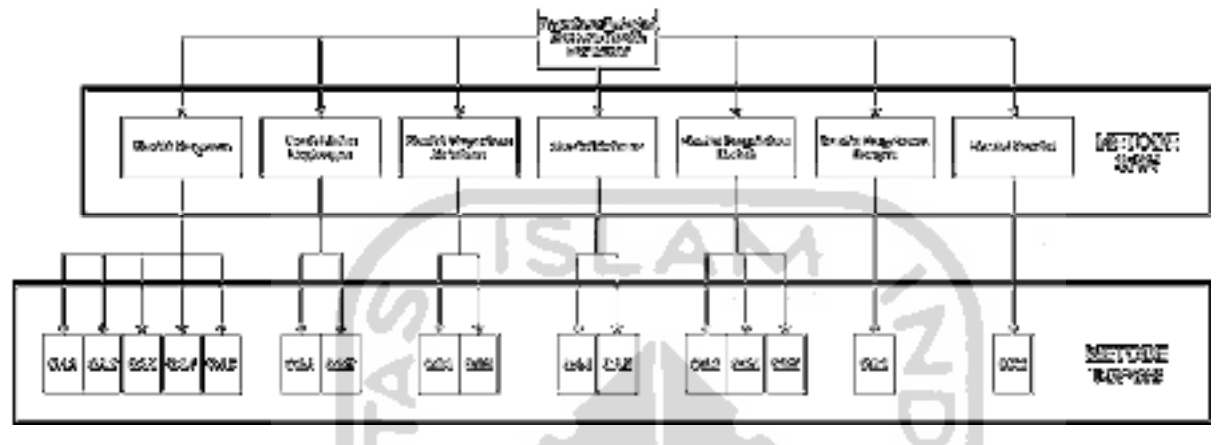

Gambar 3.1 Model Keputusan

Data yang digunakan sebagai kriteria didapat dari laporan Penyusunan Basis Data Perukiman Kawasan Hilir Kantor Kecamatan Ngabang Kabupaten Landak. Berikut ini adalah tabel data kriteria dan sub kriteria yang akan digunakan dalam Tabel 3.1.

| <b>Notasi</b> | Nama Kriteria & Sub Kriteria                    | <b>Bobot</b> | <b>Sifat</b> |
|---------------|-------------------------------------------------|--------------|--------------|
| C.1           | KONDISI BANGUNAN GEDUNG                         | 0,2          | Cost         |
| C.1.1         | Persentase keteraturan bangunan                 | 0,2          | Cost         |
| C.1.2         | Luas permukiman                                 | 0,3          | Cost         |
| C.1.3         | Tingkat kepadatan bangunan                      | 0,2          | Benefit      |
| C.1.4         | Persentase bangunan hunian dengan luas lantai   | 0,1          | Cost         |
|               | $>$ 7,2 meter per orang                         |              |              |
| C.1.5         | Persentase bangunan hunian memiliki kondisi     | 0,2          | Cost         |
|               | atap, lantai, dinding sesuai persyaratan teknis |              |              |
| C.2           | KONDISI JALAN LINGKUNGAN                        | 0,2          | Cost         |
| C.2.1         | Persentase jangkauan jaringan jalan lingkungan  | 0,5          | Cost         |
|               | yang layak                                      |              |              |

Tabel 3.1 Tabel kriteria dan subkriteria

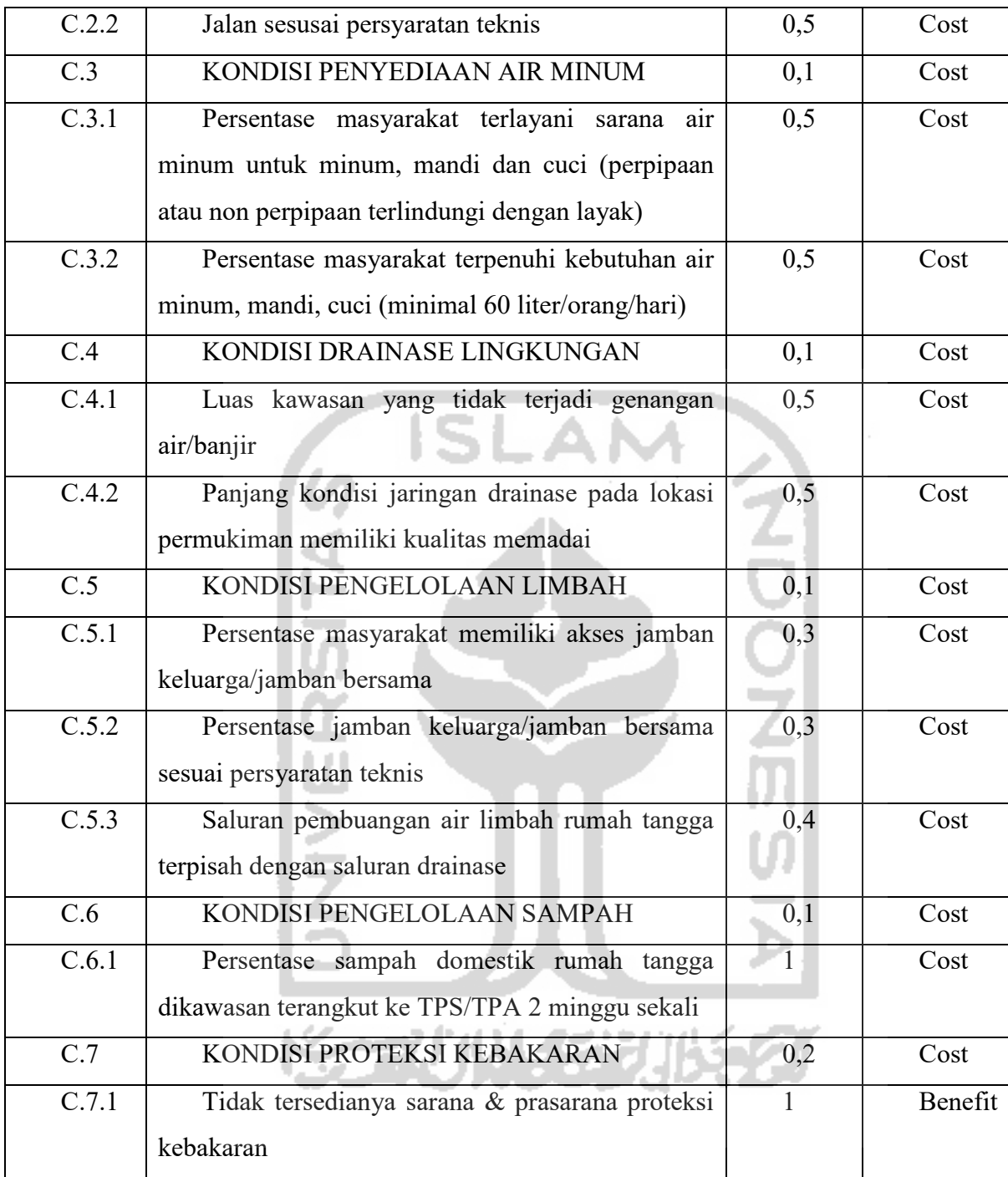

### **3.4 Analisis Kebutuhan**

Pada tahapan analisis kebutuhan mendeskripsikan kebutuhan untuk membangun sistem pendukung keputusan perankingan wilayah kumuh kawasan Hilir Kantor sesuai dengan rancangan kriteria dan sub kriteria, sifat beserta bobot sehingga sesuai dengan tujuan akhir yang menghasilkan perangkingan wilayah kawasan kumuh. Pada analisis kebutuhan ini meliputi pada kebutuhan masukan, kebutuhan proses, kebutuhan keluaran, kebutuhan antarmuka, kebutuhan perangkat lunak, dan kebutuhan perangkat keras.

#### **3.4.1 Analisis Kebutuhan Masukan**

Pada kebutuhan masukan digunakan untuk mengetahui masukan (*input)* apa saja yang dibutuhkan oleh sistem yang meliputi :

- a. Data nilai setiap sub kriteria dari setiap wilayah.
- b. Data sifat kriteria dan subkriteria.
- c. Data bobot kriteria dan subkriteria.
- d. Data nama subkriteria.

### **3.4.2 Analisis Kebutuhan Proses**

Pada kebutuhan masukan proses digunakan untuk mengetahui proses apa saja yang dibutuhkan sistem untuk menjalankan perangkingan wilayah kumuh. Berikut ini adalah kebutuhan proses pada sistem yaitu :

ISLAN

- a. Proses kelola data sifat kriteria dan sub kriteria
- b. Proses kelola data bobot kriteria dan sub kriteria.
- c. Proses kelola data nama kriteria dan sub kriteria.
- d. Proses menerima nilai setiap kawasan.
- e. Proses perhitungan data subkriteria dengan *topsis*.
- f. Proses perhitungan data kriteria dengan *saw*.
- g. Proses menampilkan hasil akhir perangkingan.

### **3.4.3 Analisis Kebutuhan Keluaran**

Pada kebutuhan keluaran digunakan untuk menentukan keluaran apa saja yang dibutuhkan sistem. Keluaran yang akan dihasilkan oleh sistem pendukung keputusan adalah sebagai berikut :

- a. Informasi preferensi perangkingan kawasan kumuh dengan *saw.*
- b. Informasi preferensi perangkingan kawasan kumuh berdasarkan kriteria dengan *topsis.*
- c. Informasi data setiap perhitungan perangkingan dengan *topsis* dan *saw.*

### **3.4.4 Analisis Kebutuhan Antarmuka**

Pada kebutuhan antarmuka ini akan digunakan sebagai acuan antarmuka sistem yang akan dibangun. Antarmuka yang dirancang untuk sistem pendukung kawasan kumuh adalah sebagai berikut :

- a. Antarmuka menerima data nilai setiap alternatif kawasan.
- b. Antarmuka menampilkan hasil preferensi dengan *saw.*
- c. Antarmuka menampilkan setiap hasil perhitungan dengan *topsis* dan *saw.*
- d. Antarmuka menampilkan hasil preferensi perangkingan kawasan kumuh berdasarkan kriteria dengan *topsis.*
- e. Antarmuka kelola data sifat, bobot, dan nama untuk setiap kriteria dan sub kriteria.

### **3.5 Perancangan Sistem**

Pada tahapan perancangan sistem ini akan dibuat rancangan yang akan menunjang dalam pengimplementasia sistem pendukung keputusan perangkingan kawasan kumuh. Adapun tahapan dalam perancangan sistem adalah sebagai berikut :

- a. Use Case Diagram
- b. Activity Diagram
- c. Struktur tabel data
- d. Data tabel

### **3.5.1** *Use Case Diagram*

*Use Case Diagram* merupakan bentuk umum dari sistem pendukung keputusan perangkingan kawasan kumuh. Didalam *Use Case Diagram* ini menjelaskan tentang aktor pengguna yang ada pada sistem, kemudian menjelaskan proses-proses apa saja yang ada pada sistem dan dapat dilakukan oleh aktor pengguna tersebut pada sistem pendukung keputusan. Adapun *Use Case Diagram* pada Gambar 3.2.

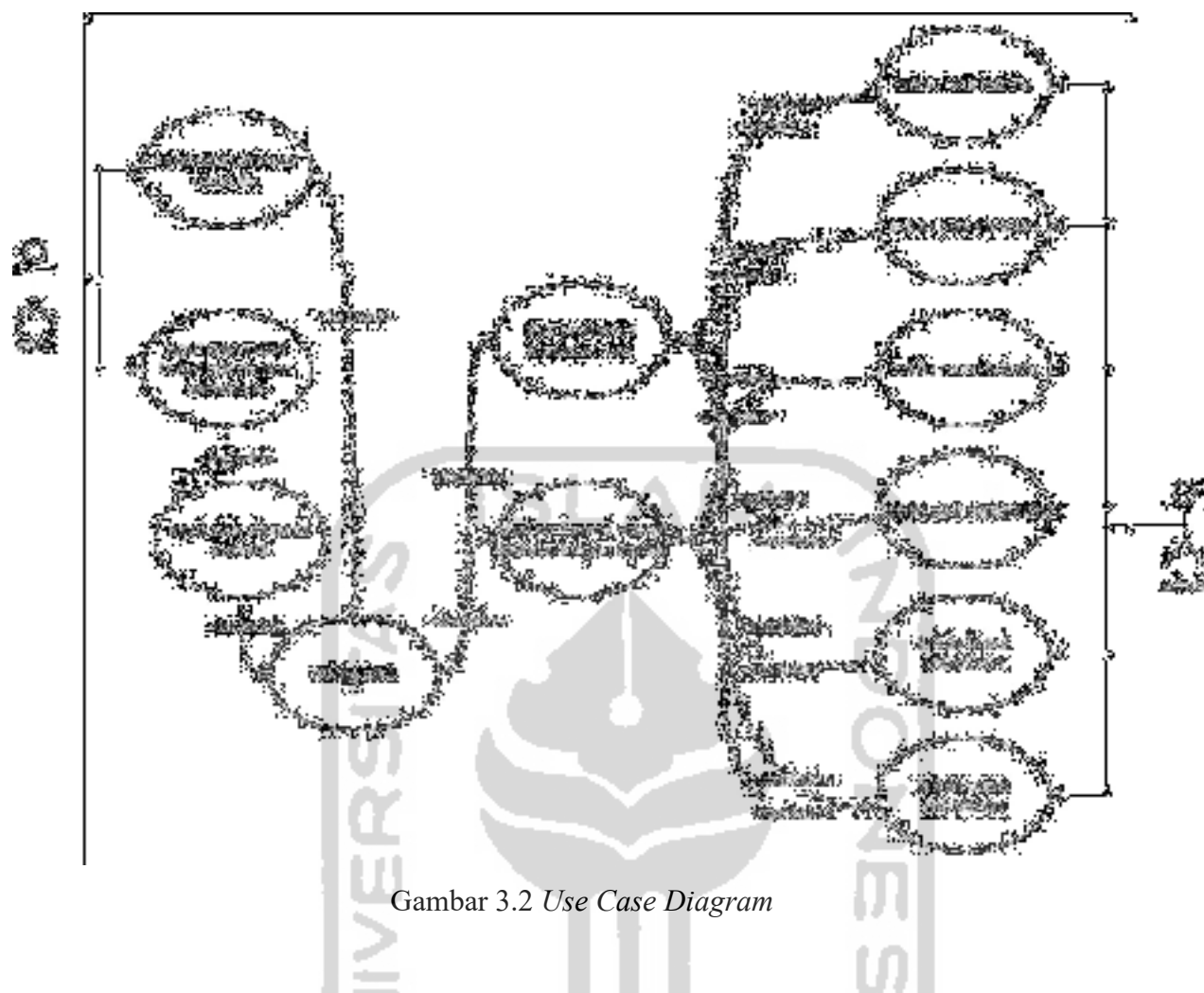

### **3.5.2 Activity Diagram**

*Activity diagram* merupakan diagram aktifitas untuk setiap *user* yang berjalan pada sistem pendukung keputusan perangkingan kawasan kumuh. *Activity Diagram* akan menggambarkan bagaimana langkah pada setiap proses yang dikerjakan dalam sistem pendukung keputusan perangkingan kawasan. Berikut ini adalah rancangan *Activity Diagram*  yang dibuat :

### *Activity Diagram* **kelola nama kriteria**

*Activity Diagram* kelola nama kriteria yang meliputi langkah untuk melakukan ubah data nama terkait kriteria didalam sistem pendukung keputusan perangkingan kawasan kumuh. adapun *Activity Diagram* kelola nama kriteria ada pada Gambar 3.3.

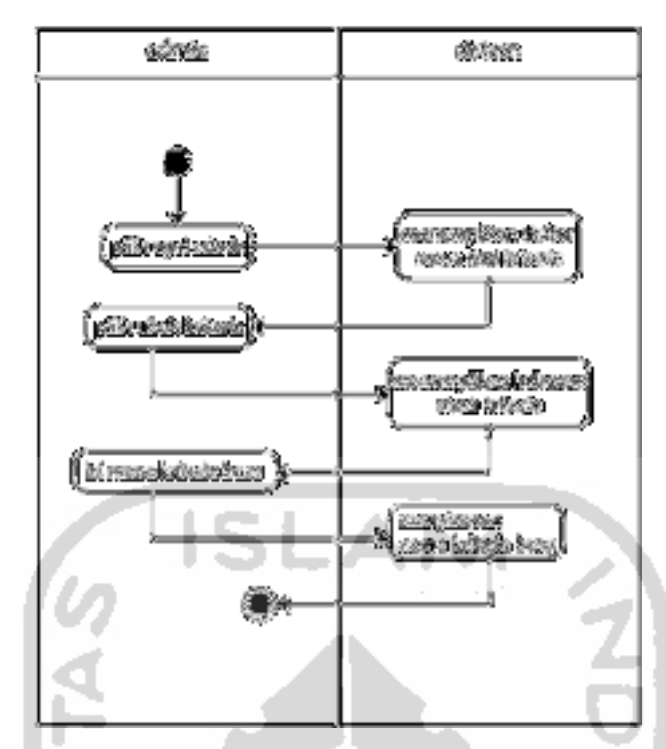

Gambar 3.3 *Activity Diagram* kelola nama kriteria

### *Activity Diagram* **kelola sifat kriteria**

*Activity Diagram* kelola sifat kriteria yang meliputi langkah untuk melakukan ubah data sifat terkait kriteria didalam sistem pendukung keputusan perangkingan kawasan kumuh. Adapun *Activity Diagram* kelola sifat kriteria ada pada Gambar 3.4.

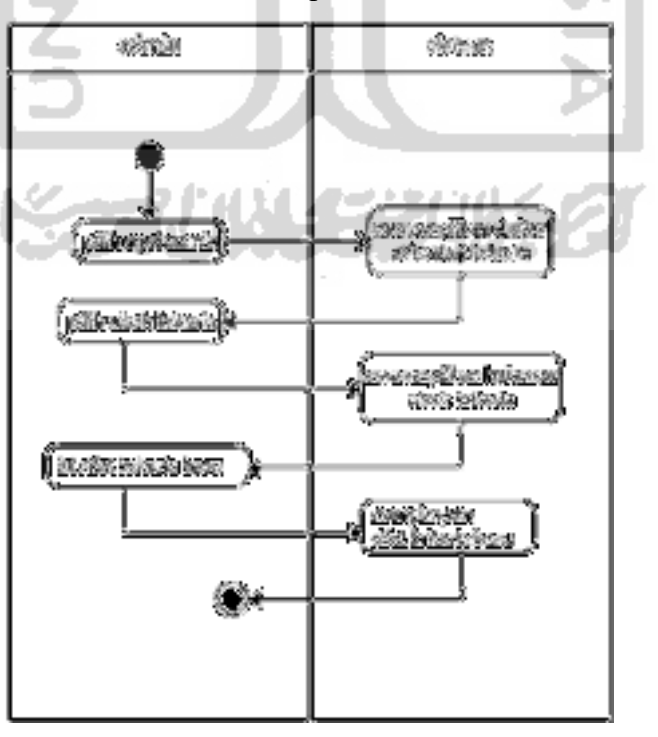

#### *Activity Diagram* **kelola bobot kriteria**

*Activity Diagram* kelola bobot kriteria yang meliputi langkah untuk melakukan ubah data bobot terkait kriteria didalam sistem pendukung keputusan perangkingan kawasan kumuh. adapun *Activity Diagram* kelola bobot kriteria ada pada Gambar 3.5.

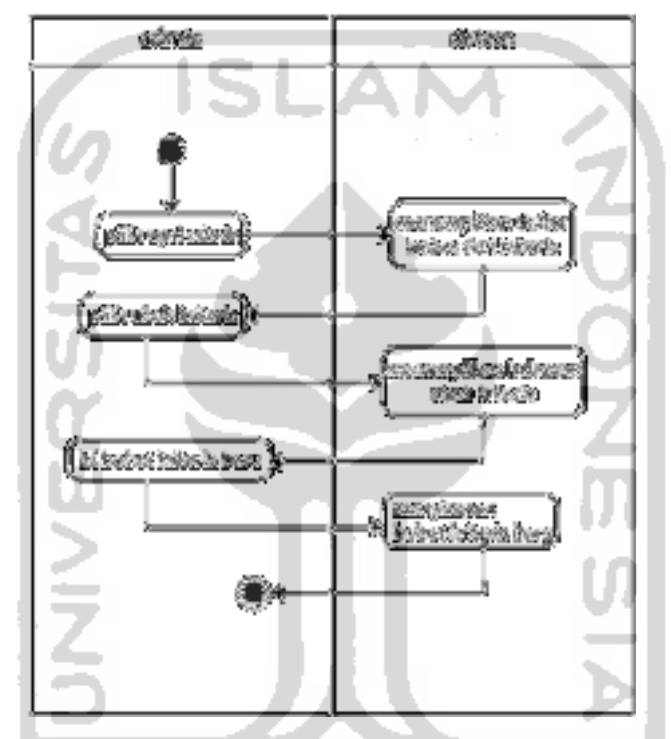

Gambar 3.5 *Activity Diagram* kelola bobot kriteria

### *Activity Diagram* **kelola nama subkriteria**

*Activity Diagram* kelola nama subkriteria yang meliputi langkah untuk melakukan ubah data nama terkait subkriteria didalam sistem pendukung keputusan perangkingan kawasan kumuh. Adapun *Activity Diagram* kelola nama subkriteria ada pada Gambar 3.6.

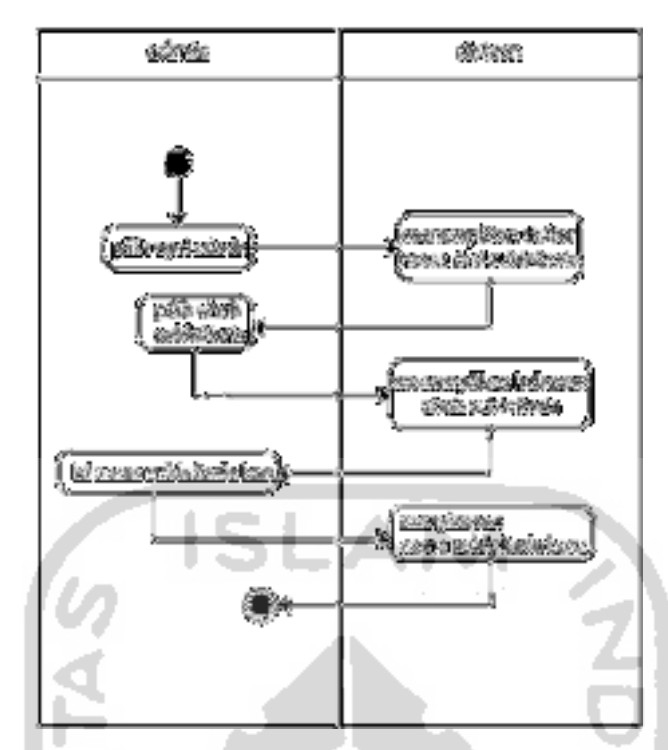

Gambar 3.6 *Activity Diagram* kelola nama subkriteria

### *Activity Diagram* **kelola sifat subkriteria**

*Activity Diagram* kelola sifat subkriteria yang meliputi langkah untuk melakukan ubah data sifat terkait subkriteria didalam sistem pendukung keputusan perangkingan kawasan kumuh. Adapun *Activity Diagram* kelola sifat subkriteria ada pada Gambar 3.7.

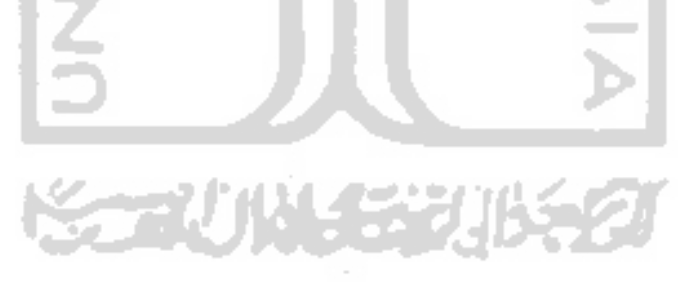
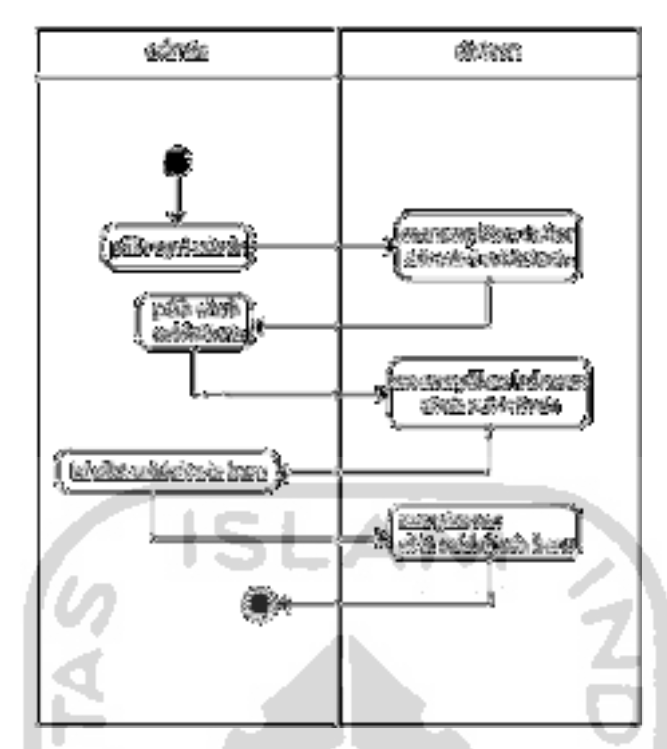

Gambar 3.7 *Activity Diagram* kelola sifat diagram

# *Activity Diagram* **kelola bobot subkriteria**

*Activity Diagram* kelola bobot subkriteria yang meliputi langkah untuk melakukan ubah data bobot terkait subkriteria didalam sistem pendukung keputusan perangkingan kawasan kumuh. Adapun *Activity Diagram* kelola bobot subkriteria ada pada

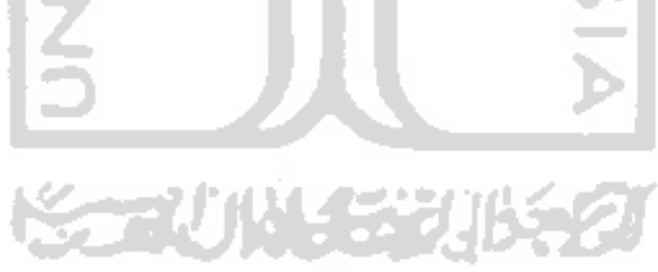

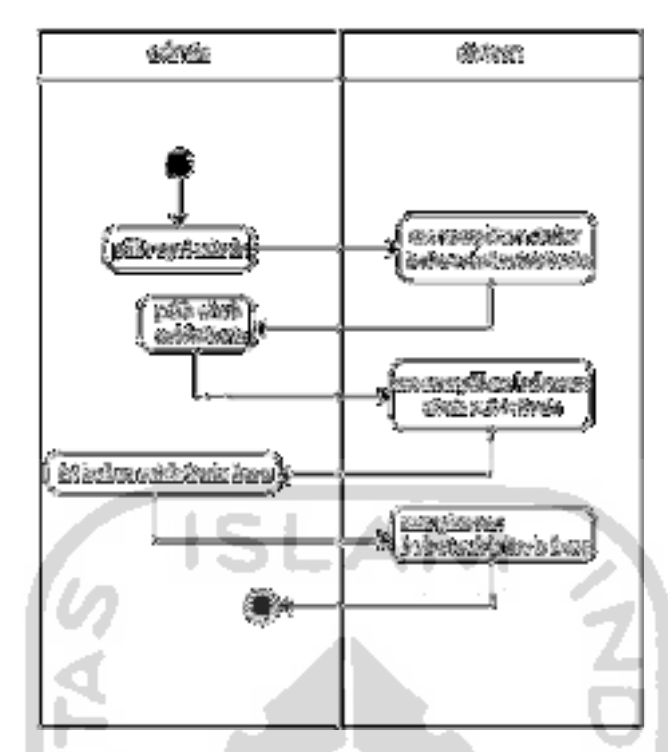

Gambar 3.8 *Activity Diagram* kelola bobot subkriteria

#### *Activity Diagram* **mengisi nilai alternatif kawasan**

*Activity Diagram* ini merupakan proses pengisian data nilai setiap alternatif kawasan. Masukan tersebut berbentuk nilai sesuai dengan masing masing subkriteria untuk setiap alternatif. *Activity Diagram* ini meliputi langkah proses terkait pengisian nilai didalam sistem pendukung keputusan perangkingan kawasan kumuh. Adapun *Activity Diagram* mengisi nilai alternatif kawasan ada pada Gambar 3.9.

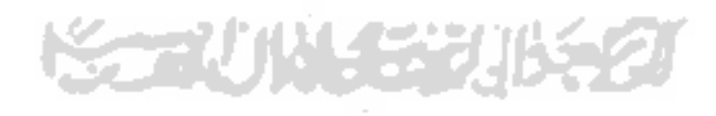

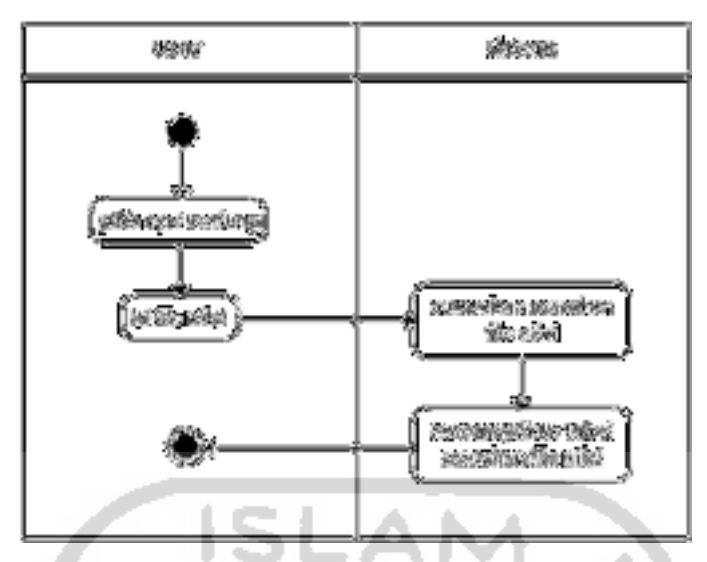

Gambar 3.9 *Activity Diagram* mengisi nilai alternatif kawasan

# *Activity Diagram* **hitung nilai**

*Activity Diagram* ini merupakan proses perhitungan data nilai setiap alternatif kawasan. Masukan dari proses mengisi nilai sesuai dengan masing masing subkriteria untuk setiap alternatif. *Activity Diagram* ini meliputi langkah proses terkait perhitungan nilai didalam sistem pendukung keputusan perangkingan kawasan kumuh. Adapun *Activity Diagram* hitung nilai ada pada Gambar 3.10.

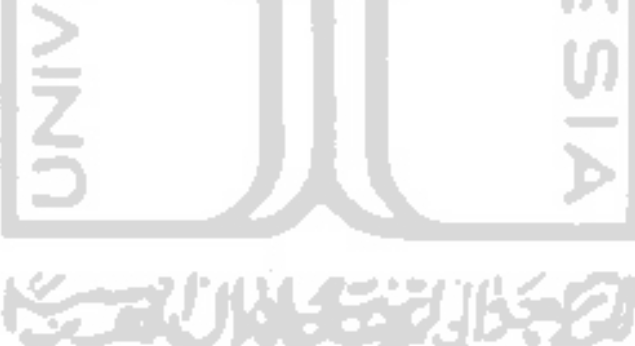

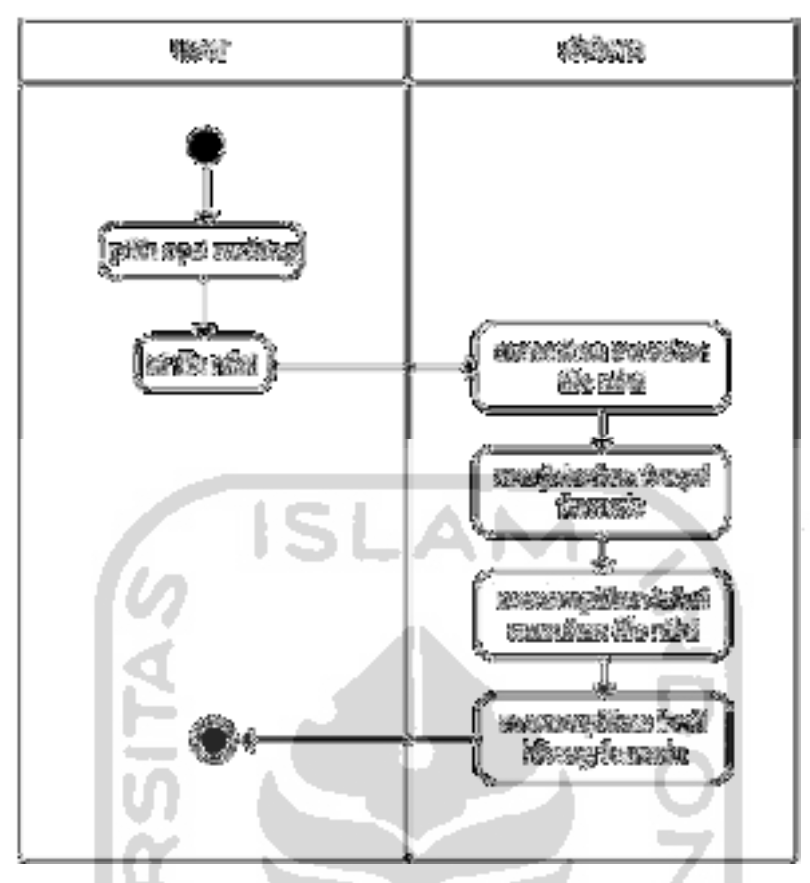

Gambar 3.10 *Activity Diagram* hitung nilai

# **3.5.3 Struktur Tabel Data**

Pada sistem pendukung keputusan kawasan kumuh ini memiliki tabel kriteria dan subkriteria yang mana struktur dari tabel tersebut ada pada Tabel 3.2.

| No | Nama kolom | Tipe data              | keterangan  |
|----|------------|------------------------|-------------|
| 1. | id         | int(11)                | Primary Key |
| 2. | parent id  | int(11)                |             |
| 3. | nama       | Text                   |             |
| 4. | atribut    | Enum('cost','benefit') |             |
| 5. | bobot      | Decimal $(4,2)$        |             |

Tabel 3.2 Struktur tabel kriteria dan subkriteria

## **3.5.4 Data Tabel Kriteria dan Subkriteria**

Pada tabel terdapat data kriteria dan sub kriteria yang akan digunakan oleh sistem. Data tersebut dijelaskan pada Tabel 3.3.

| Id             | parent id      | nama                                              | atribut | bobot |
|----------------|----------------|---------------------------------------------------|---------|-------|
| 1              | <b>NULL</b>    | KONDISI BANGUNAN GEDUNG                           | cost    | 0.20  |
| $\overline{2}$ | <b>NULL</b>    | KONDISI JALAN LINGKUNGAN                          | cost    | 0.20  |
| 3              | <b>NULL</b>    | <b>KONDISI</b><br><b>PENYEDIAAN</b><br><b>AIR</b> | cost    | 0.10  |
|                |                | <b>MINUM</b>                                      |         |       |
| $\overline{4}$ | <b>NULL</b>    | <b>KONDISI</b><br><b>DRAINSE</b>                  | cost    | 0.10  |
|                |                | LINGKUNGAN                                        |         |       |
| 5              | <b>NULL</b>    | PENGELOLAAN<br><b>KONDISI</b>                     | cost    | 0.10  |
|                |                | <b>LIMBAH</b>                                     |         |       |
| 6              | <b>NULL</b>    | <b>KONDISI</b><br>PENGELOLAAN                     | cost    | 0.10  |
|                |                | <b>SAMPAH</b>                                     |         |       |
| $\tau$         | <b>NULL</b>    | <b>KONDISI</b><br><b>PROTEKSI</b>                 | cost    | 0.20  |
|                |                | <b>KEBAKARAN</b>                                  |         |       |
| 8              | 1              | Persentase keteraturan banguan (%)                | cost    | 0.20  |
| 9              | 1              | Luas permukiman (ha)                              | cost    | 0.30  |
| 10             | 1              | Tingkat kepadatan bangunan                        | benefit | 0.20  |
| 11             | 1              | Persentase banguan hunian dengan                  | cost    | 0.10  |
|                |                | luas lantai > 7,2 m2 per orang                    |         |       |
| 12             | 1              | hunian<br>Persentase<br>bangunan                  | cost    | 0.20  |
|                |                | memiliki kondisi atap, lantai, dinding            |         |       |
|                |                | sesuai persyaratan teknis (%)                     |         |       |
| 13             | $\overline{2}$ | Jangkauan jaringan jalan lingkungan               | cost    | 0.50  |
|                |                | yang layak (%)                                    |         |       |
| 14             | $\overline{2}$ | Jalan sesuai persyaratan teknis                   | cost    | 0.50  |
| 15             | 3              | Persentase<br>masyarakat<br>terlayani             | cost    | 0.50  |
|                |                | sarana air minum untuk minum, mandi               |         |       |
|                |                | dan cuci (perpipaan atau non perpipaan            |         |       |
|                |                | terlindungi yang layak $)(\%)$                    |         |       |
| 16             | 3              | Persentase<br>masyarakat<br>terpenuhi             | cost    | 0.50  |
|                |                | kebutuhan air minum, mandi dan cuci               |         |       |

Tabel 3.3 Data tabel kriteria dan subkriteria

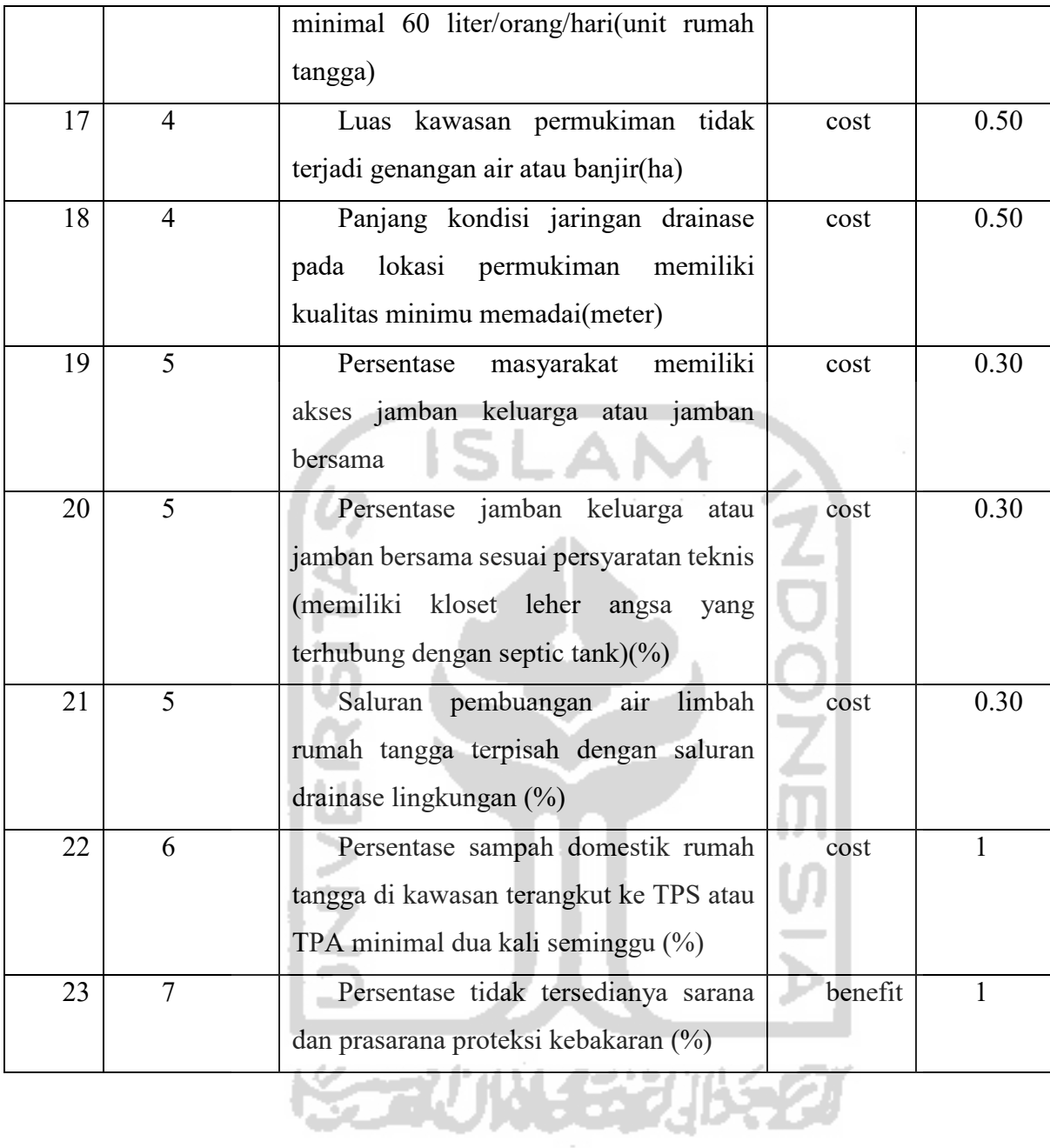

# **BAB IV IMPLEMENTASI DAN PENGUJIAN**

#### **4.1 Implementasi Sistem**

Pada tahapan ini merupakan bentuk pengimplementasian semua perancangan sistem yang telah dibuat agar sistem pendukung keputusan perangkingan kawasan kumuh dapat dijalankan dan diuji. Implementasi dari "Sistem Pendukung Keputusan Perangkingan Kawasan Kumuh (Studi Kasus Provinsi Kalimantan Barat Kabupaten Landak Kecamatan Ngabang Kawasan Hilir Kantor)". Tahapan implementasi meliputi proses yang akan dijalankan yaitu proses masukan nilai alternatif setiap subkriteria, proses perhitungan data nilai dengan data kriteria dan subkriteria, proses kelola data nama kriteria dan subkriteria, proses kelola data bobot kriteria dan subkriteria, proses kelola data sifat kriteria dan subkriteria.

## **4.1.1 Sistem Perangkingan Otomatis**

Implementasi pada sistem perangkingan otomatis akan menggunakan data subkriteria dan kriteria yang telah diatur. Pada bagian ini terdapat proses yang akan dilakukan oleh sistem. Berikut ini adalah proses yang akan dilakukan oleh sistem perangkingan otomatis.

#### **Halaman ranking otomatis**

Pada sistem pendukung keputusan perangkingan kawasan kumuh untuk memulai proses perangkingan otomatis dimulai dari halaman masukan. Halaman masukan ini dapat digunakan untuk memasukkan nilai dari setiap alternatif. Adapun halaman masukan dapat dilihat pada Gambar 4.1.

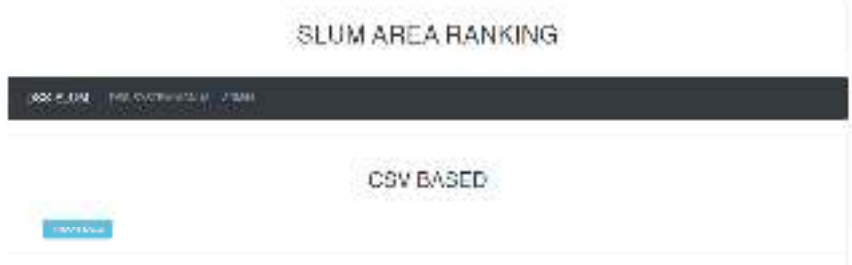

Gambar 4.1 Halaman masukan

## *Modal Import* **Data**

Selanjutnya pada proses masukan nilai yang dapat user lakukan adalah menekan tombol *import* untuk memulai proses memasukan nilai. Ketika tombol *import* ditekan akan mengeluarkan fitur *modal* dari sistem yang akan meminta *user* memasukkan data berupa *file*  berformat *csv.* Bentuk tampilan sistem meminta *file* ada pada Gambar 4.2*.* 

in L

li n

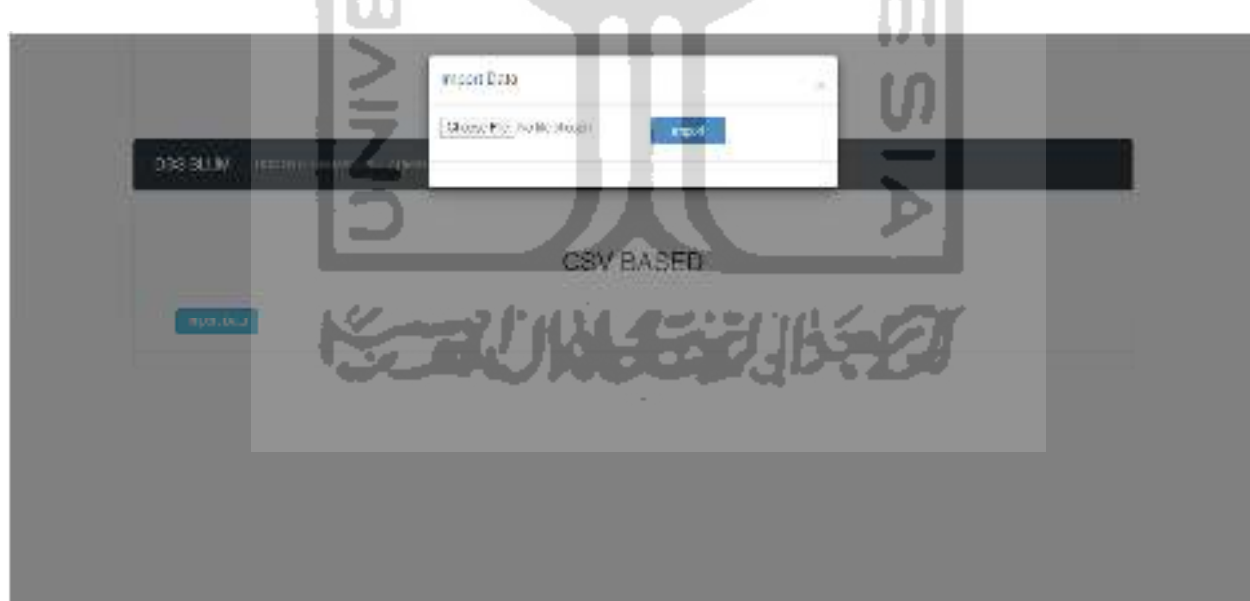

Gambar 4.2 Tampilan modal file

#### **Pilih File** *csv*

Selanjutnya *user* akan diminta memasukkan *file* dengan format *csv* yang berasal dari direktori *user device.* Bentuk tampilan pada sistem yang akan membuka direktori *user device*  dan meminta *user* untuk memilih *file* masukan ada pada Gambar 4.3.

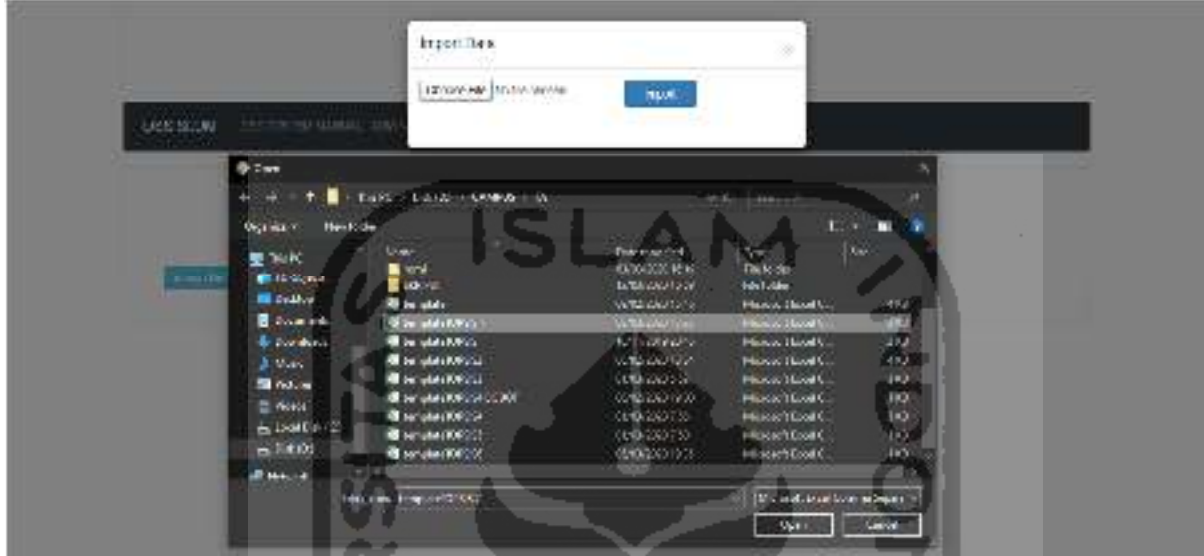

Gambar 4.3 Tampilan memilih file

Kemudian untuk proses perhitungan selanjutnya adalah sistem akan membaca *file*  masukan dari *user.* Tampilan *input* pada *modal* akan menunjukan nama *file* yang telah dipilih dari *user.* Tombol *import* akan digunakan untuk mulai memasukkan data yang telah dipilih dapat dilihat pada Gambar 4.4.

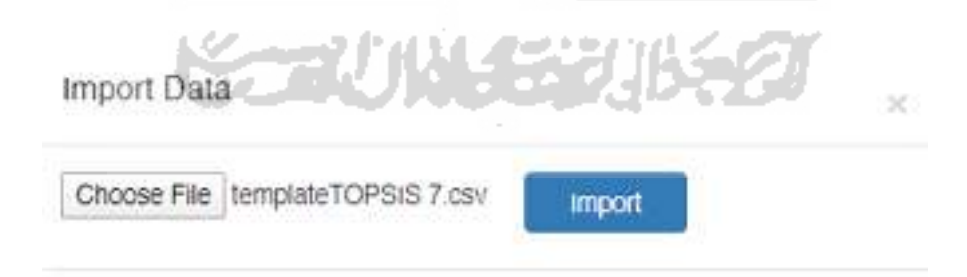

Gambar 4.4 Tampilan file pilihan *user* 

#### **Tampilan perankingan otomatis**

Proses selanjutnya dalam proses perangkingan sistem akan menampilkan tabel dengan data isian dari *file* masukan *user* setelah *user*. Rangkaian tabel yang ditampilkan adalah tabel yang sudah disesuaikan kolomnya sehingga mempermudah perhitungan data alternatif berdasarkan subkriteria dari masing-masing kriteria. Adapun tampilan tabel tersebut ada pada Gambar 4.5.

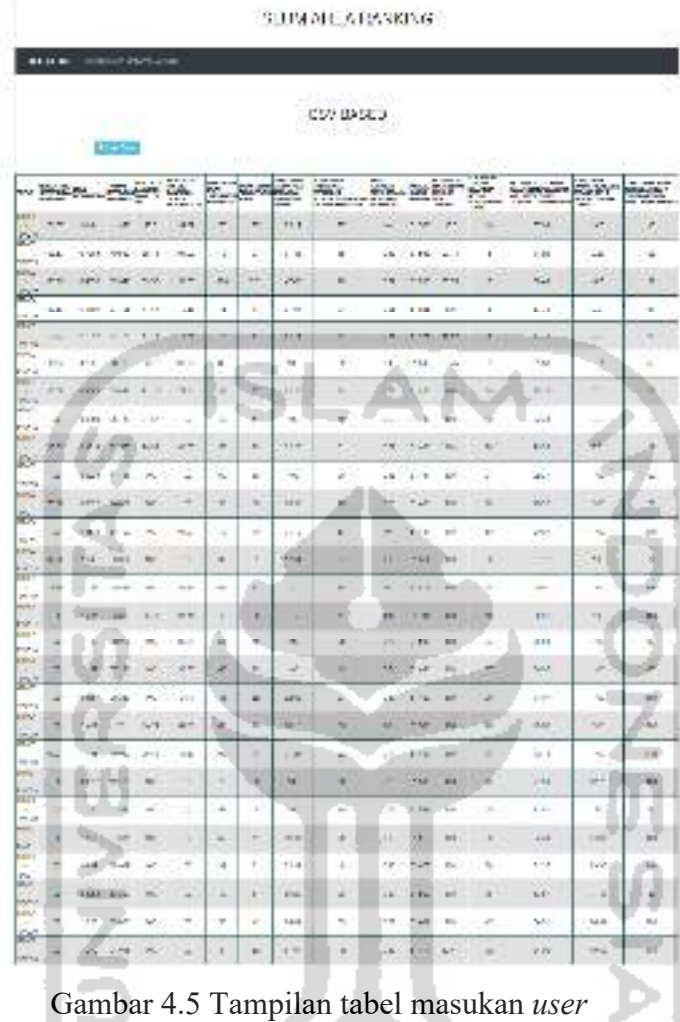

**Tampilan Modal Hasil** *Topsis*

Pada halaman yang sama sistem akan menunjukan tampilan dengan bentuk tabel yang merupakan hasil dari normalisasi dengan metode *topsis* berdasarkan subkriteria persentase keteraturan bangunan*.* Nomor pada kolom pertama menunjukan alternatif dan nilai pada kolom kedua menunjukan hasil normalisasi. Tampilan tersebut berada didalam kelas modal pada halaman perangkingan. Adapun tampilan normalisasi subkriteria persentase keteraturan bangunan ada pada Gambar 4.6.

l'ada 4222

1445 R

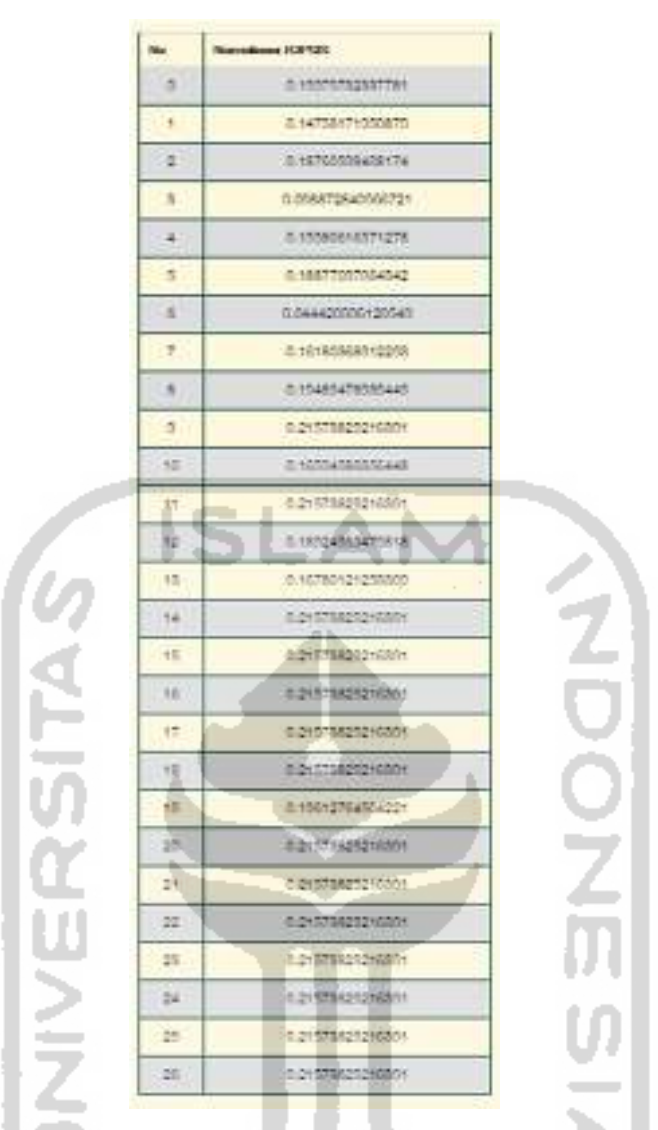

Gambar 4.6 Tampilan normalisasi subkriteria persentase keteraturan bangunan

Pada halaman yang sama sistem akan menunjukan tampilan dengan bentuk tabel yang merupakan hasil dari normalisasi dengan metode *topsis* berdasarkan subkriteria luas permukiman (Ha)*.* Nomor pada kolom pertama menunjukan alternatif dan nilai pada kolom kedua menunjukan hasil normalisasi. Tampilan tersebut berada didalam kelas modal pada halaman perangkingan. Adapun tampilan normalisasi subkriteria luas permukiman (Ha) ada pada Gambar 4.7.

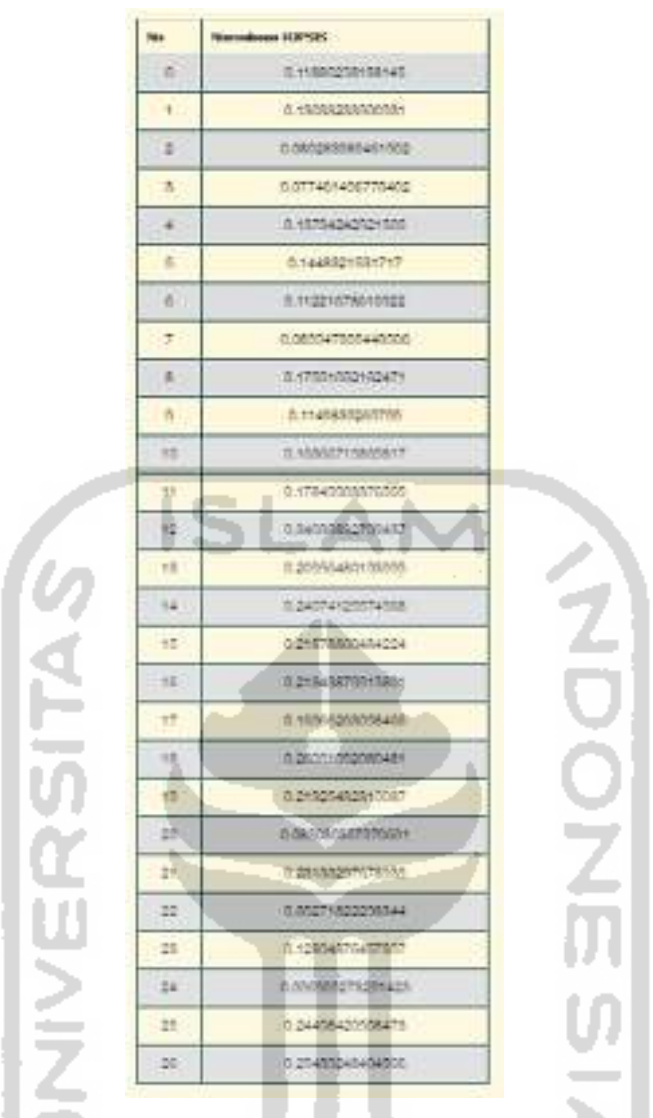

Gambar 4.7 Tampilan Normalisasi luas permukiman (Ha)

Pada halaman yang sama sistem akan menunjukan tampilan dengan bentuk tabel yang merupakan hasil dari normalisasi dengan metode *topsis* berdasarkan subkriteria tingkat kepadatan bangunan*.* Nomor pada kolom pertama menunjukan alternatif dan nilai pada kolom kedua menunjukan hasil normalisasi. Tampilan tersebut berada didalam kelas modal pada halaman perangkingan. Adapun tampilan normalisasi subkriteria tingkat kepadatan bangunan ada pada Gambar 4.8.

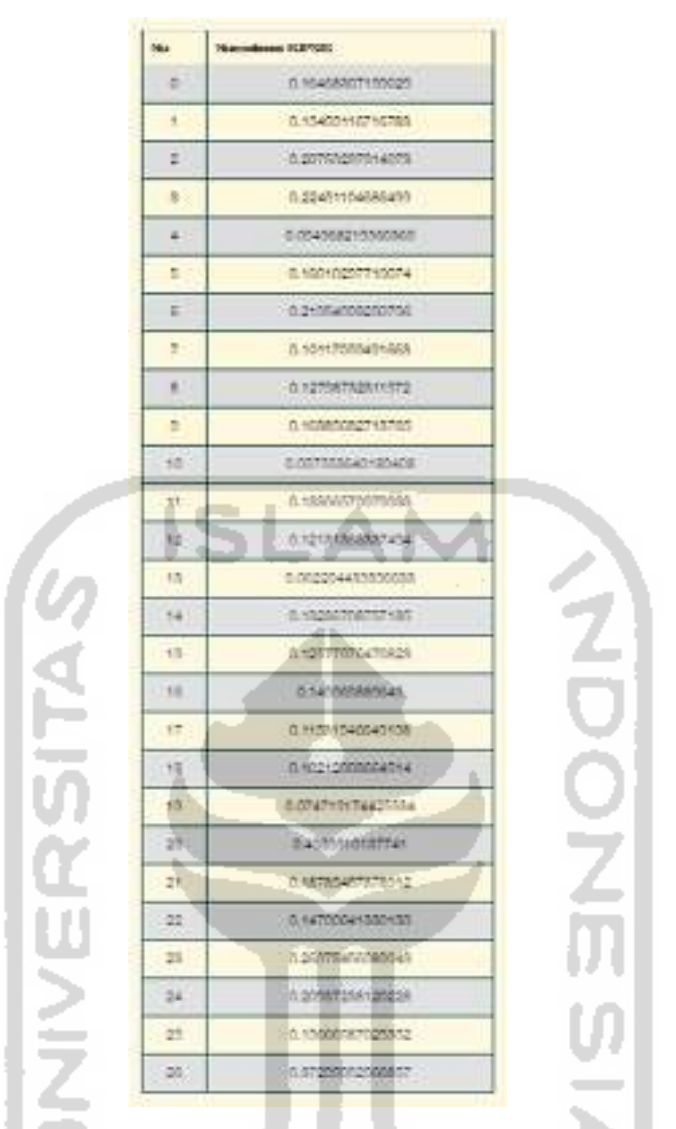

Gambar 4.8 Tampilan Normalisasi tingkat kepadatan bangunan

Pada halaman yang sama sistem akan menunjukan tampilan dengan bentuk tabel yang merupakan hasil dari normalisasi dengan metode *topsis* berdasarkan subkriteria persentase bangunan hunian dengan luas lantai lebih dari 7,2 m<sup>2</sup> per orang. Nomor pada kolom pertama menunjukan alternatif dan nilai pada kolom kedua menunjukan hasil normalisasi. Tampilan tersebut berada didalam kelas modal pada halaman perangkingan. Adapun tampilan normalisasi subkriteria persentase bangunan hunian dengan luas lantai lebih dari 7,2 m<sup>2</sup> per orang ada pada Gambar 4.9.

| tir.          | diesem ELBITGEC         |
|---------------|-------------------------|
| n             | 1 *1011282408381        |
| ŧ             | TL 174021120420-003     |
| s             | TL141710AD110AR2        |
| ×             | E ORARANE PORTATAS.     |
| 4             | 1.99374257179000        |
| 島             | B.100006#E13701         |
| t.            | B.18576500022552        |
| ÷             | h sketastgreggen        |
| ĸ             | 0.5530655817802         |
| n             | 0.00900071410764        |
| $\pm 8$       | 5.00900071410794        |
| 跃             | 0.2010/07/14 10:14      |
| 肛             | 0.20000001480704        |
| 15.           | 0.00900071410784        |
| h.            | 8.15445157711555        |
| 15.           | 3 205 000 417754        |
| 10            | 1209010071450784        |
| t2            | 0.009-0071410754        |
| 1Æ            | B. HIGGSTEIN ATTN:<br>ĸ |
| <b>VS</b>     | 自ちの高級性の女性性について          |
| 과하            | 0.00000009490784        |
| 26            | 7:309400071x1078x       |
| $\frac{1}{2}$ | A SOMMY LISTER          |
| 31            | 1 2010/07/14 10:55      |
| 24            | TO COMMENT 4480014      |
| B.            | IN DOGERO THANGERS      |
| 26            | の 20個間のは眼熱は             |
|               |                         |

Gambar 4.9 Tampilan normalisasi subkriteria persentase bangunan hunian dengan luas lantai lebih dari 7,2  $m^2$  per orang

NG PERIMULASAN TELEVISION

Pada halaman yang sama sistem akan menunjukan tampilan dengan bentuk tabel yang merupakan hasil dari normalisasi dengan metode *topsis* berdasarkan subkriteria persentase bangunan hunian yang memiliki kondisi atap, lantai dan dinding sesuai dengan persyaratan teknis*.* Nomor pada kolom pertama menunjukan alternatif dan nilai pada kolom kedua menunjukan hasil normalisasi. Tampilan tersebut berada didalam kelas modal pada halaman perangkingan. Adapun tampilan normalisasi subkriteria persentase bangunan hunian yang memiliki kondisi atap, lantai dan dinding sesuai dengan persyaratan teknis ada pada Gambar 4.10.

| i٠     | <b>NYMBOON NURPORT 2</b> |
|--------|--------------------------|
| n      | 0.10171110010007         |
| ٠      | D. MOODS CALLANAUT       |
| r      | TRANTWARE (1)            |
| z.     | 1565000000000000         |
| ÷      | 0.10104647072900         |
| Е      | D. SOLT@0077R1805        |
| e.     | TL16442545411032         |
| ÷      | D. DO TOGANISTY DIA      |
| z.     | 11/0000800172775         |
| n.     | TI DOMINICAR ANTHONY     |
| $+5$   | A SYDDANARY SOL          |
| 뱐      | 0.59925204008221         |
| ю      | 11.2070年以上のセックは          |
| 温      | 0.17200706400209         |
| 24     | B. 97743240000915        |
| 15     | DODGE GROUP IS AN ORDER  |
| 10     | 0.107-2080030542         |
| $+T$   | A 1000 SOMETHAM          |
| 18     | 8522588864215<br>ú.      |
| m<br>痘 | 1 103411-0187211         |
| 25%    | DOCTRIVABLE YOU          |
| 25     | THROUGHBOOK 200          |
| ≭      | ILIZITOANAMI 1208        |
| 28     | n an minteachth ana      |
| 24     | In advertisement of      |
| 20     | 01.00100003021203        |
| 38     | 1、2の問題はスクスを提供            |
|        |                          |

Gambar 4.10 Tampilan normalisasi subkriteria persentase bangunan hunian yang memiliki kondisi atap, lantai dan dinding sesuai dengan persyaratan teknis

Katif Kulaca na Gr

Pada halaman yang sama sistem akan menunjukan tampilan dengan bentuk tabel yang merupakan hasil dari normalisasi dengan metode *topsis* berdasarkan subkriteria jangkauan jaringan jalan lingkungan yang layak*.* Nomor pada kolom pertama menunjukan alternatif dan nilai pada kolom kedua menunjukan hasil normalisasi. Tampilan tersebut berada didalam kelas modal pada halaman perangkingan. Adapun tampilan normalisasi subkriteria jangkauan jaringan jalan lingkungan yang layak ada pada Gambar 4.11.

| No.  | <b>ISSUED exchanged</b>    |
|------|----------------------------|
| ÷.   | 0.245522202770             |
| ÷    | 0.30802435593442           |
| τ    | 8.000000007775             |
| ž.   | <b>MANAGEMENT</b>          |
| z    | 0.10800002042777           |
| ٠    | D.11000000040000           |
| ÷    | 0.1000008887400            |
| ÷.   | 3.1689278891611            |
| ×    | 0.18000044270004           |
| ٠    | 0.17552700084445           |
| tű   | 13.1666811158887           |
| m    | 1000000000838834           |
| 性々   | 0.221000999217700          |
| 惊:   | 0.22000280371000           |
| tal: | 0.12552RARTHTTE            |
| m    | 0.100004880477/75          |
| 101  | 2221221111222              |
| 17.  | 0.10707466000000           |
| tā   | In ponedasistic tra-<br>ı. |
| 15   | OUTSIGTSMAKKS              |
| హ    | 0.00002000064440           |
| àł.  | <b>C. TRAIN DEALERSHIP</b> |
| 霞    | <b>D. HIMMADIATIONS</b>    |
| IS.  | 1.12080100888512           |
| 24   | 0.1008278801011            |
| 27   | <b>西</b> 100000 活动提升(所     |
| 26   | <b>DOMESTY ENGAT</b>       |

Gambar 4.11 Tampilan normalisasi subkriteria jangkauan jaringan jalan lingkungan yang layak<br>Lang di Kampung di Kampung di Kampung di Kampung di Kampung di Kampung di Kampung di Kampung di Kampung di Kam

Pada halaman yang sama sistem akan menunjukan tampilan dengan bentuk tabel yang merupakan hasil dari normalisasi dengan metode *topsis* berdasarkan subkriteria jalan sesuai persyaratan teknis*.* Nomor pada kolom pertama menunjukan alternatif dan nilai pada kolom kedua menunjukan hasil normalisasi. Tampilan tersebut berada didalam kelas modal pada halaman perangkingan. Adapun tampilan normalisasi subkriteria jalan sesuai persyaratan teknis ada pada Gambar 4.12.

| Mar.            | my Basilian International |
|-----------------|---------------------------|
| ø               | 0.11058280448200          |
| 1               | 0.06000000040505          |
| з               | 4 20504424711568 E.       |
| a               | 0.00002000208188          |
| ٠               | 0.00002008712607          |
| в               | 0.09210123136758          |
| 去               | 0.27440510406741          |
| ÷               | 0.20887785024564          |
| ٠               | 0.004130817522544         |
| a,              | のうちのある場合など                |
| 泛               | 0.23475221200355          |
| Ħ               | 0.2500002061774           |
| 槛               | 0.12110907146343          |
| tä.             | 0.12/05/477144545         |
| 52              | 0.04178805442884          |
| 15              | 0.2000 00002211542        |
| 16              | <b>CHARGED TRIMA</b>      |
| 埋               | D.21217950045575          |
| 181             | 0.054155617102044         |
| 懮               | 0.40030000882514          |
| 20              | <b>B.12041002720552</b>   |
| Et <sup>2</sup> | <b>C.SANSKILLARS</b>      |
| 計               | DISSIMINES 4/15/52/25/57  |
| $25 -$          | 0.04188420664875          |
| 26              | E-201877410345E4          |
| 25              | A STOREPOSASMAKE          |
| $25 -$          | ti oorawayaan dabkit      |

Gambar 4.12 Tampilan normalisasi subkriteria jalan sesuai persyaratan teknis

Pada halaman yang sama sistem akan menunjukan tampilan dengan bentuk tabel yang merupakan hasil dari normalisasi dengan metode *topsis* berdasarkan subkriteria persentase masyarakat terlayani sarana air minum untuk minum, mandi dan cuci (perpipaan atau non perpipaan terlindungi yang layak)*.* Nomor pada kolom pertama menunjukan alternatif dan nilai pada kolom kedua menunjukan hasil normalisasi. Tampilan tersebut berada didalam kelas modal pada halaman perangkingan. Adapun tampilan normalisasi subkriteria persentase masyarakat terlayani sarana air minum untuk minum, mandi dan cuci (perpipaan atau non perpipaan terlindungi yang layak) ada pada Gambar 4.13.

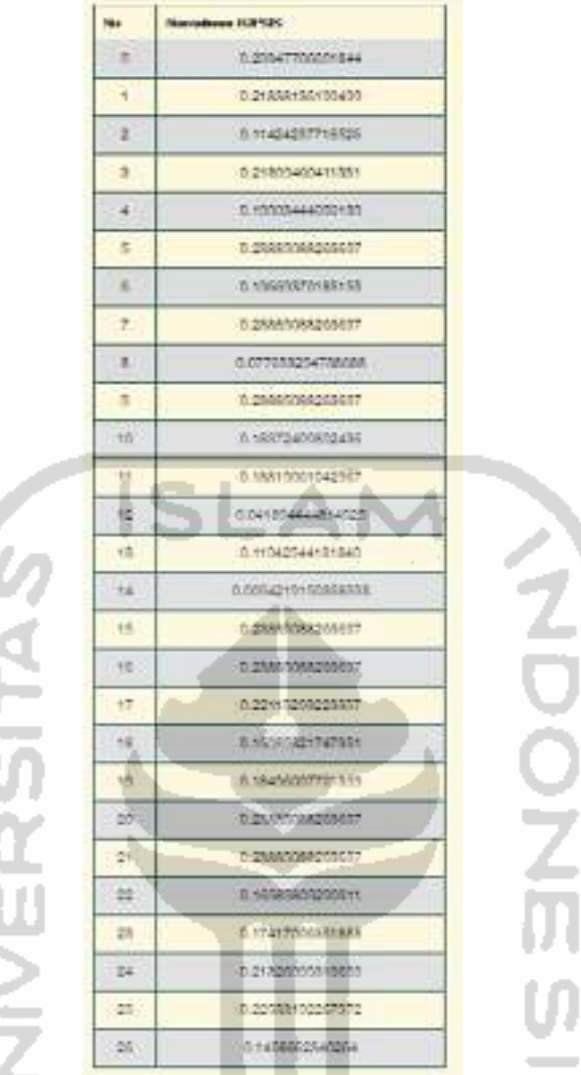

ý

Gambar 4.13 Tampilan normalisasi subkriteria persentase masyarakat terlayani sarana air minum untuk minum, mandi dan cuci (perpipaan atau non perpipaan terlindungi yang layak)

AL XX

Pada halaman yang sama sistem akan menunjukan tampilan dengan bentuk tabel yang merupakan hasil dari normalisasi dengan metode *topsis* berdasarkan subkriteria persentase masyarakat terpenuhi kebutuhan air minum, mandi dan cuci (minimal 60 liter per orang dalam satu hari)*.* Nomor pada kolom pertama menunjukan alternatif dan nilai pada kolom kedua menunjukan hasil normalisasi. Tampilan tersebut berada didalam kelas modal pada halaman perangkingan. Adapun tampilan normalisasi subkriteria persentase masyarakat terpenuhi kebutuhan air minum, mandi dan cuci (minimal 60 liter per orang dalam satu hari) ada pada Gambar 4.14.

| nia.          | Nariables HATIEL          |
|---------------|---------------------------|
| n.            | R.11484999215455          |
| ٠             | 0.54887000704078          |
| α             | D.00TBBSR 444565CA        |
| A.            | 0.1000888408606           |
| 滿             | <b>D.OTA/MAGGATANTTS:</b> |
| ٠             | 0.13011840184848          |
| 市             | 3.14402302371401          |
| F.            | 0.001044429.199192        |
| $\frac{1}{2}$ | STEVAGAINMONT             |
| э             | 6/11020020023153          |
| 10            | 0.007208125125547         |
| 37            | 0.14097216378125          |
| 非             | 3.34548101016716<br>×     |
| 13            | 0.070300684789772         |
| 161           | 0.10710208004107          |
| 15            | 3. Not - Mary See Scott   |
| 16            | 8.1821001251005           |
| 17.           | 0.15454555215455          |
| 框             | 0.10104007044007<br>в     |
| 错             | 0.000081442501653         |
| 26            | <b>BEAUTI LETERINGS</b>   |
| 24            | 120022211100001           |
| œ             | 0.0002000015000           |
| 28            | 1.00457761277273          |
| 24.           | <b>D. THE MARKET RID</b>  |
| 25.           | 0.02344525245035          |
| 20            | 0.00725400040235          |

Gambar 4.14 Tampilan normalisasi subkriteria persentase masyarakat terpenuhi kebutuhan air minum, mandi dan cuci (minimal 60 liter per orang dalam satu hari)

Pada halaman yang sama sistem akan menunjukan tampilan dengan bentuk tabel yang merupakan hasil dari normalisasi dengan metode *topsis* berdasarkan subkriteria luas kawasan permukiman yang tidak terjadi genangan air(Ha)*.* Nomor pada kolom pertama menunjukan alternatif dan nilai pada kolom kedua menunjukan hasil normalisasi. Tampilan tersebut berada didalam kelas modal pada halaman perangkingan. Adapun tampilan normalisasi subkriteria luas kawasan permukiman yang tidak terjadi genangan air(Ha) ada pada Gambar 4.15.

| Mar. | <b>Aperturbours 11,07525</b> |
|------|------------------------------|
| 10   | 0.1108000510000              |
| ۰.   | 8.1088777/2000112            |
| э    | 0.080028240240255            |
| 3    | 0.077000063203088            |
| ٠    | 3.13780323419008             |
| ā.   | 1.14365393222064             |
| ñ.   | STRFF0ENAMENT                |
| ÷.   | 0.080217554542848            |
| s    | 0.170802207732               |
| a    | 411940104778005              |
| 12   | <b>B. HILARASYATISACTS</b>   |
|      | 5.17062943277MV              |
| 뱮    | 0.000/20070020243            |
| 13.  | 0.009009004198               |
| 14   | 0.2/107229/570441            |
| ŧπ   | A 2187 TO40430027            |
| 1E   | <b>G.DY27194153087681</b>    |
| 12.  | 0.0090427/97143030           |
| 18.  | 0.00074415416746             |
| 恒    | 0.21270810020700             |
| 퍠    |                              |
| 21   | A SHOW-THOMAS III            |
| 22   | 131000-0031464               |
| 25   | 8-12087770200112             |
| 24.  | A contable cleaners          |
| 26.  | <b>B.OA IBMINITY MOTIO</b>   |
| 28   | TO CONTRACTORED &            |

Gambar 4.15 Tampilan normalisasi subkriteria luas kawasan permukiman yang tidak terjadi genangan air(Ha)

Pada halaman yang sama sistem akan menunjukan tampilan dengan bentuk tabel yang merupakan hasil dari normalisasi dengan metode *topsis* berdasarkan subkriteria panjang kondisi drainase pada lokasi permukiman(memiliki kualitas minimum memadai)*.* Nomor pada kolom pertama menunjukan alternatif dan nilai pada kolom kedua menunjukan hasil normalisasi. Tampilan tersebut berada didalam kelas modal pada halaman perangkingan. Adapun tampilan normalisasi subkriteria panjang kondisi drainase pada lokasi permukiman(memiliki kualitas minimum memadai) ada pada Gambar 4.16.

| the           | <b>Barnetines ICETUS</b>  |
|---------------|---------------------------|
| 市门            | 自: 付出さん空の位の字内をベスト         |
| ŧ.            | 0.10201722731200          |
| z.            | 0.12000744310957          |
| R.            | TL:02341401006335         |
| a.            | 8.102199940108            |
| n.            | 0.10248000277023          |
| c             | TE VICEO HE COSTOS        |
| ÷.            | <b>西 40216381887418</b>   |
| 18            | BERTHADASSEN D.           |
| D.            | 13.53217692502555         |
| 14%           | 1 12003250417800          |
| 31            | A 1001 MA2600AGE          |
| 80            | T1 10130 BABBETONE        |
| Ħ             | 0.55225188525552          |
| 14            | 0.10202002230084          |
| tE.           | 49-14039-1-120-2          |
| $+4$          | <b>BOSE TROOPANOSA</b>    |
| 187           | h 950128044 00285         |
| fä            | 11/02/2014 02:00:00<br>ß. |
| <b>HB</b>     | п приглематоры            |
| 27            | A RAY LARMANZES           |
| 25            | 19034251703354            |
| $\frac{1}{2}$ | 0.020060820000            |
| 25            | 0.4002004515802           |
| 24            | O PERMIT NO THE           |
| 25            | 11.10020500400844         |
| m             | D. YO GEREFTY DOG NO      |

Gambar 4.16 Tampilan normalisasi subkriteria panjang kondisi drainase pada lokasi permukiman(memiliki kualitas minimum memadai)

Pada halaman yang sama sistem akan menunjukan tampilan dengan bentuk tabel yang merupakan hasil dari normalisasi dengan metode *topsis* berdasarkan subkriteria persentase masyarakat memiliki akses jamban keluarga atau jamban bersama (5 kk per jamban)*.* Nomor pada kolom pertama menunjukan alternatif dan nilai pada kolom kedua menunjukan hasil normalisasi. Tampilan tersebut berada didalam kelas modal pada halaman perangkingan. Adapun tampilan normalisasi subkriteria persentase masyarakat memiliki akses jamban keluarga atau jamban bersama (5 kk per jamban) ada pada Gambar 4.17.

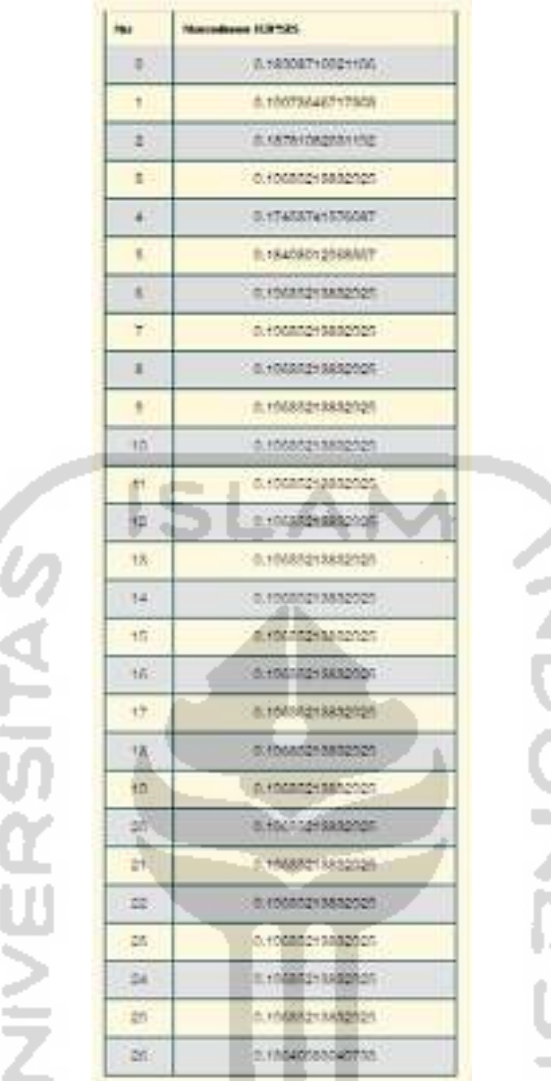

۰

 $\overline{\phantom{a}}$ 

Gambar 4.17 Tampilan normalisasi subkriteria persentase masyarakat memiliki akses jamban keluarga atau jamban bersama (5 kk per jamban)

Pada halaman yang sama sistem akan menunjukan tampilan dengan bentuk tabel yang merupakan hasil dari normalisasi dengan metode *topsis* berdasarkan subkriteria persentase jamban keluarga atau jamban bersama sesuai persyaratan teknis (memiliki kloset leher angsa yang terhubung dengan *septic-tank*)*.* Nomor pada kolom pertama menunjukan alternatif dan nilai pada kolom kedua menunjukan hasil normalisasi. Tampilan tersebut berada didalam kelas modal pada halaman perangkingan. Adapun tampilan normalisasi subkriteria persentase jamban keluarga atau jamban bersama sesuai persyaratan teknis (memiliki kloset leher angsa yang terhubung dengan *septic-tank*) ada pada Gambar 4.18.

| No.   | <b>CONTRACT Secretary</b>   |
|-------|-----------------------------|
| $\pm$ | 在进展时,动动场临床切开。               |
| ٠     | 00200000018255              |
| z     | 01400700123-034             |
| ı     | 0.04645120201606            |
| 4     | 0.09486841018772            |
| ۵     | 18022010123304              |
| c     | 3.1748420100000             |
| T.    | C-000 H aDDNA 40001         |
| ٠     | 8.1527152132033E            |
| 田     | 0.13047300573088            |
| th    | <b>DASAY ASSESSMENT</b>     |
| 4t    | h + T484561056AG            |
| 脚     | 0.250時間の時間あり                |
| 13    | 0.10400120020310            |
| 14    | 0.2524740145948             |
| 忻     | 0.10179801203246            |
| 16    | 0.21512181545004            |
| 17    | G.HKJEROOTZYSK              |
| 1B.   | 0.1667.0021020006<br>ħ      |
| 1h    | A SABORDASKEN VIDA          |
| ы     | TO 26 17 UNDER 4070         |
| Ωf,   | 19400277200548              |
| 醓     | 0.5446642213772             |
| 蒜     | <b>IT 22054 all 1400 18</b> |
| 24    | TLOSTERBOOS480001           |
| m.    | 0.2085930104070             |
| 201   | 0.41983043105264            |

Gambar 4.18 Tampilan normalisasi subkriteria persentase jamban keluarga atau jamban bersama sesuai persyaratan teknis (memiliki kloset leher angsa yang terhubung dengan

*septic-tank*)

Pada halaman yang sama sistem akan menunjukan tampilan dengan bentuk tabel yang merupakan hasil dari normalisasi dengan metode *topsis* berdasarkan subkriteria persentase saluran pembuangan limbah rumah tangga terpisah dengan drainase lingkungan*.* Nomor pada kolom pertama menunjukan alternatif dan nilai pada kolom kedua menunjukan hasil normalisasi. Tampilan tersebut berada didalam kelas modal pada halaman perangkingan. Adapun tampilan normalisasi subkriteria persentase saluran pembuangan limbah rumah tangga terpisah dengan drainase lingkungan ada pada Gambar 4.19.

| No.       | <b>DEPARTMENT NEWSFILM</b>  |
|-----------|-----------------------------|
| DO.       | B 000000202702002           |
| ۲.        | 8.057020037a10257           |
| ž.        | E-078A#5525519554A          |
| z.        | 5.000004002200028           |
| 4         | 0.0000408200028             |
| E.        | A COLORAGEAN STOTA          |
| a.        | 0.20801088834776            |
| Ŧ         | 0.21080810001007            |
| 1         | 125400842139021             |
| 8         | 0.28010427877517            |
| III.      | 0.1002000000023             |
| Ħ         | <b>B. SAMARTING CONTROL</b> |
| 脚         | 5.00120090000110            |
| 18.       | A2056A1654259               |
| 141       | 0.03558704000722            |
| tn.       | 0.2243021541714             |
| 你         | S.000 4035774504            |
| 19        | B. LINTORIAS ET2ASA         |
| <b>IA</b> | 0.10082010201740            |
| In.       | 0.18043481044005            |
| 郢         | R. Westplate Mark           |
| et.       | <b>A SYMMATIQGT&amp;RE</b>  |
| 22        | 0.01080813004007            |
| ps.       | 0.01000012000012            |
| 24        | T. 1047035348013F           |
| 旨         | 0.21998171277180            |
| <b>DI</b> | 0.1420040002570             |

Gambar 4.19 Tampilan normalisasi subkriteria persentase saluran pembuangan limbah rumah tangga terpisah dengan drainase lingkungan

Pada halaman yang sama sistem akan menunjukan tampilan dengan bentuk tabel yang merupakan hasil dari normalisasi dengan metode *topsis* berdasarkan subkriteria persentase sampah domestik rumah tangga dikawasan terangkut ke TPS atau TPA minimal dua minggu sekali*.* Nomor pada kolom pertama menunjukan alternatif dan nilai pada kolom kedua menunjukan hasil normalisasi. Tampilan tersebut berada didalam kelas modal pada halaman perangkingan. Adapun tampilan normalisasi subkriteria persentase sampah domestik rumah tangga dikawasan terangkut ke TPS atau TPA minimal dua minggu sekali ada pada Gambar 4.20.

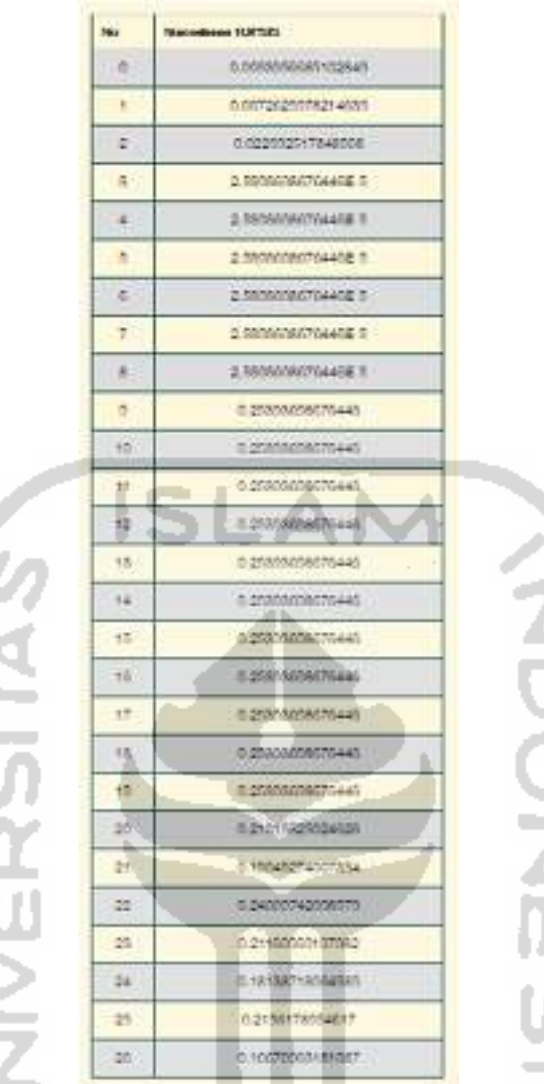

.

Gambar 4.20 Tampilan normalisasi subkriteria persentase sampah domestik rumah tangga dikawasan terangkut ke TPS atau TPA minimal dua minggu sekali

ó Ė

Pada halaman yang sama sistem akan menunjukan tampilan dengan bentuk tabel yang merupakan hasil dari normalisasi dengan metode *topsis* berdasarkan subkriteria persentase tidak tersedianya sarana dan prasarana proteksi kebakaran*.* Nomor pada kolom pertama menunjukan alternatif dan nilai pada kolom kedua menunjukan hasil normalisasi. Tampilan tersebut berada didalam kelas modal pada halaman perangkingan. Adapun tampilan normalisasi subkriteria persentase tidak tersedianya sarana dan prasarana proteksi kebakaran ada pada Gambar 4.21.

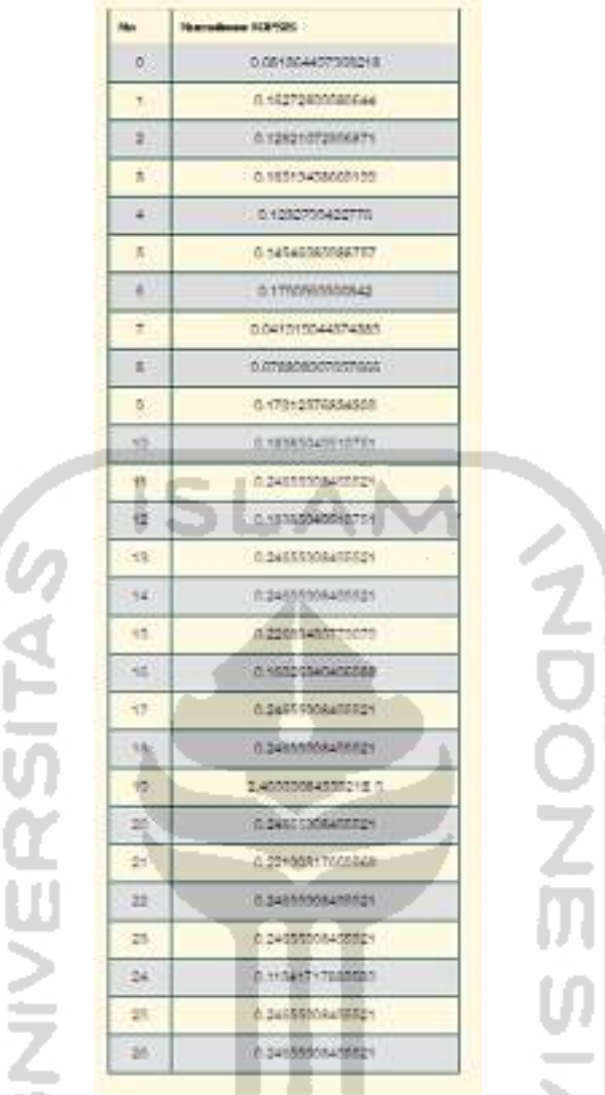

Gambar 4.21 Tampilan normalisasi subkriteria persentase tidak tersedianya sarana dan

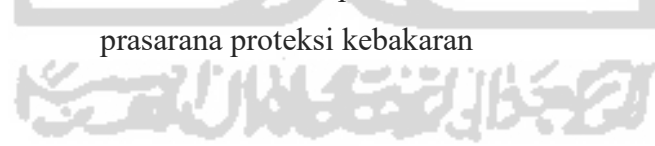

#### **Tampilan Grafik**

Pada halaman yang sama sistem akan menunjukan tampilan dengan bentuk grafik yang menunnjukan hasil akhir dari perhitungan dengan metode *topsis* berdasarkan kriteria kondisi bangunan gedung*.* Adapun tampilan grafik kondisi bangunan gedung dapat dilihat pada Gambar 4.22.

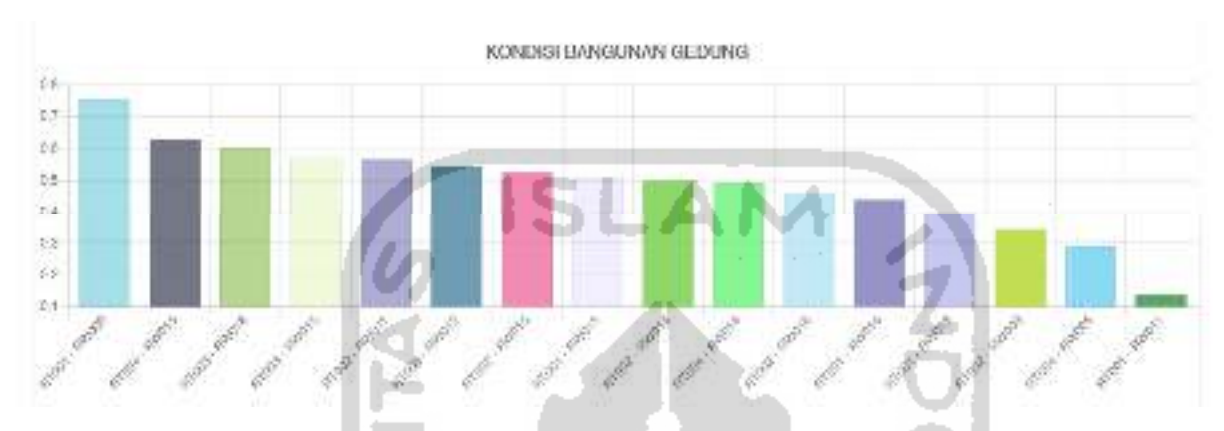

Gambar 4.22 Tampilan grafik kondisi bangunan gedung

Pada Gambar 4.22 setiap kawasan yang menjadi alternatif dapat dilihat didalam grafik. Perbandingan setiap alternatif juga dapat dilihat dalam grafik yang mana kriteria kondisi bangunan gedung ini bersifat cost maka nilai alternatif yang paling rendah merupakan alternatif yang paling kumuh dari kriteria ini.

Pada halaman yang sama sistem akan menunjukan tampilan dengan bentuk grafik yang menunnjukan hasil akhir dari perhitungan dengan metode *topsis* berdasarkan kriteria kondisi jalan lingkungan*.* Adapun tampilan grafik kondisi jalan lingkungan dapat dilihat pada Gambar 4.23.

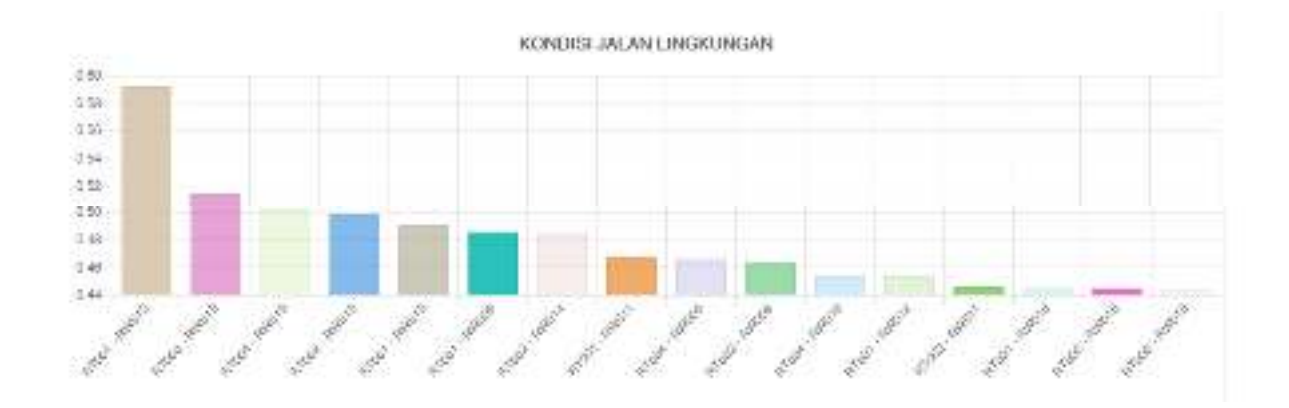

#### Gambar 4.23 Tampilan grafik kondisi jalan lingkungan

Pada Gambar 4.23 setiap kawasan yang menjadi alternatif dapat dilihat didalam grafik. Perbandingan setiap alternatif juga dapat dilihat dalam grafik yang mana kriteria kondisi jalan lingkungan ini bersifat cost maka nilai alternatif yang paling rendah merupakan alternatif yang paling kumuh dari kriteria ini.

Pada halaman yang sama sistem akan menunjukan tampilan dengan bentuk grafik yang menunnjukan hasil akhir dari perhitungan dengan metode *topsis* berdasarkan kriteria kondisi penyediaan air minum*.* Adapun tampilan grafik kondisi penyediaan air minum dapat dilihat pada Gambar 4.24.

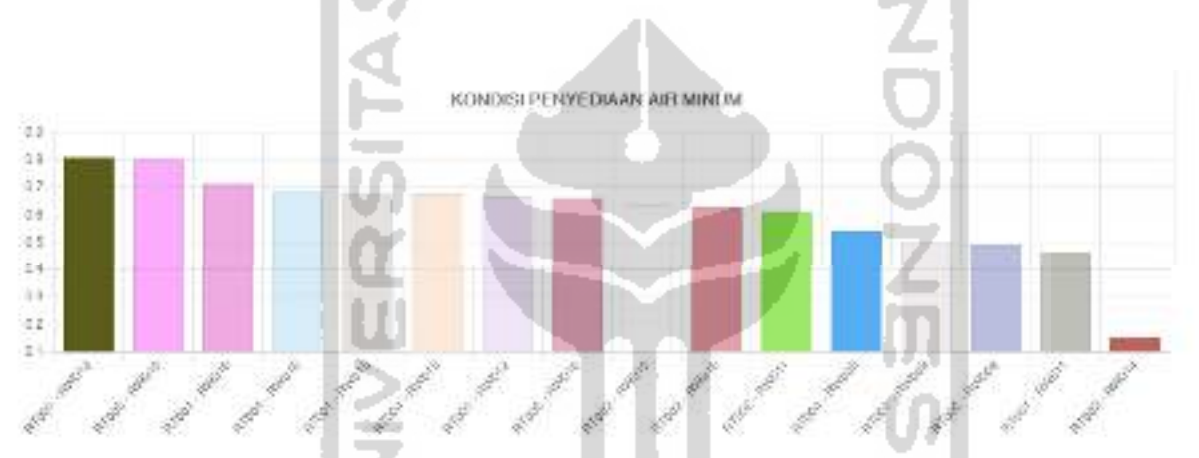

Gambar 4.24 Tampilan grafik kondisi penyediaan air minum

Pada Gambar 4.24 setiap kawasan yang menjadi alternatif dapat dilihat didalam grafik. Perbandingan setiap alternatif juga dapat dilihat dalam grafik yang mana kriteria kondisi penyediaan air minum ini bersifat cost maka nilai alternatif yang paling rendah merupakan alternatif yang paling kumuh dari kriteria ini.

Pada halaman yang sama sistem akan menunjukan tampilan dengan bentuk grafik yang menunnjukan hasil akhir dari perhitungan dengan metode *topsis* berdasarkan kriteria kondisi drainase lingkungan*.* Adapun tampilan grafik kondisi drainase lingkungan dapat dilihat pada Gambar 4.25.

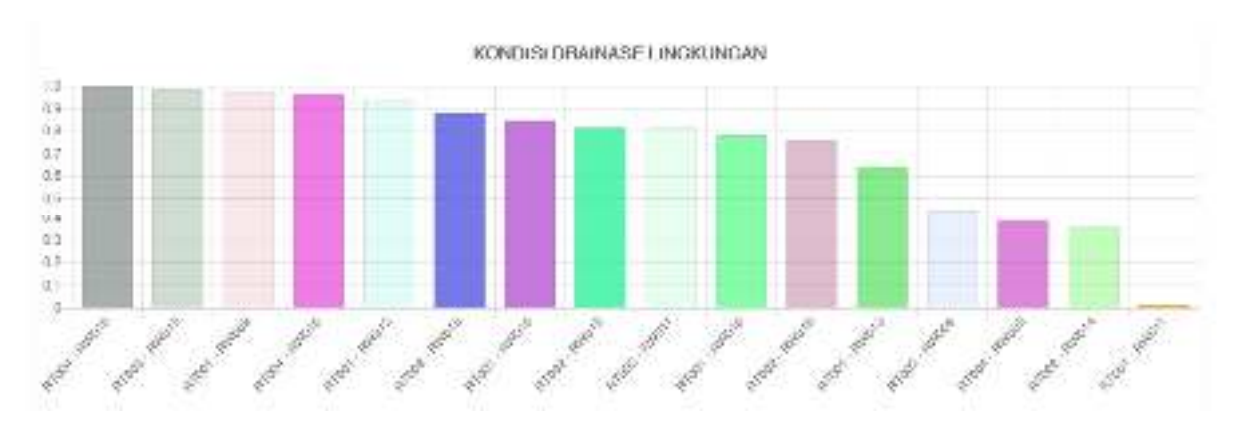

Gambar 4.25 Tampilan grafik kondisi drainase lingkungan

Pada Gambar 4.25 setiap kawasan yang menjadi alternatif dapat dilihat didalam grafik. Perbandingan setiap alternatif juga dapat dilihat dalam grafik yang mana kriteria kondisi drainase lingkungan ini bersifat cost maka nilai alternatif yang paling rendah merupakan alternatif yang paling kumuh dari kriteria ini.

Pada halaman yang sama sistem akan menunjukan tampilan dengan bentuk grafik yang menunnjukan hasil akhir dari perhitungan dengan metode *topsis* berdasarkan kriteria kondisi pengelolaan limbah*.* Adapun tampilan grafik kondisi pengelolaan limbah dapat dilihat pada Gambar 4.26.

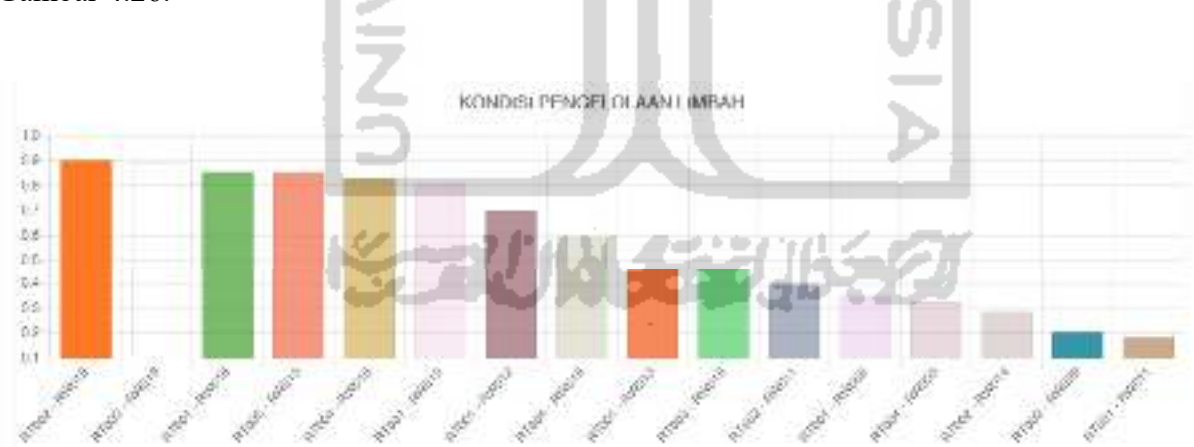

Gambar 4.26 Tampilan grafik kondisi pengelolaan limbah

Pada Gambar 4.26 setiap kawasan yang menjadi alternatif dapat dilihat didalam grafik. Perbandingan setiap alternatif juga dapat dilihat dalam grafik yang mana kriteria kondisi pengelolaan limbah ini bersifat cost maka nilai alternatif yang paling rendah merupakan alternatif yang paling kumuh dari kriteria ini.

Pada halaman yang sama sistem akan menunjukan tampilan dengan bentuk grafik yang menunnjukan hasil akhir dari perhitungan dengan metode *topsis* berdasarkan kriteria kondisi pengelolaan sampah*.* Adapun tampilan grafik kondisi pengelolaan sampah dapat dilihat pada Gambar 4.27.

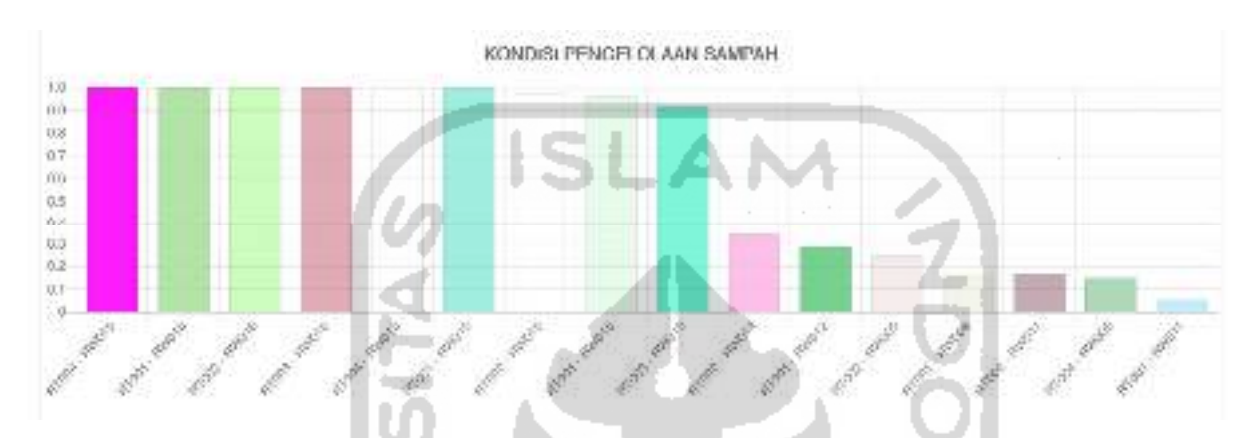

Gambar 4.27 Tampilan grafik kondisi pengelolaan sampah

Pada Gambar 4.27 setiap kawasan yang menjadi alternatif dapat dilihat didalam grafik. Perbandingan setiap alternatif juga dapat dilihat dalam grafik yang mana kriteria kondisi pengelolaan sampah ini bersifat cost maka nilai alternatif yang paling rendah merupakan alternatif yang paling kumuh dari kriteria ini.

Pada halaman yang sama sistem akan menunjukan tampilan dengan bentuk grafik yang menunnjukan hasil akhir dari perhitungan dengan metode *topsis* berdasarkan kriteria kondisi proteksi kebakaran*.* Adapun tampilan grafik kondisi proteksi kebakaran dapat dilihat pada Gambar 4.28.

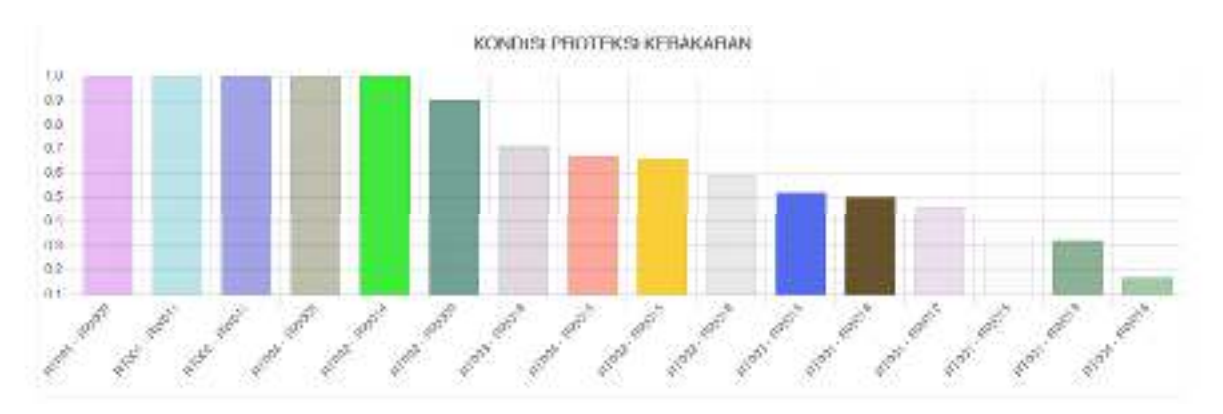

Gambar 4.28 Tampilan grafik kondisi proteksi kebakaran

Pada Gambar 4.28 setiap kawasan yang menjadi alternatif dapat dilihat didalam grafik. Perbandingan setiap alternatif juga dapat dilihat dalam grafik yang mana kriteria kondisi proteksi kebakaran ini bersifat cost maka nilai alternatif yang paling rendah merupakan alternatif yang paling kumuh dari kriteria ini.

Pada halaman yang sama sistem akan menunjukan tampilan dengan bentuk grafik yang menunnjukan hasil dari preferensi metode *saw* berdasarkan total kriteria*.* Adapun tampilan grafik hasil preferensi *saw* dapat dilihat pada Gambar 4.29.

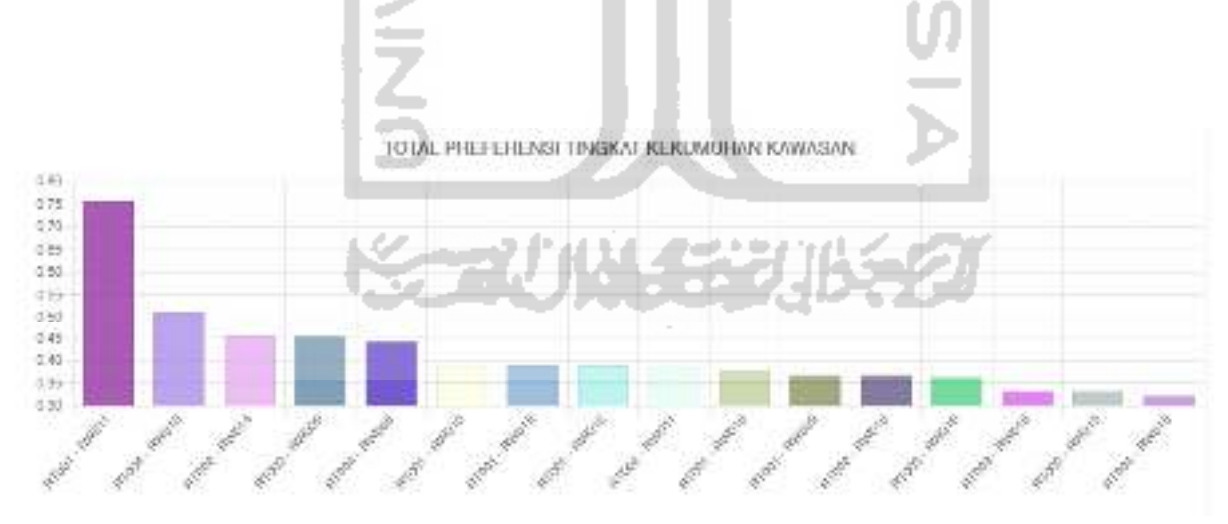

Gambar 4.29 Tampilan grafik hasil preferensi *saw* 

Setiap kawasan dengan tingkat kekumuhan yang menjadi alternatif dapat dilihat didalam grafik. Pada perbandingan ini kawasan yang memiliki nilai paling tinggi merupakan kawasan yang dikatakan paling kumuh dari setiap kawasan.

#### **4.1.2 Sistem Perangkingan Manual**

Pada bagian proses perangkingan manual sistem akan menampilkan halaman manual. Halaman ini dapat digunakan oleh user untuk memasukkan data kriteria dan subkriteria yang *user* miliki. Proses perhitungan pada proses ini sama seperti proses hitung otomatis, hanya saja sistem pada proses ini akan meminta *user* untuk memasukkan data kriteria dan subkriteria seperti nama, sifat dan bobot untuk setiap kriteria dan subkriteria. Kemudian sistem akan meminta berkas *csv* yang sesuai dengan masukan kriteria dan subkriteria dan memulai melakukan proses perhitungan. Persamaan dan perhitungan menggunakan fungsi yang sama seperti proses hitung otomatis. Berikut ini adalah implementasi dari proses sistem perangkingan manual :

#### **Tampilan Halaman Manual**

Pada sistem perhitungan manual, tampilan utama proses ini akan mengeluarkan *input form* yang berupa masukan nama, sifat, dan bobot dari kriteria dan subkriteria serta sistem akan meminta *user* untuk memasukan data nilai setiap alternatif dengan berkas *csv* yang sesuai dengan masukan *user.* Adapun implementasi tampilan halaman manual ada pada

n n

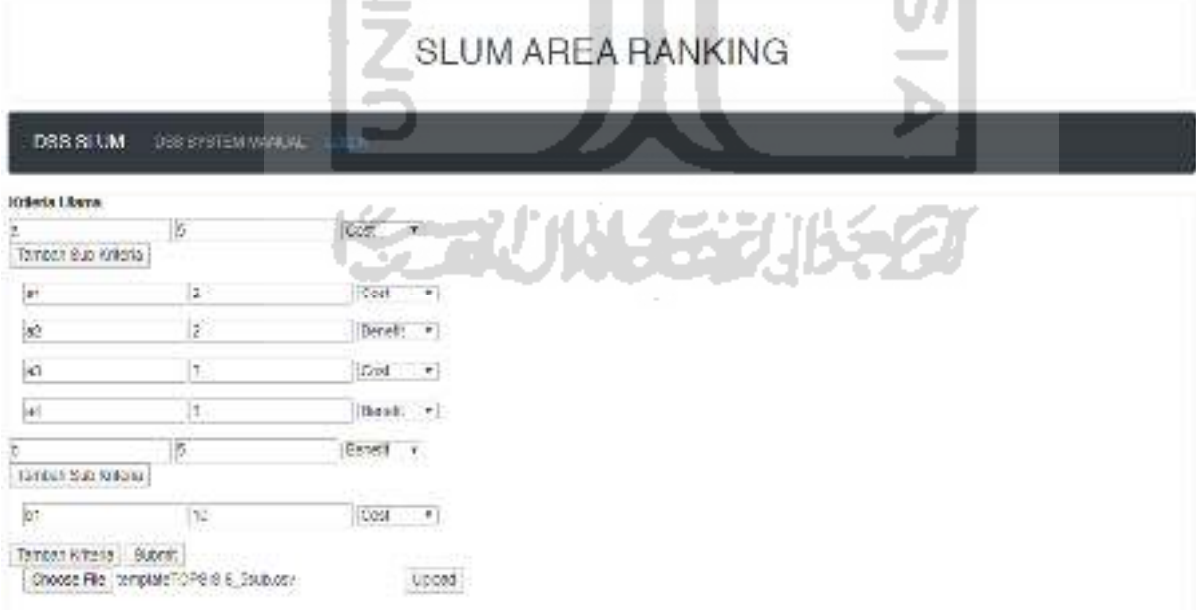

Gambar 4.30 Implementasi halaman manual

#### **Tampilan Masukan** *form* **Manual**

Pada bagian masukan manual ini lah dimana sistem mengeluarkan tampilan *input form*  yang dapat digunakan oleh *user* sebagai tempat masukan nama, sifat dan bobot setiap kriteria dan subkriteria. Adapun tampilan masukan manual ada pada

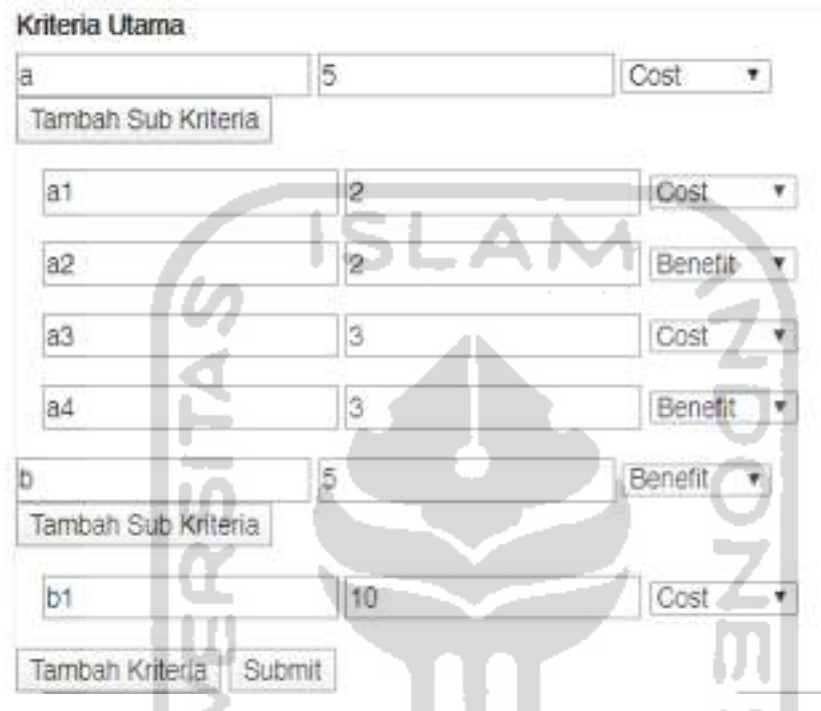

Gambar 4.31 Implementasi tampilan masukan manual

## **Tampilan Masukan** *file* **Manual**

Pada bagian masukan file manual ini sistem akan meminta *user* untuk memasukan berkas berbentuk *csv* yang mana data didalamnya disesuaikan dengan masukan yang telah diinput sebelumnya. Pada file ini terdapat nilai setiap alternatif yang akan dihitung oleh sistem. Adapun tampilan masukan file manual ada pada

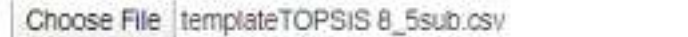

Gambar 4.32 Implementasi tampilan masukan file manual

Upload

#### **Tampilan Hasil Masukan Manual**

Pada bagian hasil masukan manual ini sistem akan menampilkan hasil masukan yang telah dimasukan oleh *user.* Adapun tampilan hasil masukan manual ada pada

|    | Kriteria      |                      | $b - (benefi() - (5)$ |                     |                        |                      |
|----|---------------|----------------------|-----------------------|---------------------|------------------------|----------------------|
| No | Sub Kriteria  | $at - (cost) - (2)$  | a2 - (benefit) - (2)  | $a3 - (cost) - (3)$ | $a4 - (benefit) - (3)$ | $b1 - (cost) - (10)$ |
| 1  | RT001 - RW015 | 74.07                | 0.644                 | 41.925              | 96.3                   | 92.59                |
| 2  | RT002 - RW015 | 68.57                | 0.7065                | 49.539              | 85.71                  | 94.29                |
| з  | RT003 - RW015 | 88.98                | 0.4352                | 52.849              | 69.57                  | 95.65                |
| 4  | RT004 - RW015 | 45.83                | 0:4199                | 57.156              | 41.67                  | 70.83                |
| в  | RT001 - RW016 | 72.22                | 0.7445                | 24.177              | 83.33                  | 77.78                |
| 8  | RT002 - RW016 | 87.5                 | 0.7851                | 40.759              | 93.75                  | 93.57                |
| 7  | RT003 - RW016 | 20.59                | 0.6083                | 55,893              | 91.18                  | 79.41                |
| 8  | RT004 - RW016 | 75                   | 0.4659                | 25,756              | 91.67                  | 100                  |
| э  | RT001 - RW013 | 90.32                | 0.9514                | 32.583              | 90.32                  | 80.65                |
| 10 | RT002 - RW013 | 100                  | 0.6233                | 41.713              | 100                    | 100                  |
| 11 | RT003 - RW011 | 76.92                | 0.8872                | 14,652              | 100                    | 100                  |
| 12 | RT004 - RW011 | 100                  | 0.9676                | 34.105              | $400 -$                | 90.91                |
| 13 | RT002 - RW012 | 87.72                | 1.845                 | 30.884              | 400                    | 100                  |
| 14 | RT003 - RW012 | 77.78                | 1.136                 | 15,836              | 100                    | 83.33                |
| 15 | RT004 - RW012 | 100                  | 1.305                 | 33.695              | 95.45                  | 95.45                |
| 16 | RT001 - RW010 | 100                  | 1.186                 | 32.021              | fog.                   | 86.84                |
| 17 | RT002 - RW010 | 100                  | 1.157                 | 37.161              | 1001                   | 95.35                |
| 18 | RT003 - RW009 | 100                  | 0.6197                | 29:357              | 100                    | 96.3                 |
| 19 | RT004 - RW009 | 100                  | 1,461                 | 26                  | 94.747                 | 84.21                |
| 20 | RT005 - RW009 | 90.91                | 1:156                 | 19.022              | 95.45                  | 81 82                |
| 21 | RT001 - RW009 | 100                  | 0.4612                | 125.75              | 100.                   | 100                  |
| 22 | RT002 - RW009 | 100                  | 1.254                 | 47.824              | 100                    | 100                  |
| 23 | RT001 - RW011 | 100                  | 1.912                 | 37.654              | 100                    | 100                  |
| 24 | RT002 - RW011 | 100<br><b>Sellen</b> | 0.699                 | 68.669              | $100 -$                | 100                  |
| 25 | RT001 - RW012 | 100                  | 0.5253                | 53,302              | 100                    | 100                  |
| 26 | RT004 - RW005 | 100                  | 1.328                 | 39,885              | 100                    | 100                  |
| 27 | RT002 - RW014 | 100                  | 1.379                 | 94.948              | 180-                   | 100                  |

Gambar 4.33 Implementasi tampilan hasil masukan manual

## **Tampilan Hasil Perangkingan Manual**

Pada bagian hasil perhitungan manual ini sistem akan menampilkan hasil perangkingan dengan menggunakan metode yang sama dengan sistem perangkingan otomatis. Hasil perangkingan manual menyesuaikan dengan masukan dari *user.* 

a. Hasil Preferensi SAW

Pada bagian tampilan ini, hasil dari proses preferensi akhir saw ditampilkan pada bentuk tabel. Didalam tampilan preferensi *saw* terdapat alternatif di kolom pertama dan nilai preferensi pada kolom kedua. Kemudian diakhir kolom terdapat *max value* dari hasil preferensi saw tersebut dimana menunjukan nilai tertinggi dari hasil preferensi. Adapun tampilan hasil preferensi *saw* dapat dilihat pada Gambar 4.34.

#### Preference Value

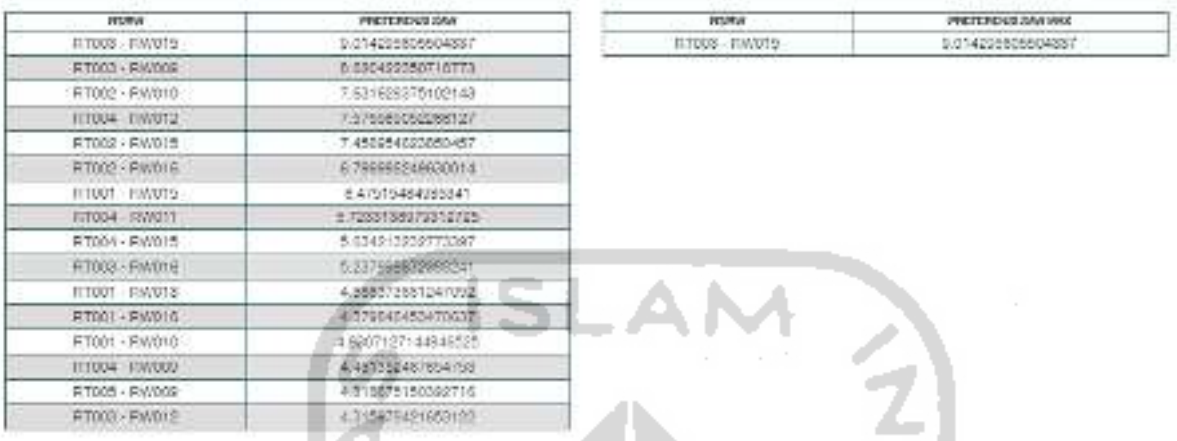

Gambar 4.34 Implementasi tampilan hasil preferensi *saw* 

b. Grafik hasil preferensi SAW

Pada bagian grafik hasil preferensi saw adalah tampilan *chart* balok yang mana menunjukan grafik dari hasil preferensi saw. Adapun tampilan grafik hasil preferensi *saw*  ada pada Gambar 4.35.

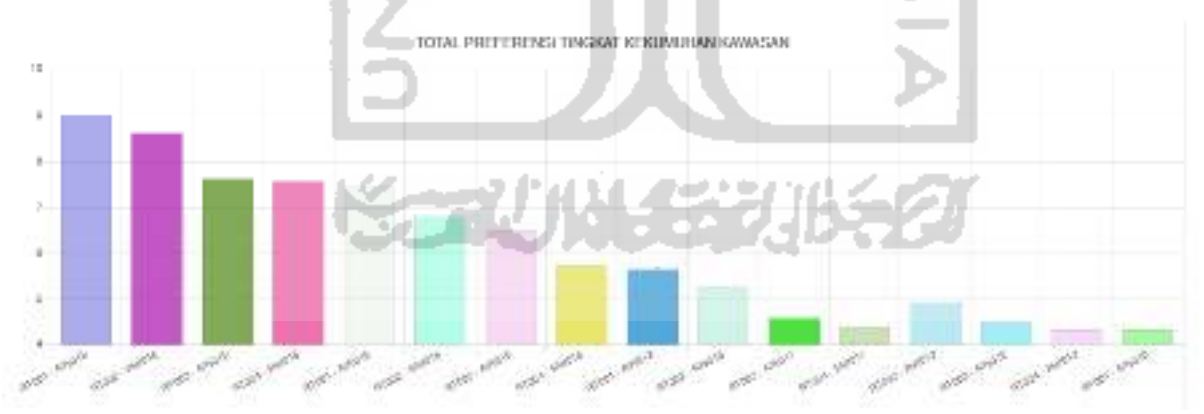

Gambar 4.35 Implementasi tampilan grafik hasil preferensi *saw*

#### c. Grafik hasil preferensi TOPSIS

Pada bagian hasil preferensi topsis adalah tampilan *chart* balok yang mana menunjukan grafik dari hasil preferensi dengan metode topsis. Dimana pada bagian ini menyesuaikan

dengan masukan kriteria dari pengguna. Pada implementasi ini menggunakan dua kriteria yaitu kriteria a dan kriteria b. Adapun tampilan hasil grafik preferensi *topsis* a ada pada Gambar 4.36 dan tampilan hasil grafik preferensi *topsis* b ada pada Gambar 4.37.

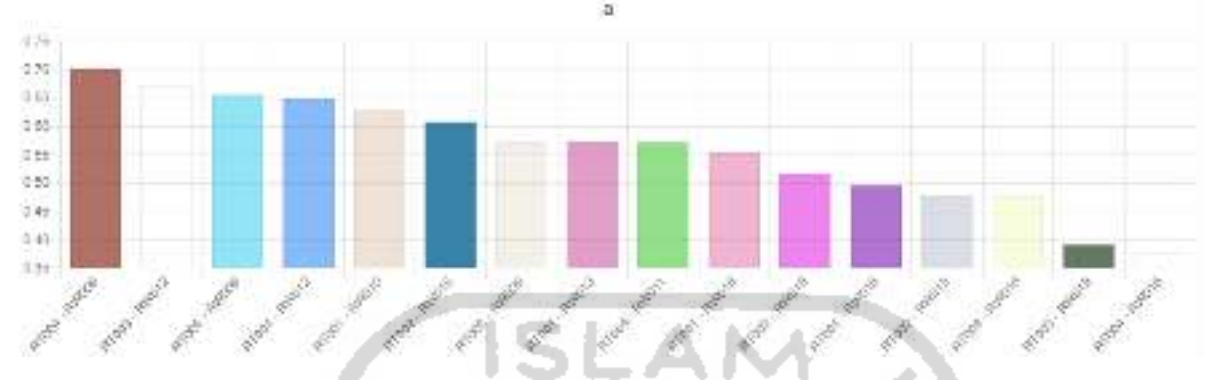

Gambar 4.36 Implementasi tampilan hasil grafik preferensi *topsis* a

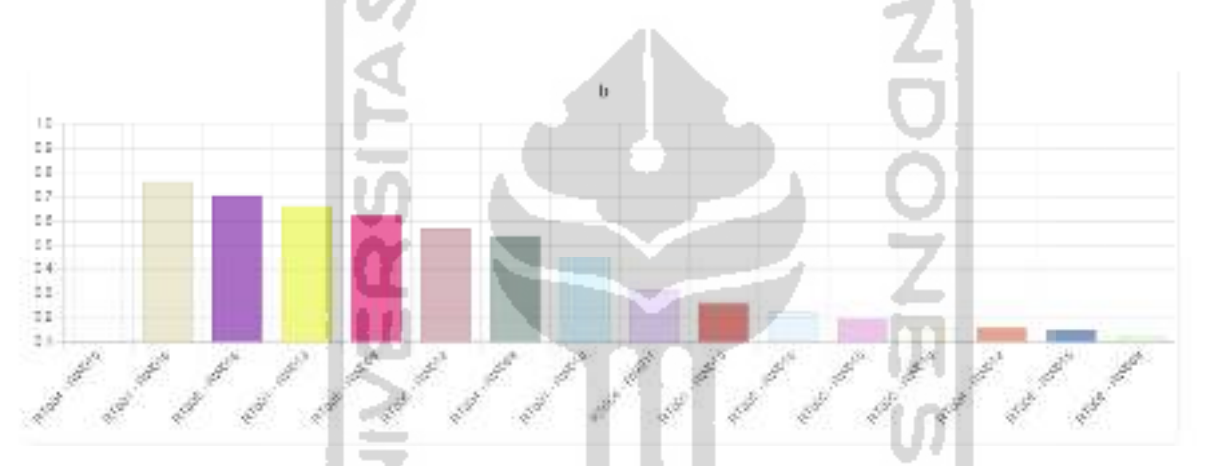

Gambar 4.37 Implementasi tampilan hasil grafik preferensi *topsis* b

## **4.1.3 Proses Kelola Data Kriteria dan Subkriteria**

Proses kelola data kriteria dan subkriteria ini dilakukan oleh aktor *admin* dan proses ini dapat dilakukan di halaman admin. *Admin* pada sistem ini dapat melakukan ubah data nama, bobot dan sifat untuk setiap kriteria dan subkriteria sehingga penggunaan sistem dapat disesuaikan dengan kebutuhan perangkingan kawasan yang akan dilakukan. Tampilan halaman admin dapat dilihat pada Gambar 4.38.
#### SLUM AREA RANKING DOSSLANE INVESTIGATION selolo arribut con popol **Shahim** A .- Well be was set out of the **Cold** a. **RENAIL DEMONSTRATION** i.<br>List va) **COM ICER MORNIZANAN** eis program consistent contribution A.W Consider American Constitution of A is some reals however. in. A real cold with compute **Conta** in. PERMIT DE CENTER DE 2010 DE 2011 SSI. Total **UNA NEVA MARINA** star. Swart of tenders were him KASILTING, DAMAGER ARRESTS AND LAN ON THE SERVICE CARDS Parallel Via an action of Fundation Control of the American State of American State Control of  $10 - 10$ avance on wedge stake processes was broken zio any significant respectively through the ó38 **Sept.** necessary the control of the deposits and cases are the businesses. A.AA **ALC: TECH NEW** соворитмостительно соворитмы - не образов соворит òb **MARINARY PERSONAL FUNCTION CONTRACTOR** u sa course de provincia de site no contra minor no ten columnator no nesta de PROTECTIVE VIOLET INTO A GREEN RESIDENT AND THE SECRETARY os. Time. отельно жение называющее бый философски послужив постается называются  $_{\rm max}$ GRAND RESOURCE FOOTH IN THE DESIGN CONTRACTOR PO VIOLAGE CHANNEL **TIME** PERMITTED MAY COUNTER AND PRODUCTION CONTRACTOR PROPERTY CONTROL INTERNATIONAL i is **Charles** 100 CHEMICAL CARD VEHICLE AND DRIVING WAS CONTINUES.  $100 -$

Gambar 4.38 Tampilan halaman admin

Dalam proses kelola data kriteria dan subkriteria terdapat tombol ubah. Pada Gambar 4.39 merupakan salah satu data tampilan dari kriteria kondisi bangunan gedung yang memiliki sifat atribut *cost* dan bobot senilai 0,20. Pada ujung baris data sistem menampilkan tombol ubah yang berfungsi untuk menuju halaman ubah data.

| <b>HARABARA</b><br><b>Haran Kelaria</b>                                                                                                    | Site: Aniber |  |
|----------------------------------------------------------------------------------------------------|--------------|--|
| <b>KOND OF EPISOLITY MODEL INV.</b><br>Website and stabilized SCP concentration in<br>and a final contract to the final contract of the contract of the con- |              |  |

Gambar 4.39 Tampilan data halaman admin kondisi bangunan gedung

Saat *admin* memilih kriteria yang ingin dikelola, sistem akan mengarahkan *admin* ke halaman ubah data. Pada halaman ubah data menampilkan tampilan dengan data *default* dari kriteria kondisi bangunan gedung yang memiliki sifat cost dan bobot senilai 0,20. Masing masing kolom dapat diisi guna merubah data yang disesuaikan dan pada ujung baris *input* data sistem menampilkan tombol ubah yang berfungsi untuk merubah data tersebut kemudian kembali pada halaman admin. Adapun tampilan ubah data ada pada Gambar 4.40.

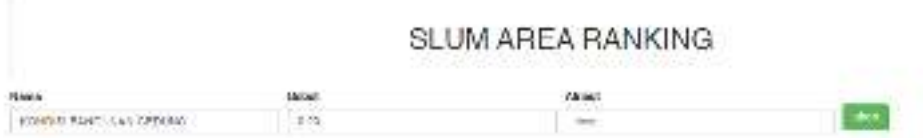

# Gambar 4.40 Tampilan halaman ubah data

ISLAN

# **4.1.4 Implementasi Metode Technique for Order of Preference by Similarity to Ideal Solution (TOPSIS)**

Dalam penyusunan tugas akhir ini terdapat beberapa variabel penting yang akan digunakan pada sistem pendukung keputusan adapun beberapa variabel adalah :

a. Matriks R

Matriks R adalah matriks ternormalisasi, matriks yang skala nya dapat diperbandingkan dengan semua rating yang ada.

b. Matriks Y

Matriks Y adalah matriks terbobot , matriks dengan nilai yang telah berbobot sesuai setiap alternatif.

c.  $A^{+/}A^-$ 

Nilai A adalah nilai solusi ideal positif dan negatif terhadap matriks Y.

d.  $D+/\overline{D}$ -

Nilai D+ adalah jarak antara nilai terbobot dengan nilai solusi ideal positif dan Nilai Dadalah jarak antara nilai terbobot dengan nilai solusi ideal negatif.

Untuk metode *topsis* ini ada beberapa tahapan yang kemudian diimplementasikan kedalam sistem pendukung keputusan perangkingan kawasan kumuh. Tahapan dalam metode *topsis* adalah sebagai berikut :

a. Menentukan matriks keputusan yang ternormalisasi

Matriks data keputusan yang ternormalisasi merupakan perhitungan yang menggunakan data nilai alternatif yang sudah dipilih dari *user*. Untuk menentukan matriks keputusan ternormalisasi dibutuhkan sebuah variabel pembagi yang berfungsi sebagai pembagi dalam matriks data masukan *user.* Sebagaimana pada persamaan ( 2.1 ) yang ditulis pada bagian landasan teori, persamaan tersebut diimplementasikan kedalam sistem dan dapat dilihat pada Gambar 4.42. Dan implementasi untuk variabel pembagi dapat dilihat pada Gambar 4.41.

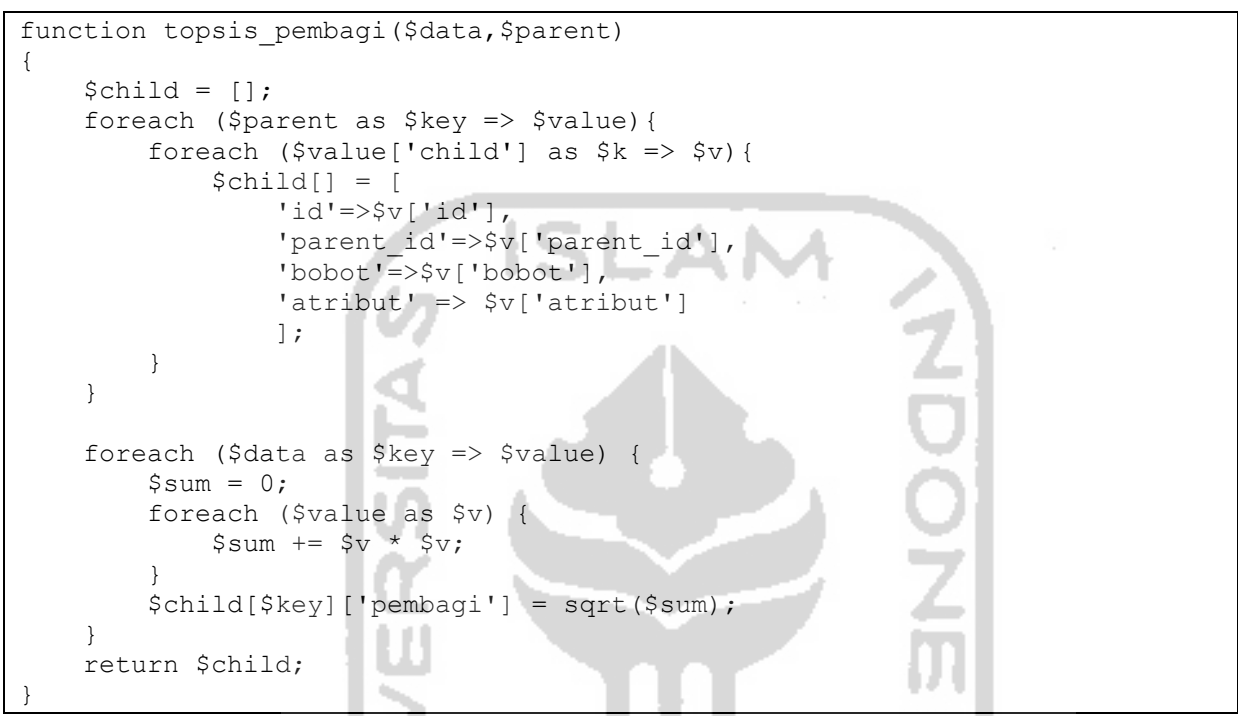

Gambar 4.41 Kode program implementasi topsis pembagi

```
function topsis nomalisasi($data, $topsis pembagi)
{ 
    $result = [];
     foreach ($data as $key => $value) { 
$result[$topsis_pembagi[$key]['parent_id']][$topsis_pembagi[$key]['id']]['b
obot'] = $topsis_pembagi[$key]['bobot']; 
$result[$topsis_pembagi[$key]['parent_id']][$topsis_pembagi[$key]['id']]['a
tribut'] = $topsis pembagi[$key]['atribut'];
        foreach (\sqrt{5}value as $k \Rightarrow $v$) {
$result[$topsis_pembagi[$key]['parent_id']][$topsis_pembagi[$key]['id']]['n
ormalisasi'][] = $v / $topsis_pembagi[$key]['pembagi']; 
 } 
 } 
     return $result; 
}
```
Gambar 4.42 Kode program implementasi topsis ternormalisasi

b. Menentukan matriks terbobot

Matriks terbobot merupakan matriks yang dihasilkan menggunaan matriks ternormalisasi. Pada tahap ini matriks terbobot akan mengimplementasikan pada persamaan ( 2.2 ). Adapun pengimplementasian dapat dilihat pada Gambar 4.43.

```
function topsis terbobot($topsis nomalisasi)
{ 
    foreach ($topsis nomalisasi as $key => $value) {
        foreach ($value as $k => $v) {
             foreach ($v['normalisasi'] as $kk => $vv){ 
                $topsis_nomalisasi[$key][$k]['terbobot'][] = $v['bobot'] * 
$vv; 
 } 
 } 
 } 
    return $topsis nomalisasi;
}
```
Gambar 4.43 Kode program implementasi *topsis* terbobot

- c. Menentukan matriks solusi ideal positif dan negatif
	- Matriks keputusan solusi ideal positif dan matriks keputusan solusi ideal negatif adalah matriks yang disusun dari matriks terbobot dimana pada matriks ini membutuhkan sifat dari subkriteria. Sifat dari subkriteria terdiri dari dua macam yaitu *cost* dan *benefit.* Pada bagian landasan teori yang sudah ditulis menjelaskan bahwa pada persamaan ( 2.3 ) matriks keputusan solusi ideal akan mencari nilai yang berstatus *min* paling kecil dan *max*  paling besar dari matriks terbobot. Kemudian pada matriks keputusan solusi ideal akan memiliki 2 macam variabel yaitu *A+* dan *A-.* Adapun pengimplementasian matriks solusi ideal ada pada Gambar 4.44.

```
function topsis a($topsis terbobot, $parent)
{ 
     foreach ($topsis_terbobot as $key => $value) { 
         foreach ($value as $k \Rightarrow $v$) {
              $value = $topsis_terbobot[$key][$k]['terbobot']; 
             $topsis_terbobot[$key][$k]['topsis_a']['A+'] =<br>|obot[$key][$k]['atribut'] === 'cost' ? min($value) :
$topsis terbobot[$key][$k]['atribut'] === 'cost' ? min($value) :
max($value); 
             $topsis_terbobot[$key][$k]['topsis_a']['A-'] =<br>obot[$key][$k]['atribut'] === 'cost' ? max($value) :
$topsis_terbobot[$key][$k]['atribut'] === 'cost' ? max($value) : 
min($value);
 } 
 } 
    return $topsis terbobot;
}
```
d. Menentukan matriks jarak solusi ideal

Matriks jarak solusi ideal adalah matriks yang dibuat dengan menggunakan matriks terbobot dan matriks solusi ideal. Pada bagian matriks ini akan mengambil setiap nilai dari subkriteria dari matriks terbobot dan mengambil nilai matriks solusi ideal positif atau negatif dari setiap subkriteria. Matriks jarak solusi ideal akan dideklarasikan dengan bentuk variabel *D+* dan *D-*. Adapun pengimplementasian matriks jarak solusi ideal ada pada Gambar 4.45.

```
function topsis_d($topsis_a) 
{ 
     foreach ($topsis_a as $key => $val){ 
        foreach ($val as $k \Rightarrow $v$) {
             foreach (\frac{6}{v}['terbobot'] as \frac{6}{k}k = > 6vv) {<br>$topsis a[$key][$k]['D+'][] = pow($v['topsis a']['A+']-
                 $topsisa[$key][$k][`D+'][] =$topsis a[$key][$k]['terbobot'][$kk],2);
                  $topsis_a[$key][$k]['D-'][] = 
pow($topsis a[$key][$k]['terbobot'][$kk]-$v['topsis a']['A-'],2);
 } 
 } 
 } 
    foreach ($topsis a as $key => $val) {
         $temp=[]; 
        foreach (\text{Sval as } \text{Sk} \Rightarrow \text{Sv}) $temp['A+'][] = $v['topsis_a']['A+']; 
             $temp['A-'][] = $v['topsis[a']['A-']; foreach ($v['terbobot'] as $kk => $vv){ 
                  $temp['terbobot'][$kk][] = $vv; 
 } 
 } 
         $topsis_a[$key]['temp'][] = $temp; 
 } 
    foreach ($topsis a as $key => $val) {
         foreach ($topsis_a[$key]['temp'][0]['terbobot'] as $k => $v){ 
             $sum = 0;$sum2 = 0;foreach (\forall v as \forall k \implies \forall v) {
                  $sum = $sum + (pow($topsis_a[$key]['temp'][0]['A+'][$kk]-
$vv,2) );
                  $sum2 = $sum2 + (pow($vv-$topsis_a[$key]['temp'][0]['A-
'][$kk],2)); 
 } 
              $topsis_a[$key]['sum']['D+'][]=sqrt($sum); 
              $topsis_a[$key]['sum']['D-'][]=sqrt($sum2); 
 } 
 } 
return $topsis a;
}
```
Gambar 4.45 Kode program implementasi matriks jarak solusi ideal

e. Menentukan nilai preferensi dari setiap alternatif

Nilai preferensi dari setiap alternatif ini menggunakan metode *topsis* dimana proses perhitungan akan menggunakan bobot dari kriteria dan menghitung matriks jarak solusi ideal yang dihasilkan sebelumnya berdasarkan subkriteria yang melingkup kriteria utamanya. Maka hasil dari setiap nilai preferensi ini akan menyesuaikan dengan total kriteria. Nilai preferensi *topsis* ini akan dideklarasikan dengan variabel *V.* Adapun pengimplementasian nilai preferensi ada pada Gambar 4.46.

```
function topsis_v($topsis_d) 
{ 
     foreach ($topsis_d as $key => $value){ 
         foreach ($topsis_d[$key]['sum']['D+'] as $k => $v){ 
             $topsis_d[$key]['V'.$key][] = $topsis_d[$key]['sum']['D-'][$k] 
/ ($topsis d[$key]['sum']['D-'][$k] + $topsis d[$key]['sum']['D+'][$k]);
 } 
     } 
     foreach ($topsis_d as $key => $value) { 
        foreach ($topsis d[$key]['V'.$key] as $k \Rightarrow $v$)
            if ({\rm Sv} == 0) {
                $topsis d = cleaning ($topsis d, $k); } 
 } 
 } 
    return $topsis d;
}
```
Gambar 4.46 Kode program implementasi nilai preferensi

## f. *Cleaning* data

Kemudian setelah sistem menghitung nilai preferensi setiap alternatif sistem akan membersihkan *noisy* data yang dihasilkan dari pengimplementasi nilai preferensi. Proses ini disematkan pada perhitungan nilai preferensi dimana jika setiap nilai preferensi memiliki nilai nol maka akan menjalankan fungsi *cleaning* data. Nilai *noisy* data ini rata-rata berbentuk angka nol dimana angka nol ini akan menghambat proses perhitungan selanjutnya yaitu *saw.* Adapun pengimplementasian *cleaning* data ini ada pada Gambar 4.47.

```
function cleaning($arr,$k){ 
     foreach ($arr as $key => $value){ 
         foreach ($arr[$key]['V'.$key] as $kk => $v) { 
            if ($kk == $k) {
                unset($arr[$key]['V'.$key][$kk]); 
 }
```

```
 } 
 } 
    return $arr; 
}
```
Gambar 4.47 Kode program implementasian *cleaning* data

# **4.1.5 Implementasi Metode Simple Additive Weighting (SAW)**

Untuk pengimplementasian metode *saw* ini memiliki beberapa tahapan yang kemudian diimplementasikan kedalam sistem pendukung keputusan perangkingan kawasan kumuh. Beberapa tahapan dalam *saw* adalah sebagai berikut :

a. Menentukan matriks ternormalisasi *saw*

Dalam menentukan matriks ternormalisasi pada metode *saw* ini membutuhkan nilai preferensi yang telah dihasilkan oleh sistem pada proses sebelumnya. Data yang dihasilkan dari proses preferensi ini akan dihitung dengan menggunakan persamaan ( 2.9 ). Adapun pengimplementasian matriks ternormalisasi *saw* ada pada Gambar 4.48.

```
function saw normalisasi($topsis v)
{ 
   foreach ($topsis v as $key => $value) {
       foreach ($topsis v[$key]['V'.$key] as $k => $v]
           $topsis_v[$key]['normalisasi_saw'][$k] =
min($topsis_v[$key]['V'.$key])/$v; 
 } 
 } 
   return $topsis_v;
}
```
Gambar 4.48 Kode program implementasi matriks ternormalisasi *saw* 

b. Menentukan matriks preferensi *saw*

Dalam menentukan matriks preferensi saw ini akan menggunakan matriks ternormalisasi *saw* dari proses sebelumnya dan data bobot serta sifat dari kriteria. Pada implementasi matriks preferensi *saw* ini akan melakukan perhitungan sesuai pada persamaan ( 2.10 ). Adapun pengimplementasian matriks preferensi *saw* ada pada Gambar 4.49

```
function saw preferensi($saw normalisasi, $parent)
{ 
     foreach ($saw_normalisasi as $key => $value) { 
        foreach ($saw normalisasi[$key]['normalisasi saw'] as $k => $v) {
             $saw_normalisasi['referensi'][$k][]=$v; 
 } 
 }
```

```
 foreach ($saw_normalisasi['referensi'] as $key => $value) { 
        $result = 0;foreach ($value as $k \Rightarrow $v$) {
             $result = $result + $parent[$k]['bobot']*$v; 
 } 
         $saw_normalisasi['saw_preferensi'][$key] = $result; 
 } 
    $s = max(Ssaw normalisasi['saw preferensi']);
    $key = array_search($s , $saw_normalisasi['saw_preferensi']); 
    $sawnormalisasi['max'] = $key;$sawnormalisasi['max v'] = $s;return $saw normalisasi;
}
```

```
Gambar 4.49 Kode program implementasi matriks preferensi saw
```
# **4.1.6 Implementasi Perolehan Hasil**

Pada implementasi perolehan hasil ini akan menganalisa tentang proses yang sudah dijalankan oleh sistem. Didalam Sistem Pendukung Keputusan Perangkingan Kawasan Kumuh ini melakukan beberapa proses perhitungan yang menggunakan metode *topsis* dan *saw.* Pada hasil implementasi akhir dari sistem ini menghasilkan nilai dimana RT001-RW011 sebagai kawasan yang paling kumuh yang didapatkan dengan metode *saw*. Hasil perangkingan ini dapat dilihat di halaman perangkingan otomatis. Adapun implementasi perolehan hasil preferensi saw pada Gambar 4.50.

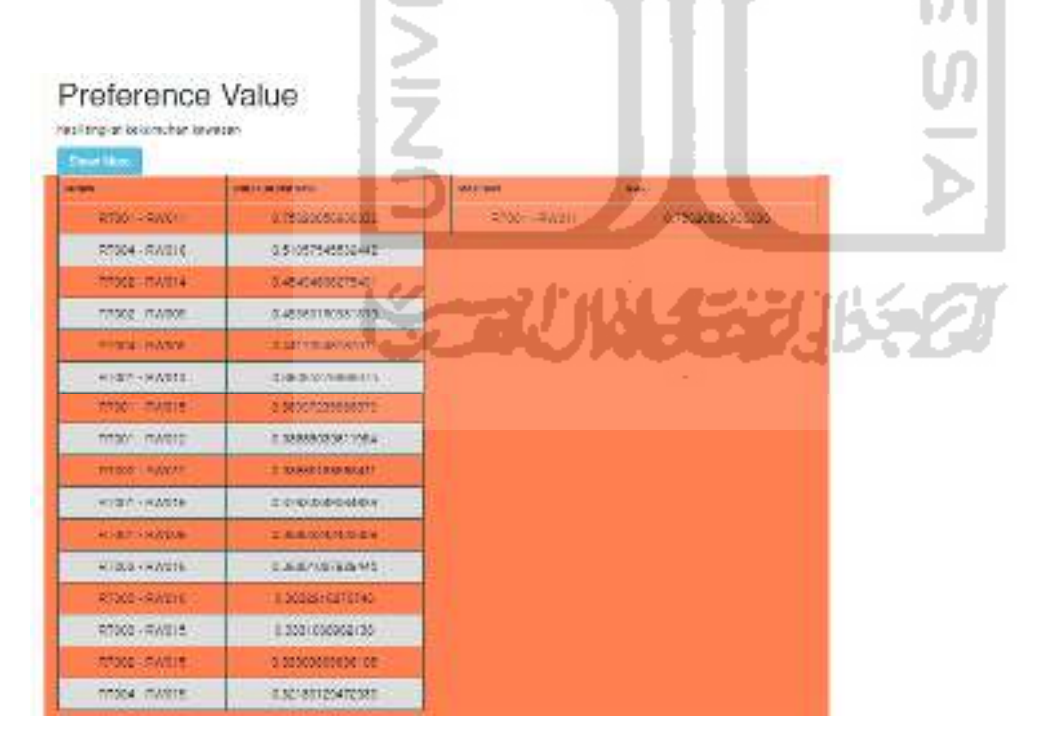

# Gambar 4.50 Implementasi perolehan hasil preferensi *saw*

Pada implementasi perolehan hasil ini dapat di analisa dengan langkah langkah yang telah dilakukan dari proses sebelumnya. Hasil akhir menunjukan ranking pertama pada nilai 0.75620856936336 yang dimiliki oleh RT001-RW011. Nilai tersebut didapat berdasarkan nilai dari variabel sebelumnya yaitu nilai akhir preferensi topsis. Nilai prefereni akhir topsis dapat dilihat pada Tabel 4.1.

| Alternatif             | <b>KBG</b> | <b>KJL</b> | <b>KPAM</b> | <b>KDL</b> | <b>KPL</b> | <b>KPS</b>   | <b>KPK</b>   |
|------------------------|------------|------------|-------------|------------|------------|--------------|--------------|
| RT001-<br><b>RW015</b> | 0,506706   | 0,490293   | 0,680799    | 0,847834   | 0,809627   | 0,963096     | 0,329932     |
| RT002-<br>RW015        | 0,524409   | 0,498314   | 0,635652    | 0,815228   | 0,900038   | 0,971497     | 0,659965     |
| RT003-<br><b>RW015</b> | 0,573268   | 0,514672   | 0,800735    | 0,989131   | 0,853728   | 0,913091     | 0,519951     |
| RT004-<br><b>RW015</b> | 0,629999   | 0,502806   | 0,674804    | 0,998529   | 0,828297   | 1            | 0,669966     |
| RT001-<br><b>RW016</b> | 0,439522   | 0,445124   | 0,711796    | 0,782634   | 0,854532   | $\mathbf{1}$ | 0,499949     |
| RT002-<br><b>RW016</b> | 0,461837   | 0,444809   | 0,628940    | 0,760890   | 0,893014   | $\mathbf{1}$ | 0,589958     |
| RT003-<br><b>RW016</b> | 0,603624   | 0,444206   | 0,660762    | 0,880445   | 0,452044   | $\mathbf{1}$ | 0,709970     |
| RT004-<br><b>RW016</b> | 0,492977   | 0,453980   | 0,684393    | 0,967389   | 0,595714   | $\mathbf{1}$ | 0,169916     |
| RT001-<br><b>RW013</b> | 0,395847   | 0,592598   | 0,808212    | 0,641356   | 0,461639   | $\mathbf{1}$ | 0,319931     |
| RT001-<br><b>RW009</b> | 0,755909   | 0,485780   | 0,504819    | 0,978176   | 0,350149   | 0,172417     | 1            |
| RT002-<br><b>RW009</b> | 0,343068   | 0,463323   | 0,493373    | 0,445753   | 0,204877   | 0,250025     | 0,899989     |
| RT001-<br><b>RW011</b> | 0,136497   | 0,467978   | 0,464383    | 0,012957   | 0,183180   | 0,054505     | $\mathbf{1}$ |
| RT002-<br><b>RW011</b> | 0,565883   | 0,445936   | 0,611673    | 0,814751   | 0,394976   | 0,166716     | $\mathbf{1}$ |
| RT001-<br><b>RW012</b> | 0,545286   | 0,453980   | 0,667408    | 0,934761   | 0,697888   | 0,285728     | 0,459945     |
| RT004-<br><b>RW005</b> | 0,290689   | 0,466396   | 0,541937    | 0,391446   | 0,325726   | 0,150915     | $\mathbf{1}$ |
| RW002-<br><b>RW014</b> | 0,499477   | 0,485327   | 0,150388    | 0,358861   | 0,287147   | 0,343534     | 1            |

Tabel 4.1 Nilai preferensi akhir *topsis* 

Pada tabel tersebut nilai RT001-RW011 ada pada bagian sel baris yang di blok. Semua data yang kawasan tersebut miliki ada pada tabel Tabel 4.1. Dimana setiap kolom merupakan kriteria-kriteria utama yang dimiliki kriteria utama. Pada Sistem Pendukung Keputusan ini semua kriteria bersifat *cost*, sehingga nilai yang diacu adalah nilai yang paling kecil.

Analisa perangkingan dapat dilakukan dengan cara menyusun setiap kriteria dari nilai yang paling kecil. Sehingga dari data tersebut dapat dilihat nilai dari setiap bagian yang memiliki nilai paling kecil. Pada kumpulan data tersebut bagian sel yang di blok merupakan data milik RT001-RW011. Dapat dilihat bahwa dari kawasan RT001-RW011 yang menempatkan tingkat kekumuhan paling tinggi pada preferensi *saw* juga menduduki rangking pertama pada preferensi *topsis* dari kriteria kriteria KBG (Kondisi Bangunan Gedung), KDL (Kondisi Drainase Lingkungan), KPL (Kondisi Pengelolaan Limbah) dan KPS (Kondisi Pengelolaan Sampah). Yang mana pada proses normalisasi pada tahapan metode *saw* kriteriakriteria tersebut akan menghasilkan nilai 1 dan menunjukan bahwa kriteria itu adalah nilai yang paling tinggi. Sedangkan pada kriteria KJL (Kondisi Jalan Lingkungan) kawasan ini menempati peringkat ke 9. Sehingga dari data ini dapat dilihat bahwa kawasan RT001-RW011 memiliki 4/7 atau 57% kemungkinan untuk menjadi kawasan dengan tingkat kekumuhan paling tinggi. Adapun data dari nilai preferensi akhir topsis yang telah disusun perkriteria dapat dilihat pada Tabel 4.2.

| ranking        | <b>KBG</b> | <b>KJL</b> | <b>KPAM</b> | <b>KDL</b> | <b>KPL</b> | <b>KPS</b>   | <b>KPK</b> |
|----------------|------------|------------|-------------|------------|------------|--------------|------------|
| 1.             | 0,136      | 0,444      | 0,150       | 0,0130     | 0,183      | 0,055        | 0,170      |
| $\overline{2}$ | 0,291      | 0,445      | 0,464       | 0,359      | 0,205      | 0,151        | 0,320      |
| $\overline{3}$ | 0,343      | 0,445      | 0,493       | 0,391      | 0,287      | 0,167        | 0,330      |
| $\overline{4}$ | 0,396      | 0,446      | 0,505       | 0,446      | 0,326      | 0,172        | 0,460      |
| 5              | 0,440      | 0,454      | 0,542       | 0,641      | 0,350      | 0,250        | 0,499      |
| 6              | 0,462      | 0,454      | 0,612       | 0,761      | 0,395      | 0,286        | 0,520      |
| $\tau$         | 0,493      | 0,463      | 0,629       | 0,783      | 0,452      | 0,344        | 0,590      |
| 8              | 0,499      | 0,466      | 0,636       | 0,815      | 0,462      | 0,913        | 0,660      |
| 9              | 0,506      | 0,468      | 0,661       | 0,815      | 0,596      | 0,963        | 0,670      |
| 10             | 0,524      | 0,485      | 0,667       | 0,848      | 0,698      | 0,971        | 0,710      |
| 11             | 0,545      | 0,486      | 0,675       | 0,880      | 0,810      |              | 0,899      |
| 12             | 0,566      | 0,490      | 0,681       | 0,935      | 0,828      | 1            |            |
| 13             | 0,573      | 0,498      | 0,684       | 0,967      | 0,854      | 1            | 1          |
| 14             | 0,604      | 0,503      | 0,712       | 0,978      | 0,855      | 1            |            |
| 15             | 0,630      | 0,515      | 0,800       | 0,989      | 0,893      | 1            |            |
| 16             | 0,756      | 0,593      | 0,808       | 0,999      | 0,900      | $\mathbf{1}$ |            |

Tabel 4.2 Hasil preferensi topsis yang disusun

Namun setelah normalisasi *saw* masih terdapat tahapan lagi pada metode *saw* yaitu preferensi nilai akhir *saw.* Yang mana pada proses ini semua nilai normalisasi setiap alternatif akan dihitung dengan bobot kepentingan masing masing kriteria. Pada proses ini lah penentuan preferensi *saw* dimana bobot kepentingan akan menentukan kepentingan dari setiap alternatif. Sehingga hasil dari proses ini akan membentuk preferensi akhir *saw* yang presisi sesuai dengan bobot masing masing kriteria. Perhitungan data normalisasi *saw* dan bobot kepentingan kriteria dapat dilihat pada Tabel 4.3. Dari proses perhitungan ini menghasilkan nilai pada kawasan RT001-RW011 dengan nilai paling tinggi yaitu 0.75620856936336.

|                        | <b>KBG</b>   | <b>KJL</b>   | <b>KPAM</b> | <b>KDL</b>   | <b>KPL</b>   | <b>KPS</b>   | <b>KPK</b> |
|------------------------|--------------|--------------|-------------|--------------|--------------|--------------|------------|
| <b>Bobot</b>           | 0,2          | 0,2          | 0,1         | 0,1          | 0,1          | 0,1          | 0,2        |
| RT001-<br><b>RW015</b> | 0,269        | 0,906        | 0,221       | 0,015        | 0,226        | 0,057        | 0,515      |
| RT002-<br><b>RW015</b> | 0,260        | 0,891        | 0,237       | 0,0159       | 0,204        | 0,056        | 0,257      |
| RT003-<br><b>RW015</b> | 0,238        | 0,863        | 0,188       | 0,013        | 0,215        | 0,060        | 0,327      |
| RT004-<br><b>RW015</b> | 0,217        | 0,883        | 0,223       | 0,013        | 0,221        | 0,055        | 0,254      |
| RT001-<br><b>RW016</b> | 0,311        | 0,998        | 0,211       | 0,017        | 0,214        | 0,055        | 0,340      |
| RT002-<br><b>RW016</b> | 0,296        | 0,999        | 0,239       | 0,017        | 0,205        | 0,055        | 0,288      |
| RT003-<br><b>RW016</b> | 0,226        | $\mathbf{1}$ | 0,228       | 0,015        | 0,405        | 0,055        | 0,239      |
| RT004-<br><b>RW016</b> | 0,277        | 0,978        | 0,220       | 0,013        | 0,307        | 0,055        | 1          |
| RT001-<br><b>RW013</b> | 0,345        | 0,750        | 0,186       | 0,020        | 0,397        | 0,055        | 0,531      |
| RT001-<br><b>RW009</b> | 0,181        | 0,914        | 0,298       | 0,013        | 0,523        | 0,316        | 0,170      |
| RT002-<br><b>RW009</b> | 0,398        | 0,959        | 0,305       | 0,029        | 0,894        | 0,218        | 0,189      |
| RT001-<br><b>RW011</b> | $\mathbf{1}$ | 0,949        | 0,324       | $\mathbf{1}$ | $\mathbf{1}$ | $\mathbf{1}$ | 0,170      |
| RT002-<br><b>RW011</b> | 0,241        | 0,996        | 0,246       | 0,016        | 0,464        | 0,327        | 0,170      |

Tabel 4.3 Perhitungan data normalisasi *saw* dan bobot kepentingan kriteria

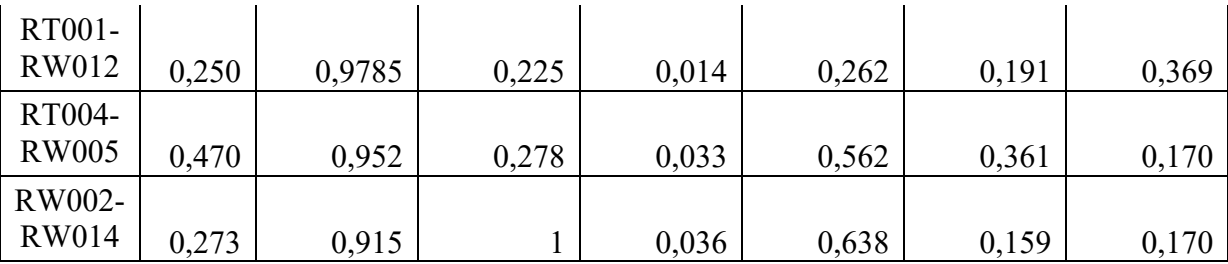

### **4.2 Pengujian Sistem**

Untuk penelitian Sistem Pendukung Keputusan Perangkingan Kawasan Kumuh ini melakukan pengujian sistem dengan mencocokan hasil akhir dari perhitungan sistem dengan perhitungan dari program *microsoft excel* dengan menggunakan data dan metode yang sama. Pengujian sistem ini menggunakan data dari Laporan Basis Data Permukiman Kawasan Hilir Kantor Kecamatan Ngabang Kabupaten Landak Provinsi Kalimantan Barat Tahun 2018.

# **4.2.1 Pengujian Validasi Sistem**

Pada pengujian validasi sistem ini akan membawa hasil proses perangkingan yang dihasilkan sistem pendukung keputusan kedalam perbandingan dengan program *microsoft excel*. Didalam proses perhitungan pada program *microsoft excel* menggunakan formula yang sama dengan metode *topsis* dan *saw* sehingga hasil perhitungan sistem pendukung keputusan akan memperoleh acuan dalam melakukan proses perhitungan. Perbandingan ini akan menampilkan hasil akhir dari perhitungan sistem pendukung keputusan dengan hasil akhir perhitungan program *microsoft excel.* 

#### **Hasil Akhir Nilai Preferensi** *TOPSIS*

Hasil akhir nilai preferensi *topsis* ini akan membawa hasil dari perhitungan dari metode *topsis* yang dihasilkan oleh matriks nilai preferensi dari setiap kriteria. Dan pengujian akan membandingkan hasil matriks nilai preferensi *topsis* dari setiap kriteria dengan nilai yang diperoleh dari program *microsoft excel*. Adapun hasil perbandingan preferensi *topsis* dapat dilihat di Tabel 4.4.

| Microsoft<br>Excel      | Sistem<br>Pendukung<br>Keputusan | Keterangan |  |  |
|-------------------------|----------------------------------|------------|--|--|
| Kondisi Gedung Bangunan |                                  |            |  |  |

Tabel 4.4 Perbandingan Preferensi *TOPSIS* 

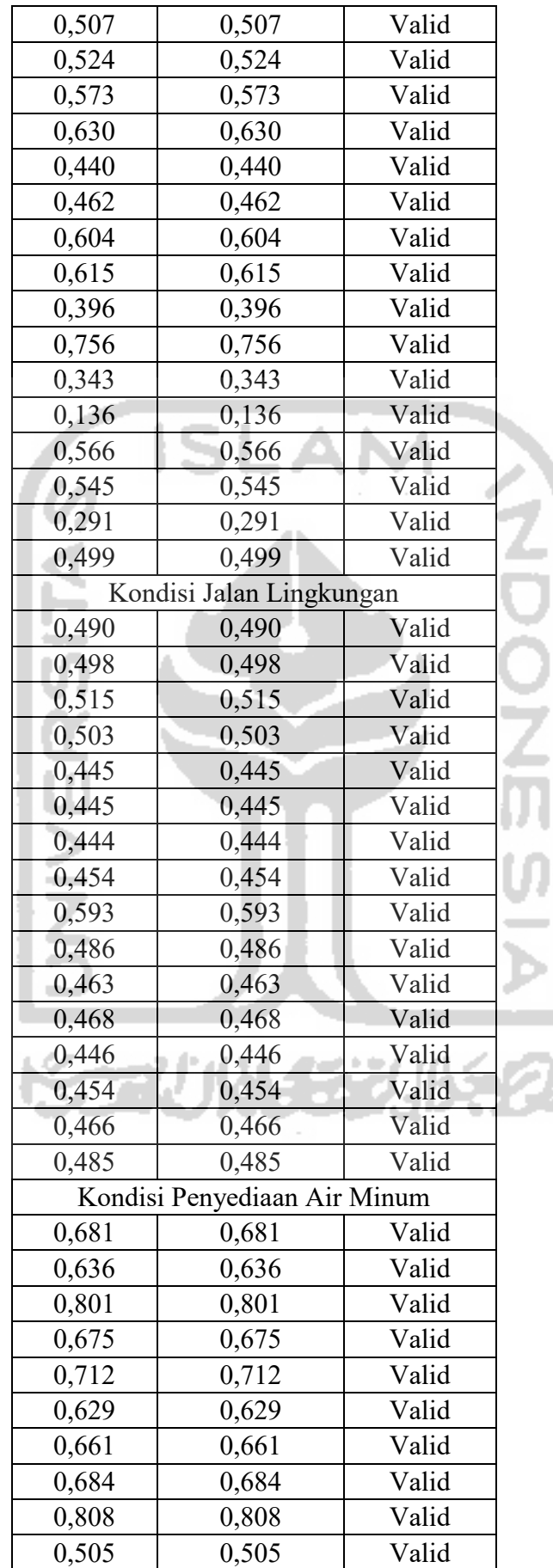

ĵ

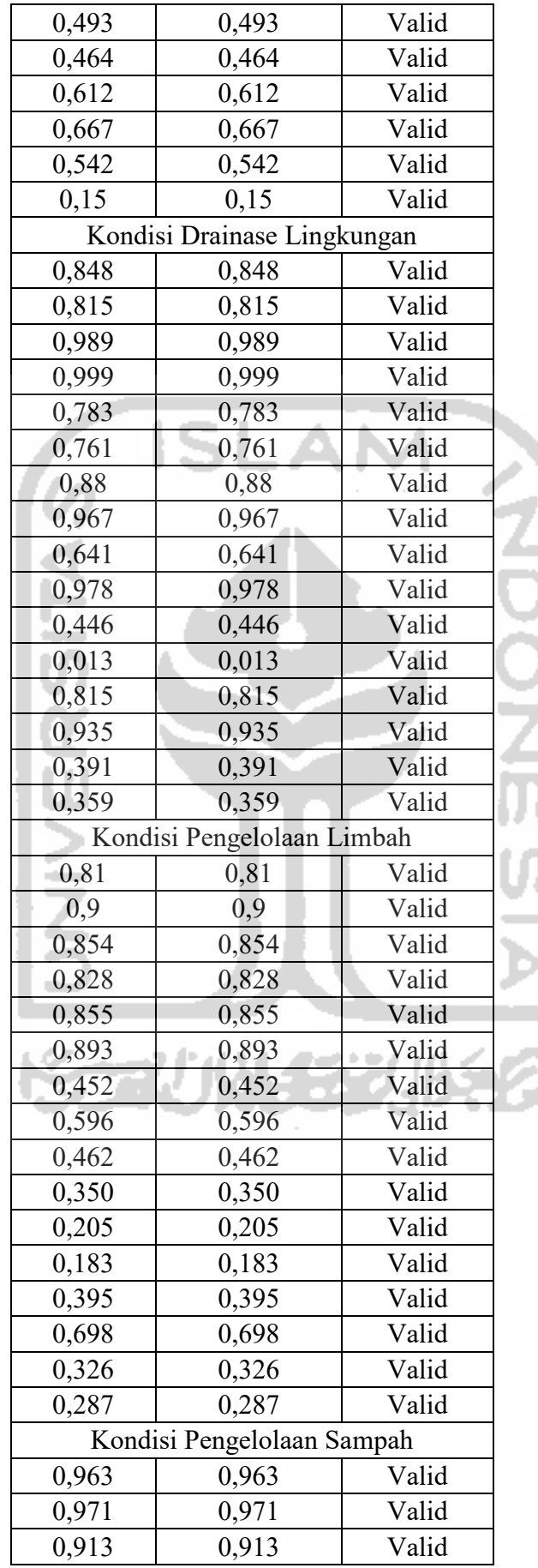

į.

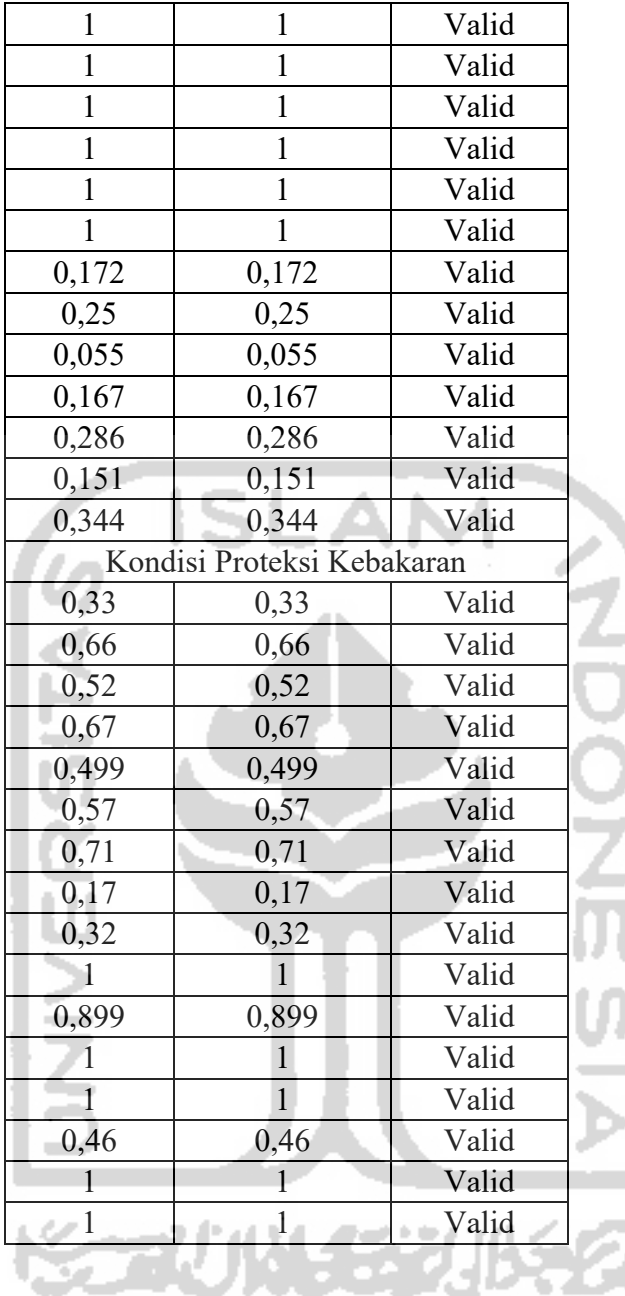

# **Hasil Akhir Perangkingan Preferensi** *SAW*

Hasil akhir perangkingan preferensi *saw* ini akan membawa hasil dari perhitungan dari metode *saw* yang dihasilkan oleh matriks nilai preferensi dari setiap kriteria. Dan pengujian akan membandingkan hasil matriks nilai preferensi *saw* dari setiap kriteria dengan nilai yang diperoleh dari program *microsoft excel*. Adapun hasil perbandingan perangkingan preferensi *saw* dapat dilihat di Tabel 4.5.

| Rangk<br>ing   | Microsoft<br>Excel | Nilai<br>Microsoft<br>Excel | Nilai Sistem<br>Pendukung<br>Keputusan | Keteranga<br>n | status |
|----------------|--------------------|-----------------------------|----------------------------------------|----------------|--------|
|                | RT001-             | 0,756                       | 0,756                                  | Valid          | Kumuh  |
| $\mathbf{1}$   | <b>RW011</b>       |                             |                                        |                | berat  |
|                | RT004-             | 0,511                       | 0,511                                  | Valid          | Kumuh  |
| $\overline{2}$ | <b>RW016</b>       |                             |                                        |                | sedang |
|                | RT002-             | 0,455                       | 0,455                                  | Valid          | Kumuh  |
| 3              | <b>RW014</b>       |                             |                                        |                | sedang |
| $\overline{4}$ | RT002-             | 0,454                       | 0,454                                  | Valid          | Kumuh  |
|                | <b>RW009</b>       |                             |                                        |                | sedang |
| 5              | RT004-             | 0,442                       | 0,442                                  | Valid          | Kumuh  |
|                | <b>RW005</b>       |                             |                                        |                | sedang |
| 6              | RT001-             | 0,391                       | 0,391                                  | Valid          | Kumuh  |
|                | <b>RW013</b>       |                             |                                        |                | sedang |
| $\overline{7}$ | RT001-             | 0,39                        | 0,39                                   | Valid          | Kumuh  |
|                | <b>RW015</b>       |                             |                                        |                | sedang |
| 8              | RT001-             | 0,389                       | 0,389                                  | Valid          | Kumuh  |
|                | <b>RW012</b>       |                             |                                        |                | sedang |
| 9              | RT002-             | 0,387                       | 0,387                                  | Valid          | Kumuh  |
|                | <b>RW011</b>       |                             |                                        |                | sedang |
| 10             | RT001-             | 0,379                       | 0,379                                  | Valid          | Kumuh  |
|                | <b>RW016</b>       |                             |                                        |                | sedang |
| 11             | RT001-             | 0,368                       | 0,368                                  | Valid          | Kumuh  |
|                | <b>RW009</b>       |                             |                                        |                | sedang |
| 12             | RT002-             | 0,368                       | 0,368                                  | Valid          | Kumuh  |
|                | <b>RW016</b>       |                             |                                        |                | sedang |
| 13             | RT003-             | 0,363                       | 0,363                                  | Valid          | Kumuh  |
|                | <b>RW016</b>       |                             |                                        |                | sedang |
| 14             | RT003-             | 0,333                       | 0,333                                  | Valid          | Kumuh  |
|                | RW015              |                             |                                        |                | sedang |
| 15             | RT002-             | 0,333                       | 0,333                                  | Valid          | Kumuh  |
|                | <b>RW015</b>       |                             |                                        |                | sedang |
| 16             | RT004-             | 0,322                       | 0,322                                  | Valid          | Kumuh  |
|                | <b>RW015</b>       |                             |                                        |                | sedang |

Tabel 4.5 Hasil perbandingan perangkingan preferensi *saw* 

#### **BAB V**

#### **KESIMPULAN DAN SARAN**

#### **5.1 Kesimpulan**

Penelitian Sistem Pendukung Keputusan Perangkingan Kawasan Kumuh telah dibangun dan menghitung nilai alternatif serta dapat merangking berdasarkan tingkat kekumuhan kawasan dengan metode *Technique for Order Preference by Similarity to Ideal Solution*  (TOPSIS) dan metode *Simple Additive Weighting* (SAW) dan menggolongkan setiap wilayah dengan status kekumuhan berdasarkan nilai yang dimiliki. Pada penelitian sistem pendukung keputusan ini setiap kawasan yang telah diproses dapat tergolong dalam 3 status yaitu, kumuh ringan dengan rentang nilai dari 0 - 0,3, kumuh sedang dengan rentang nilai 0,3 – 0,6, dan kumuh berat dengan rentang nilai 0,6 – 1.

# **5.2 Saran**

Sistem Pendukung Keputusan ini masih jauh dari kata sempurna maka dari itu sistem ini membutuhkan beberapa pengembangan diantaranya adalah :

- a. Pertimbangan solusi nyata dapatlah diberikan kepada pengguna sistem ini dimana solusi tersebut disesuaikan dengan subkriteria dan kriteria terkait akan tingkat kekumuhan. Sehingga pengguna dapat mempertimbangkan keputusannya akan menanggulangi masalah permukiman kawasan kumuh ini.
- b. Sistem ini membutuhkan adanya penambahan fitur unduh data yang menggunakan variabel baru sebagai nilai kumuh, sehingga pengguna dapat memahami apa yang menjadi pengaruh besar pada tingkat kekumuhan dari suatu kawasan. Dibutuhkan adanya teori baru selain yang telah diterapkan pada penelitian ini, terutama pada kemaslahatan lingkungan untuk menunjang fitur ini dapat direalisasikan.

#### **DAFTAR PUSTAKA**

- Amin, A. S., & Ramdhani, M. A. (2013). Konfigurasi Model Untuk Sistem Pendukung Keputusan. *Majalah Ilmiah Ekonomi Komputer*.
- Bisnis, E. (2019). *Permukiman Kumuh di Indonesia Naik Dua Kali Lipat Ekonomi Bisnis*. https://ekonomi.bisnis.com/read/20190903/47/1144250/permukiman-kumuh-diindonesia-naik-dua-kali-lipat (diakses: 10 Desember 2019).
- Kusrini, M. K. (2007). Konsep Dan Aplikasi Sistem Pendukung Keputusan. *Penerbit Andi*.
- Hariyanto, A. (2007) Strategi Penanganan Kawasan Kumuh Sebagai Upaya Menciptakan Lingkungan Perumahan Dan Permukiman Yang Sehat (Contoh Kasus: Kota Pangkalpinang). *Jurnal PWK Unisba.*
- Tanjung Pinang Pos (2017). *Dampak Permukiman Kumuh Bagi Kesehatan*. http://tanjungpinangpos.id/dampak-permukiman-kumuh-bagi-kesehatan/ (diakses: 12 Desember 2019).
- UU No.1. (2011). Undang Undang Republik Indonesia Nomor 1 Tahun 2011 tentang Perumahan dan Kawasan Permukiman. *Republik Indonesia*.
- Wijaya, D. W. (2016). Perencanaan Penanganan Kawasan Permukiman Kumuh (Studi Penentuan Kawasan Prioritas untuk Peningkatan Kualitas Infrastruktur pada Kawasan Pemukiman Kumuh di Kota Malang). *Jurnal Ilmiah Administrasi Publik*. https://doi.org/10.21776/ub.jiap.2016.002.01.1

# **LAMPIRAN**

Pada data laporan basis data permukiman kawasan hilir kantor terdapat beberapa data yang dapat digunakan untuk melakukan pengujian Sistem Pendukung Keputusan Perangkingan Kawasan Kumuh. Didalam data tersebut memiliki nama RT/RW dan nilai itu sendiri. RT/RW disini akan dijadikan sebagai alternatif pada sistem pendukung keputusan. Berikut ini adalah masing – masing data yang ada pada Laporan Basis Data Permukiman Kawasan Hilir Kantor.

Pada kawasan Hilir Kantor terdapat sebanyak 27 RT-RW yang telah diobservasi dan menghasilkan beberapa data yang menunjukkan faktor-faktor pada pengaruh kawasan kumuh. pada lampiran A merupakan Faktor atau kriteria Kondisi bangunan gedung, serta memiliki beberapa sub kriteria untuk faktor tersebut. Adapun data dari Kondisi bangunan gedung dapat dilihat pada tabel Lampiran A.

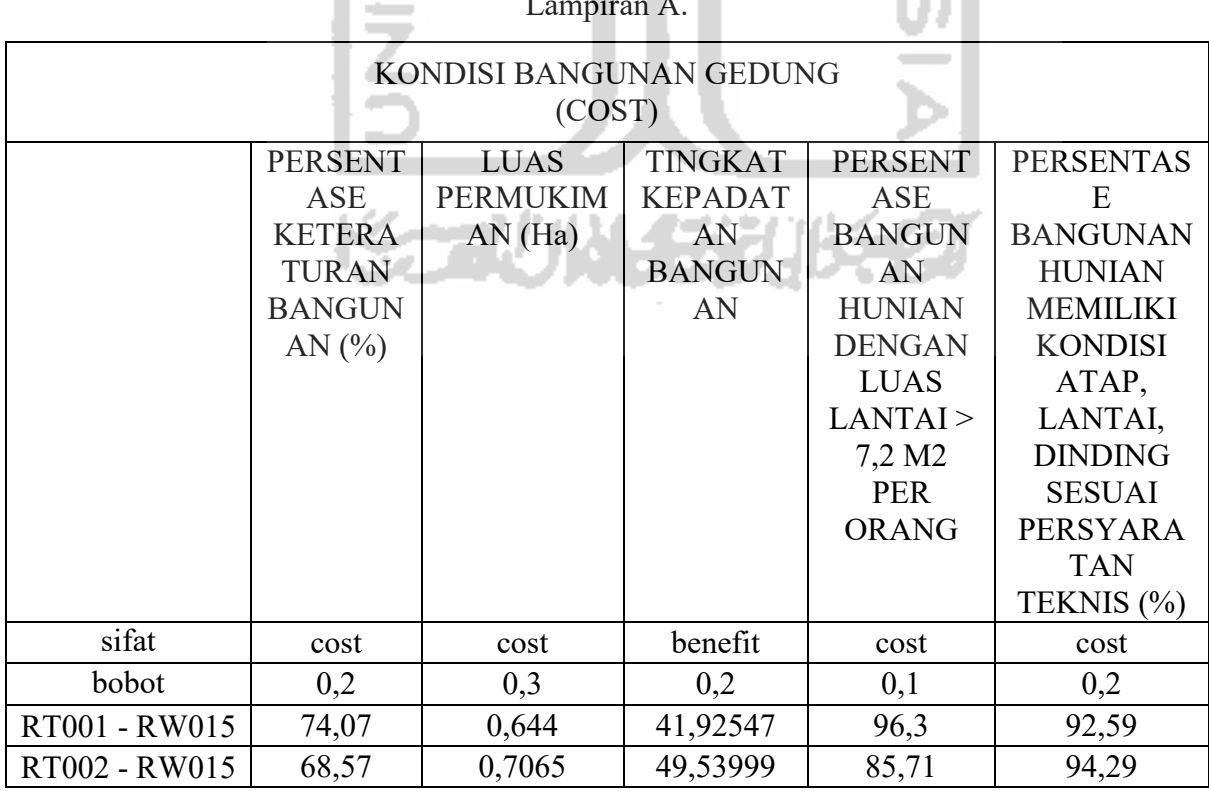

### Lampiran A.

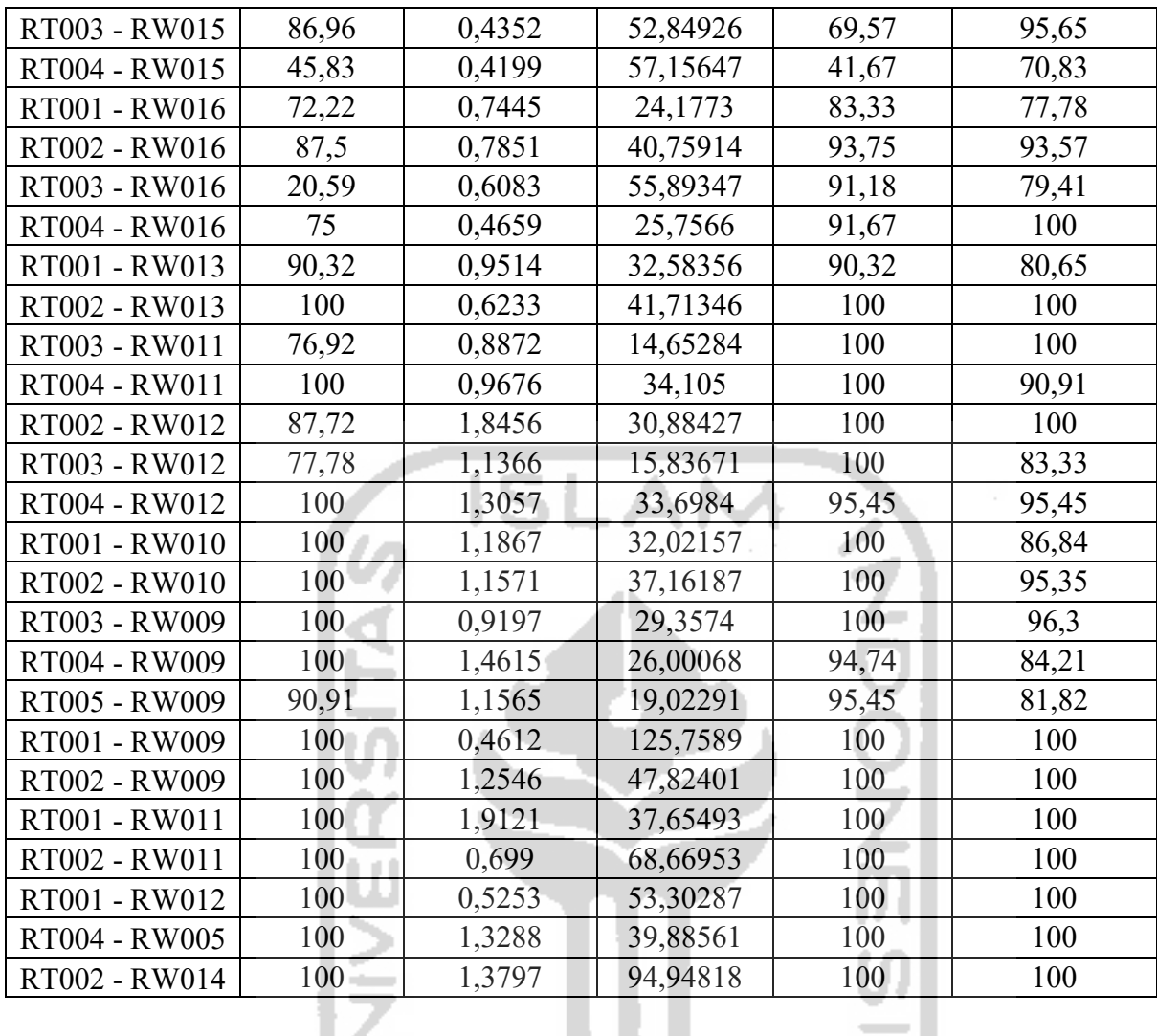

Pada kawasan Hilir Kantor terdapat sebanyak 27 RT-RW yang telah diobservasi dan menghasilkan beberapa data yang menunjukkan faktor-faktor pada pengaruh kawasan kumuh. pada lampiran B merupakan Faktor atau kriteria Kondisi jalan lingkungan, serta memiliki beberapa sub kriteria untuk faktor tersebut. Adapun data dari Kondisi jalan lingkungan dapat dilihat pada tabel Lampiran B.

Lampiran B.

| KONDISI JALAN LINGKUNGAN (COST) (0,2) |                              |                     |  |  |  |
|---------------------------------------|------------------------------|---------------------|--|--|--|
|                                       | <b>JANGKAUAN JARINGAN</b>    | <b>JALAN SESUAI</b> |  |  |  |
|                                       | <b>JALAN LINGKUNGAN YANG</b> | PERSYARATAN TEKNIS  |  |  |  |
|                                       | LAYAK $(%)$                  | $\%$                |  |  |  |
| sifat                                 | cost                         | cost                |  |  |  |
| bobot                                 | 0,5                          | 0.5                 |  |  |  |
| RT001 - RW015                         |                              |                     |  |  |  |

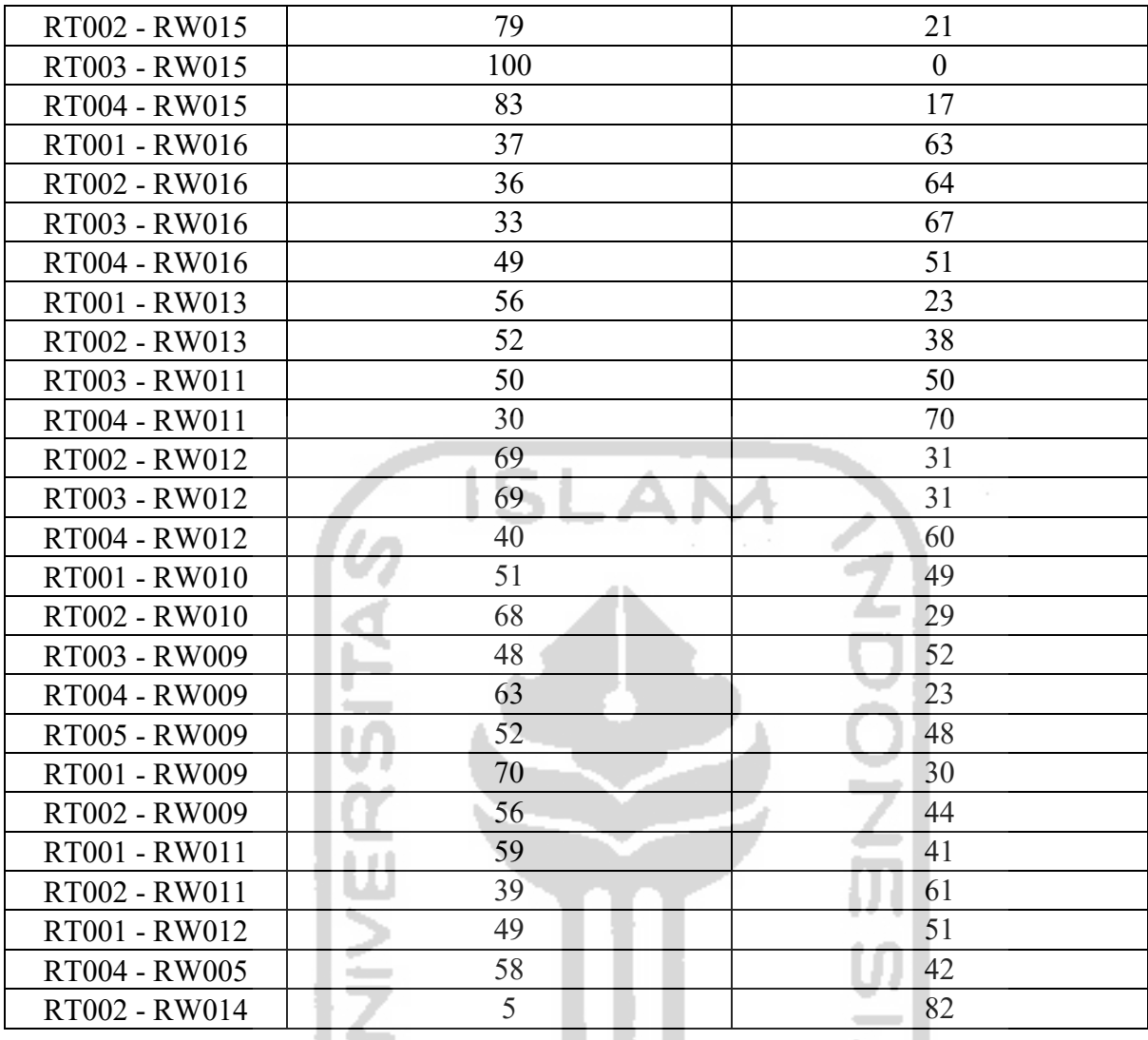

Pada kawasan Hilir Kantor terdapat sebanyak 27 RT-RW yang telah diobservasi dan menghasilkan beberapa data yang menunjukkan faktor-faktor pada pengaruh kawasan kumuh. pada lampiran C merupakan Faktor atau kriteria Kondisi penyediaan air minum, serta memiliki beberapa sub kriteria untuk faktor tersebut. Adapun data dari Kondisi penyediaan air minum dapat dilihat pada tabel Lampiran C.

Lampiran C.

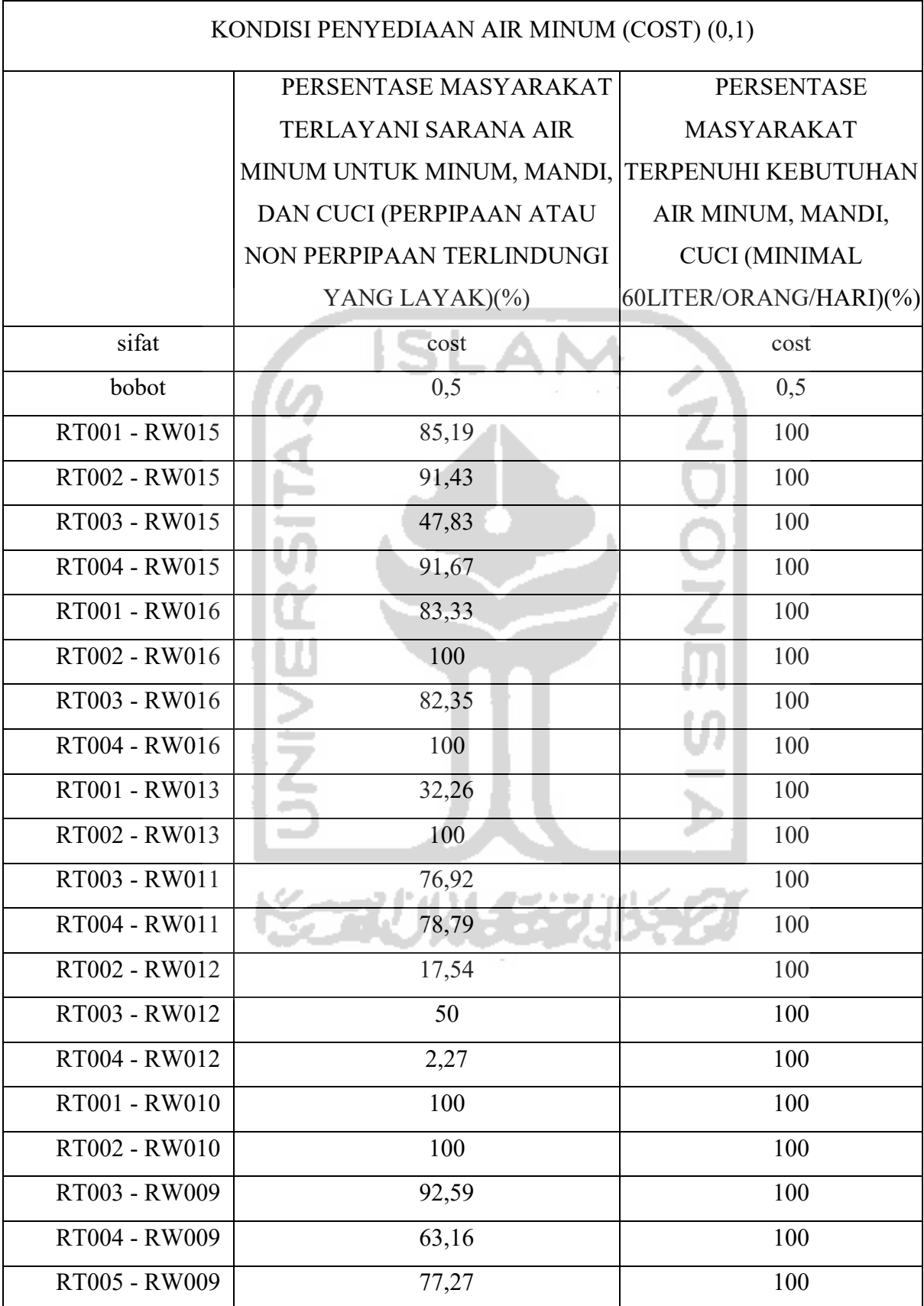

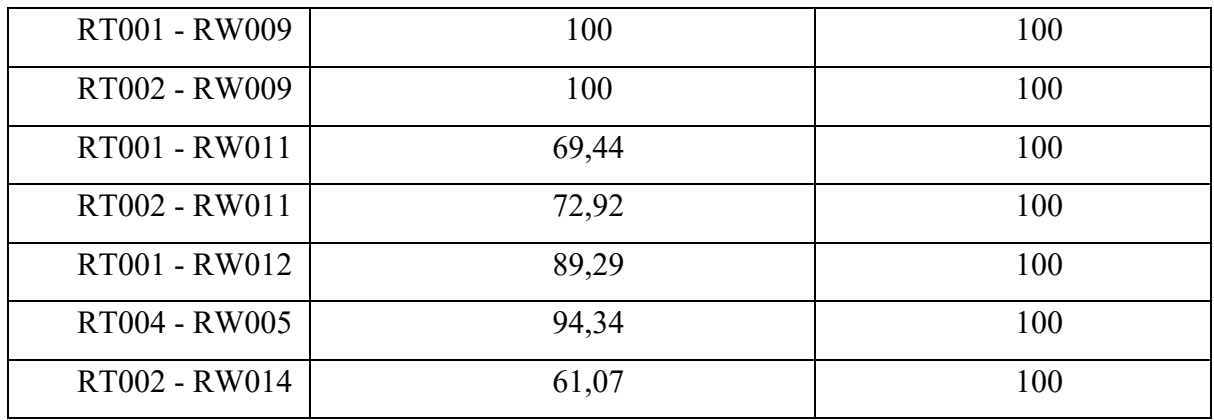

Pada kawasan Hilir Kantor terdapat sebanyak 27 RT-RW yang telah diobservasi dan menghasilkan beberapa data yang menunjukkan faktor-faktor pada pengaruh kawasan kumuh. pada lampiran D merupakan Faktor atau kriteria Kondisi drainase lingkungan, serta memiliki beberapa sub kriteria untuk faktor tersebut. Adapun data dari Kondisi drainase lingkungan dapat dilihat pada tabel Lampiran D.

Ä

lm

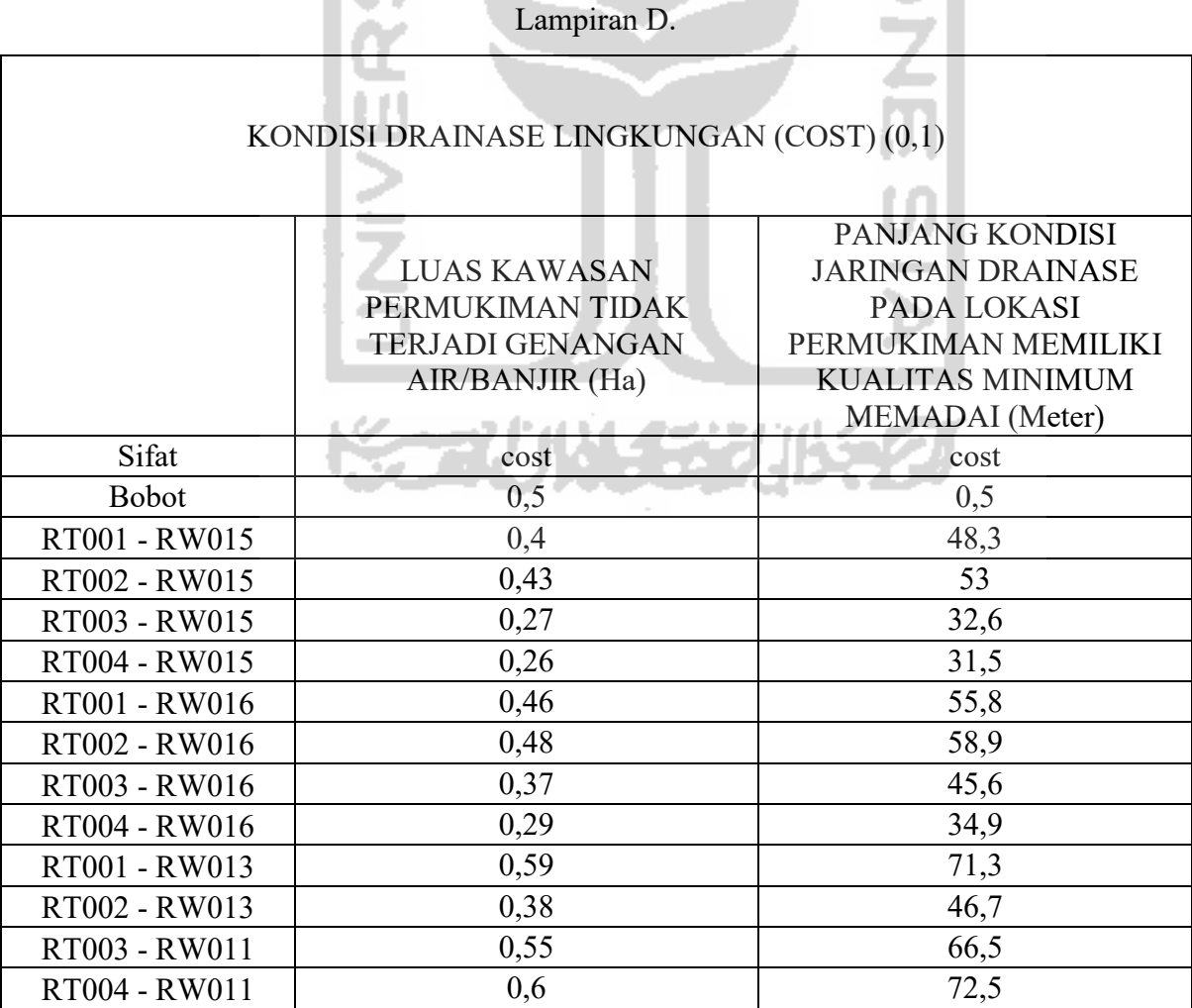

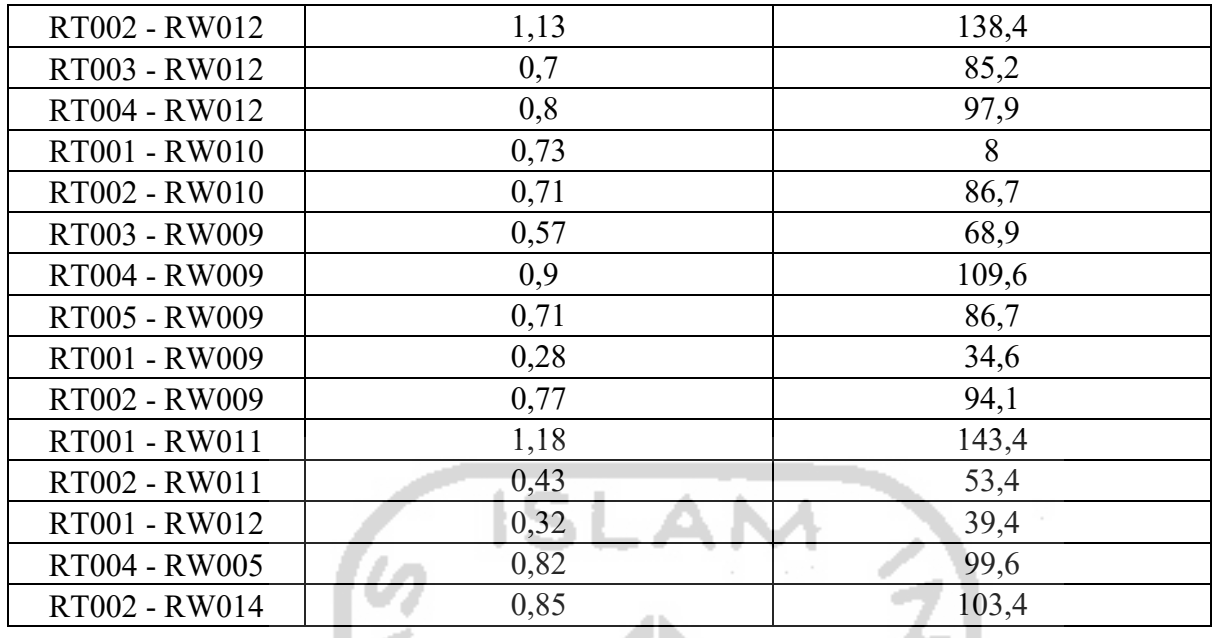

Pada kawasan Hilir Kantor terdapat sebanyak 27 RT-RW yang telah diobservasi dan menghasilkan beberapa data yang menunjukkan faktor-faktor pada pengaruh kawasan kumuh. pada lampiran E merupakan Faktor atau kriteria Kondisi pengelolaan limbah, serta memiliki beberapa sub kriteria untuk faktor tersebut. Adapun data dari Kondisi pengelolaan limbah dapat dilihat pada tabel Lampiran E.

I a

- 7

Lampiran E.

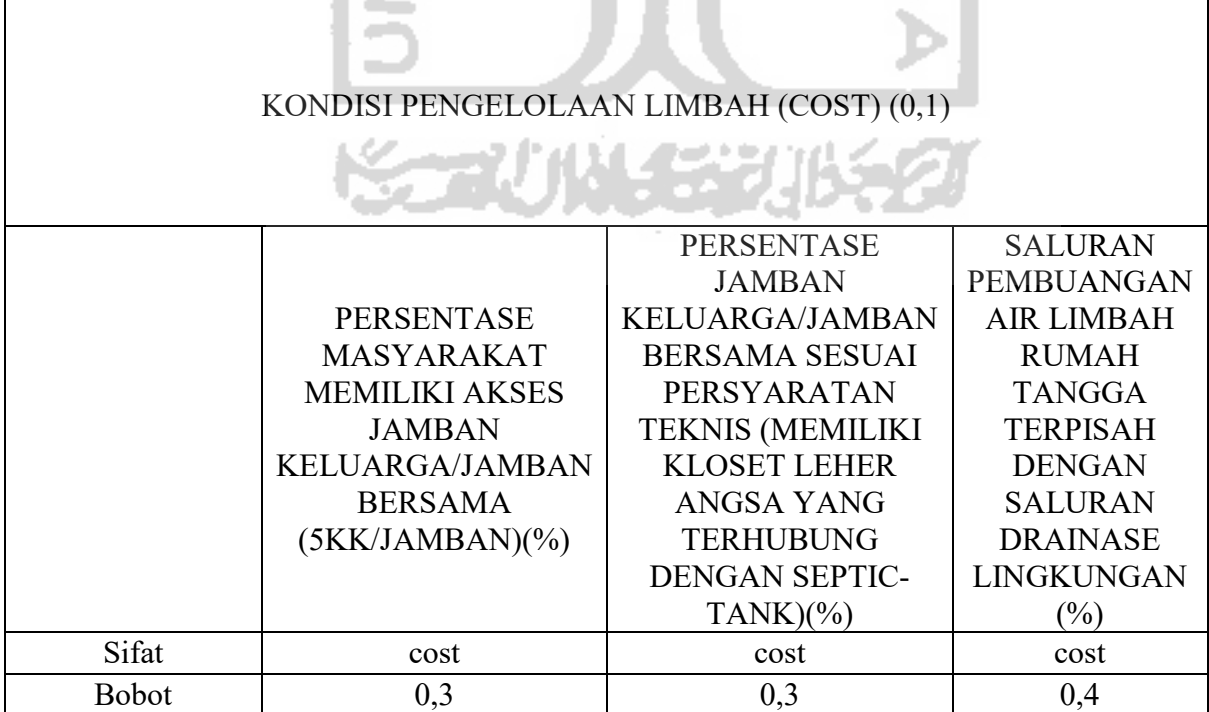

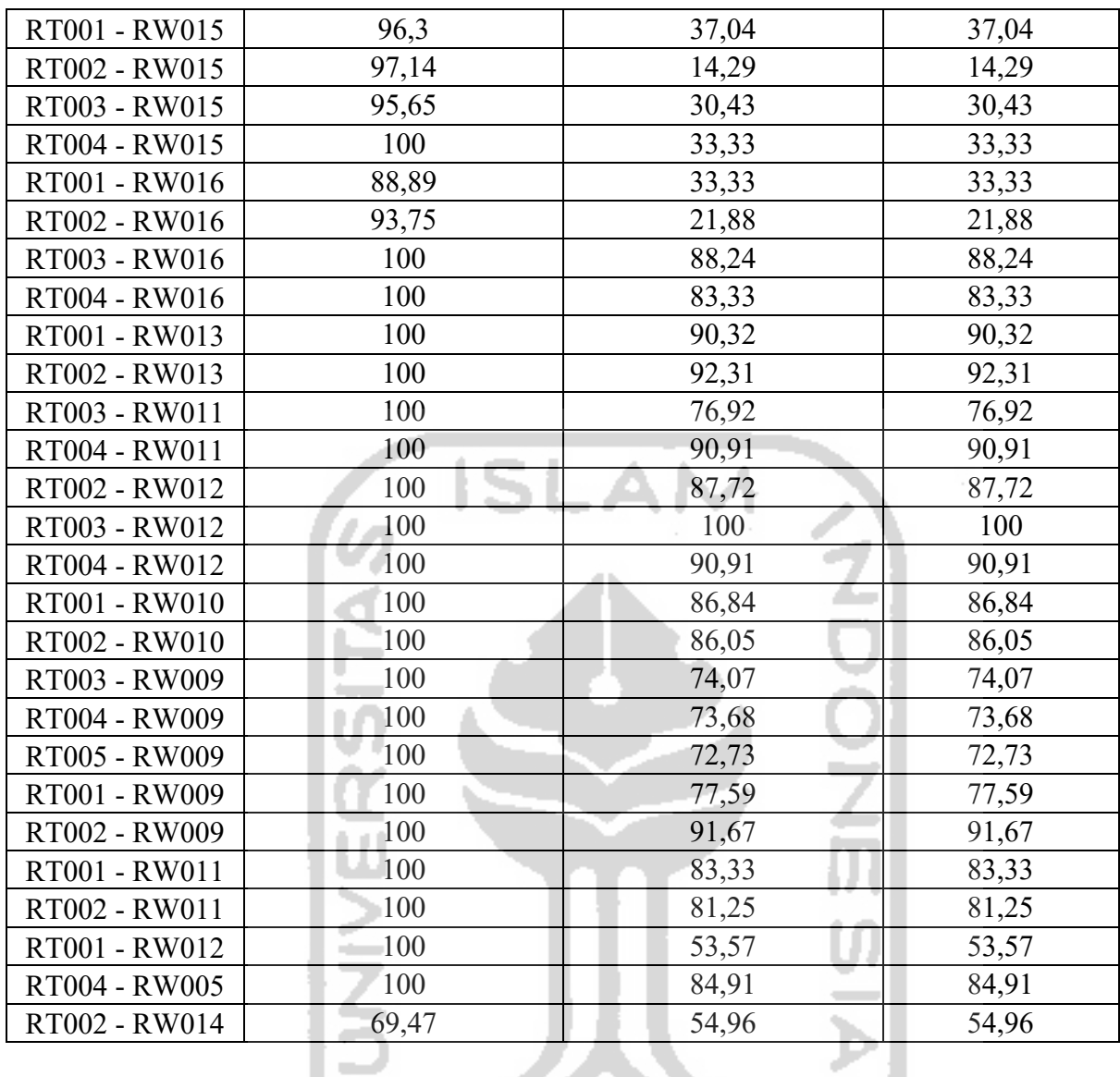

Pada kawasan Hilir Kantor terdapat sebanyak 27 RT-RW yang telah diobservasi dan menghasilkan beberapa data yang menunjukkan faktor-faktor pada pengaruh kawasan kumuh. pada lampiran F merupakan Faktor atau kriteria Kondisi pengelolaan sampah, serta memiliki beberapa sub kriteria untuk faktor tersebut. Adapun data dari Kondisi pengelolaan sampah dapat dilihat pada tabel Lampiran F.

Lampiran F.

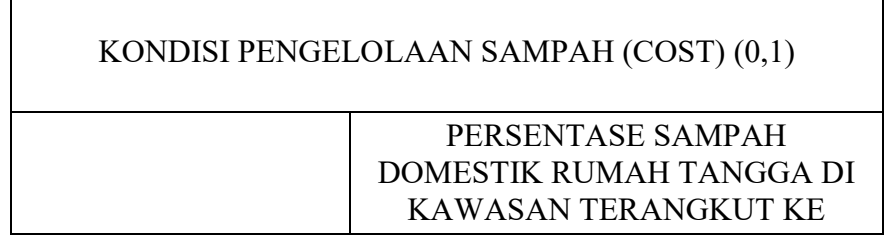

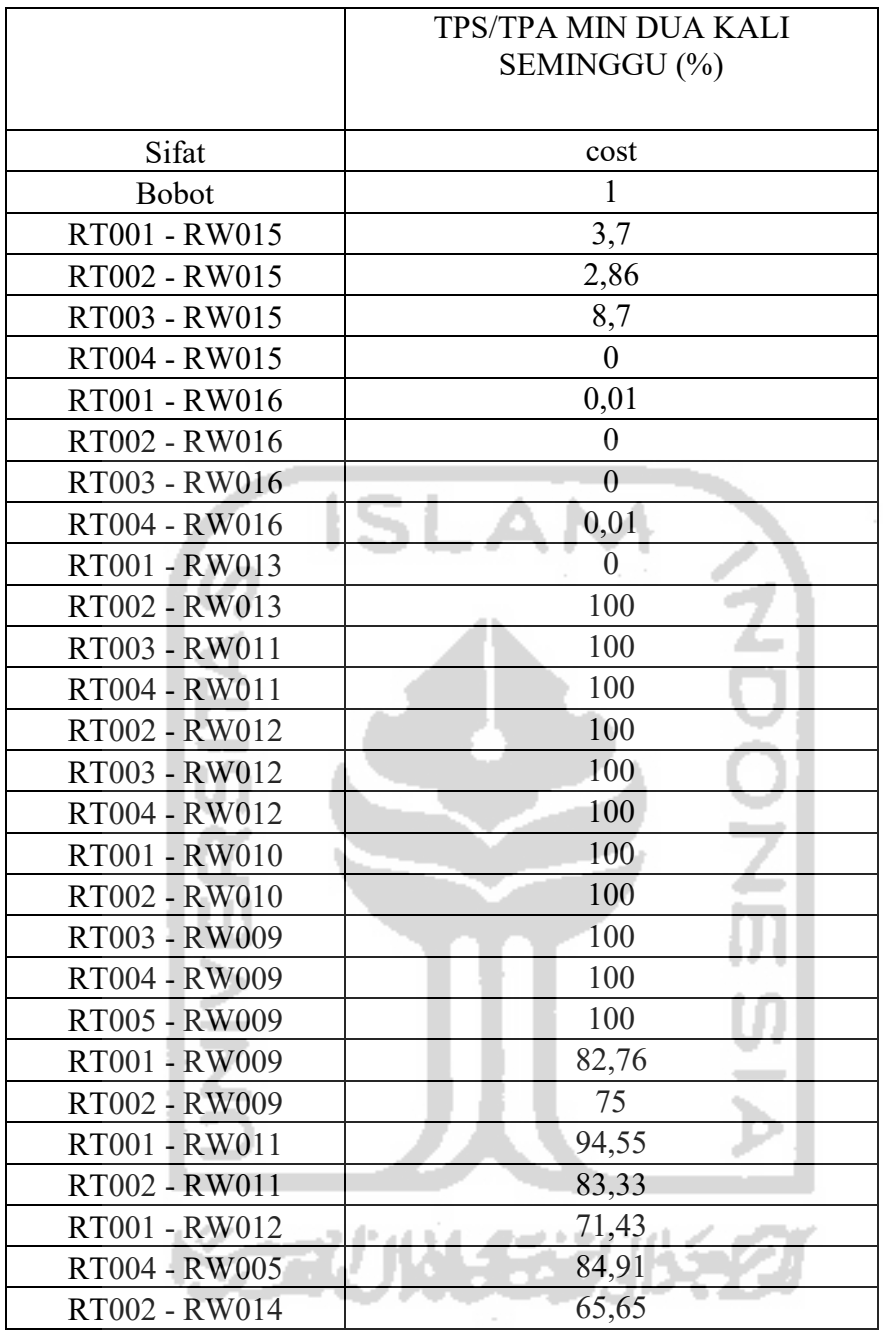

Pada kawasan Hilir Kantor terdapat sebanyak 27 RT-RW yang telah diobservasi dan menghasilkan beberapa data yang menunjukkan faktor-faktor pada pengaruh kawasan kumuh. pada lampiran G merupakan Faktor atau kriteria Kondisi proteksi kebakaran, serta memiliki beberapa sub kriteria untuk faktor tersebut. Adapun data dari Kondisi proteksi kebakaran dapat dilihat pada tabel Lampiran G.

Lampiran G.

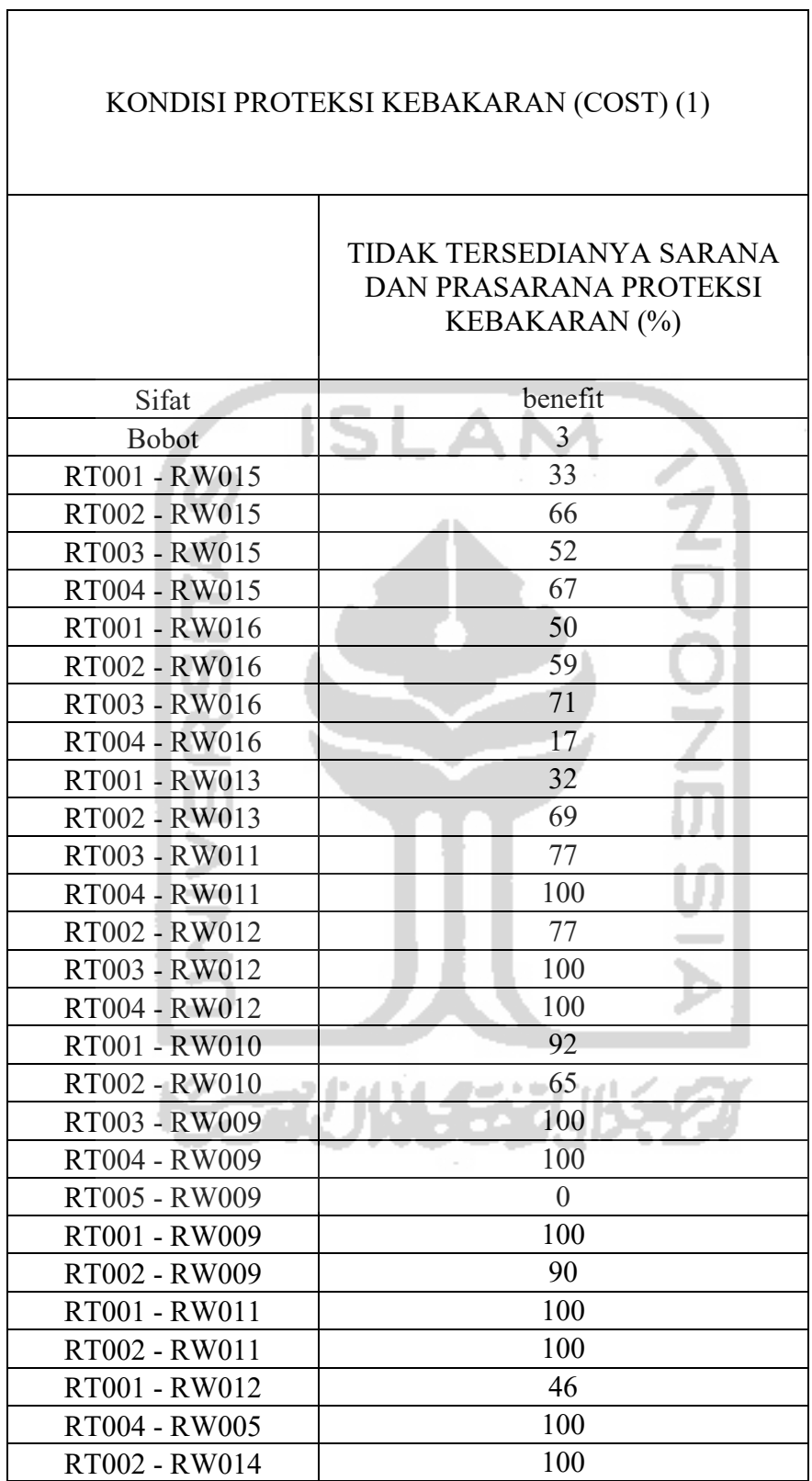